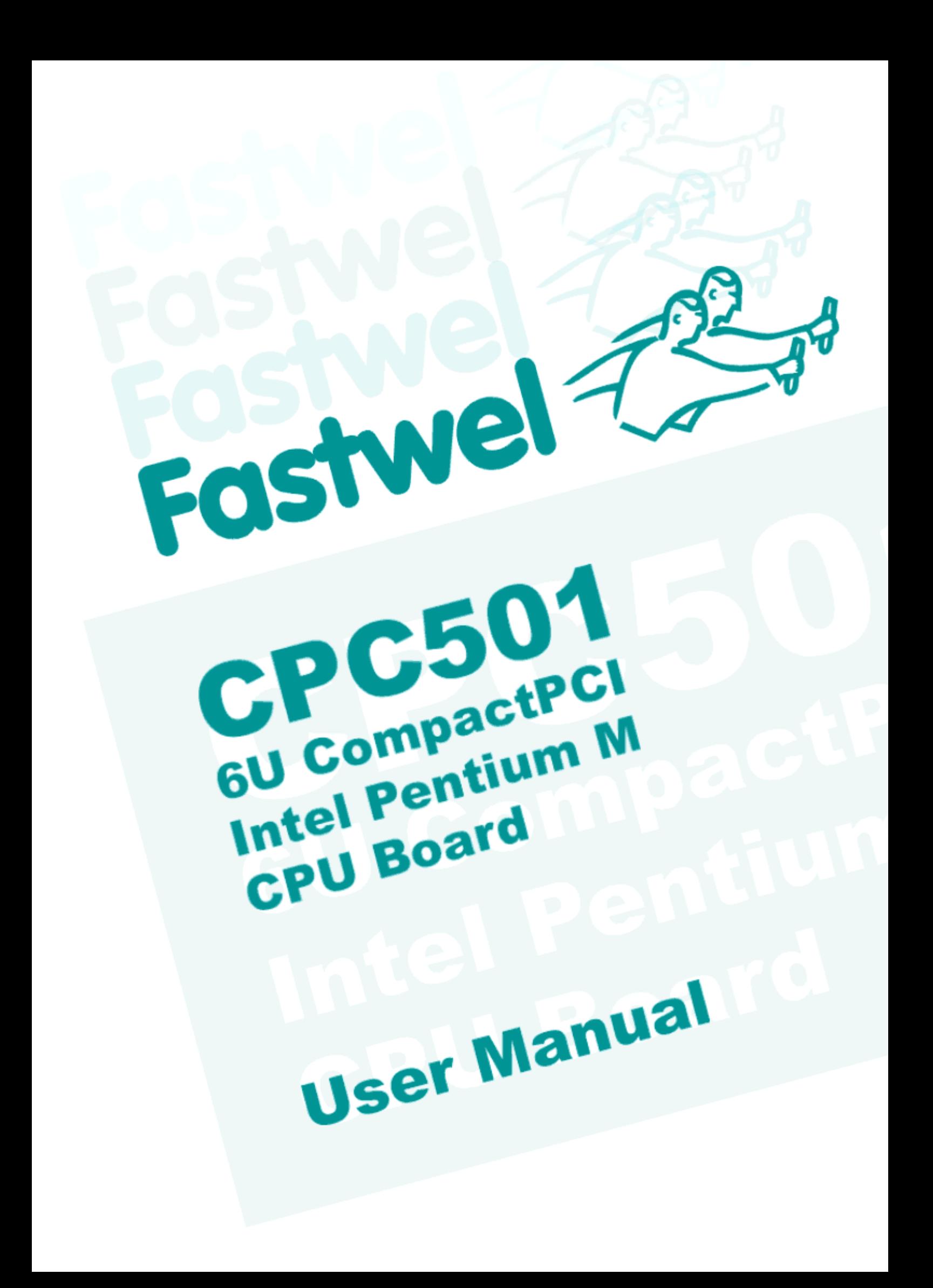

 $\sim$   $\sim$ 

 $\downarrow$  $\ddot{}$  $\bullet$  $\frac{1}{2}$ 

 $\rightarrow$  $\frac{1}{2}$  $\equiv$  $\omega$  $\subset$  $\circ$  $\frac{1}{\sqrt{2}}$  $\downarrow$  $\mathbf{c}$  $\bullet$  $\overline{\phantom{a}}$  $\mathsf{c}$  $\frac{1}{\sqrt{2}}$ 

> $\omega$  $\mathfrak{a}$  $\geq$

 $\bullet$  $\sigma$  $\mathfrak{a}$  $\mathtt{a}$ 

 $\circ$  $\frac{1}{\sqrt{2}}$  $\simeq$  $\vdash$ 

 $\checkmark$  $\subset$  $\omega$ 

 $\frac{1}{2}$  $\mathbf{Q}$ 

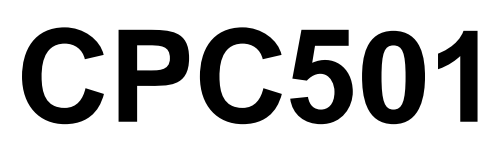

**6U CompactPCI Intel Pentium M Based Processor Module** 

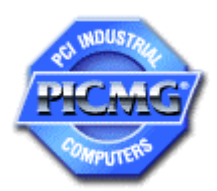

# **User Manual**

Rev. 0.03a E June 2006

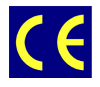

*The product described in this manual is compliant to all related CE standards.* 

Product Title: CPC501 Document name: CPC501 User Manual Manual version: 0.03a E

Copyright © 2004, 2005, 2006 Fastwel Co. Ltd. All rights reserved.

#### **Revision Record**

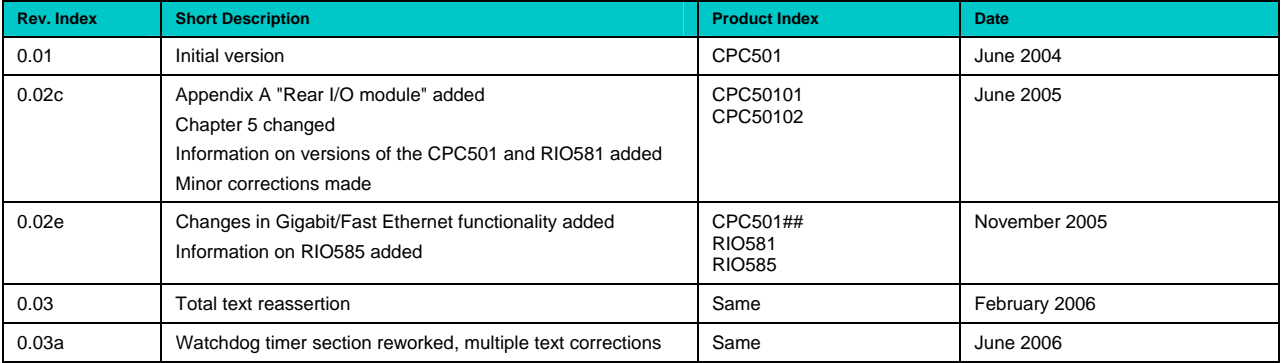

#### **Contact Information**

#### **Fastwel Co. Ltd.**

Address: 108 Profsoyuznaya st., Moscow 117437, Russian Federation Tel.: +7 (095) 234-0639 Fax: +7 (095) 232-1654 E-mail: [info@fastwel.com](mailto:info@fastwel.com)

For more details, please visit our Web-site:

<http://www.fastwel.com/>

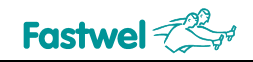

# <span id="page-4-0"></span>**Table of Contents**

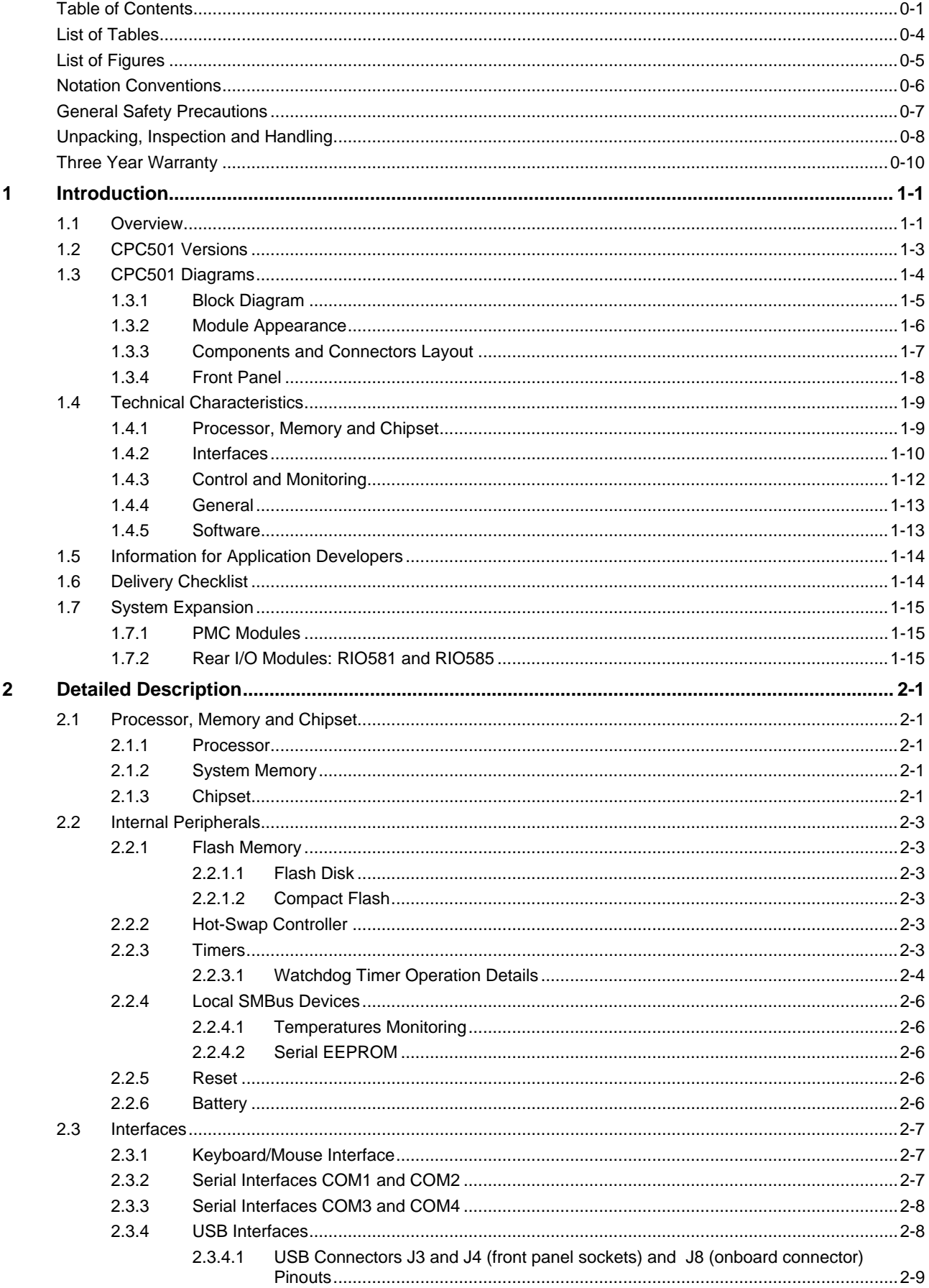

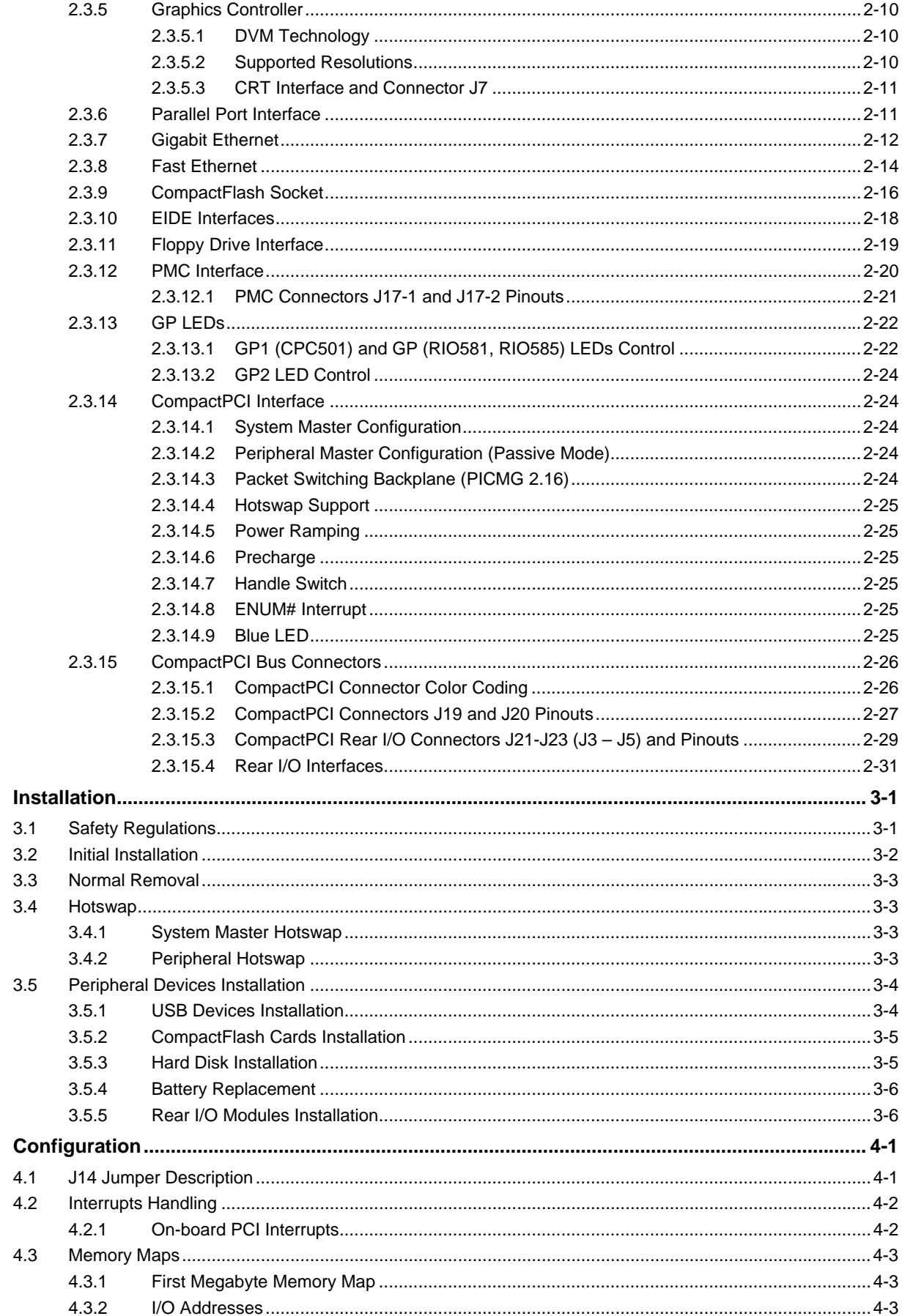

 $\overline{\mathbf{3}}$ 

 $\overline{\mathbf{4}}$ 

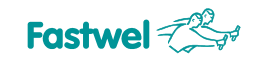

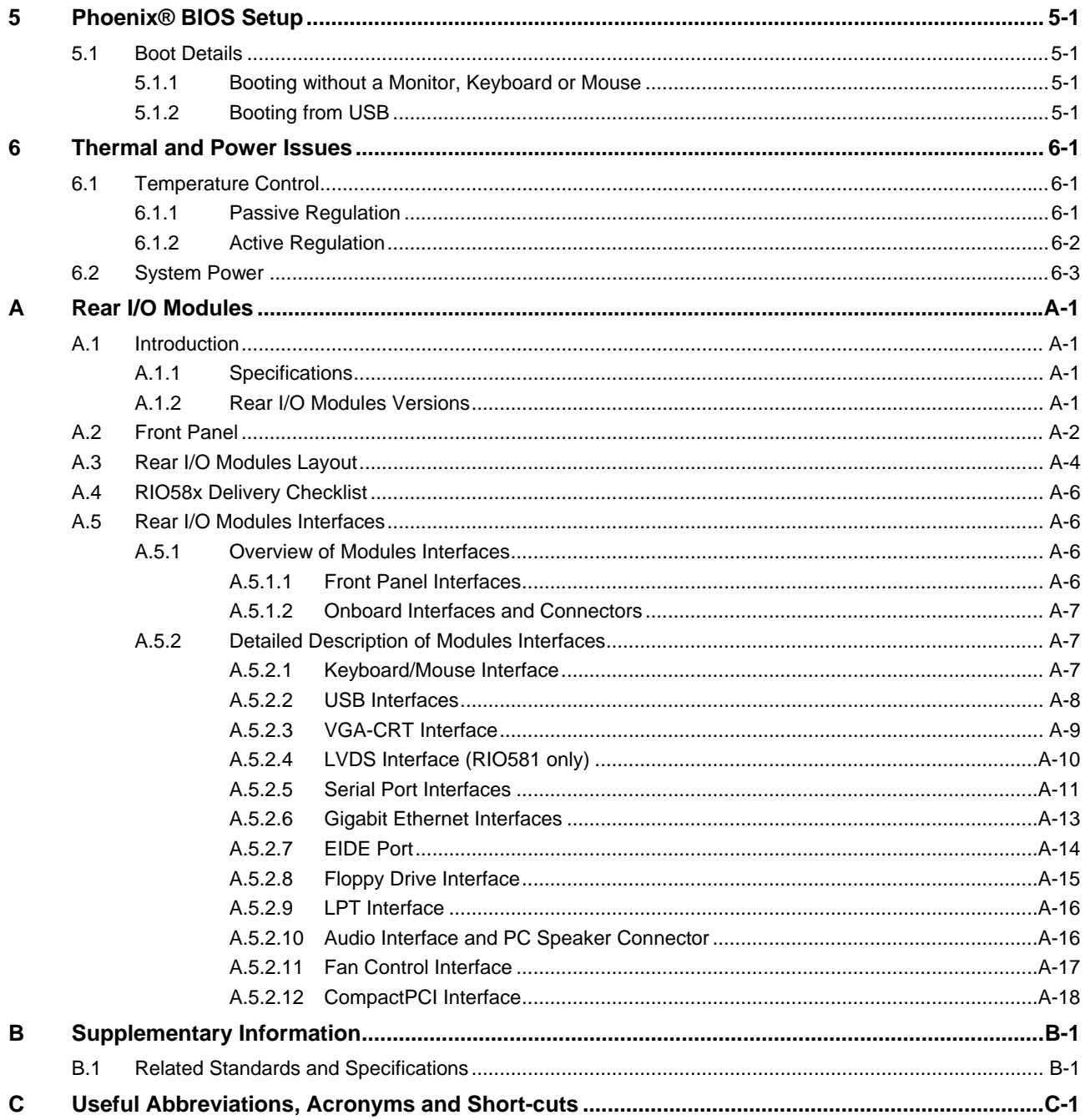

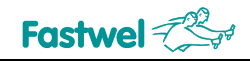

# <span id="page-7-0"></span>**List of Tables**

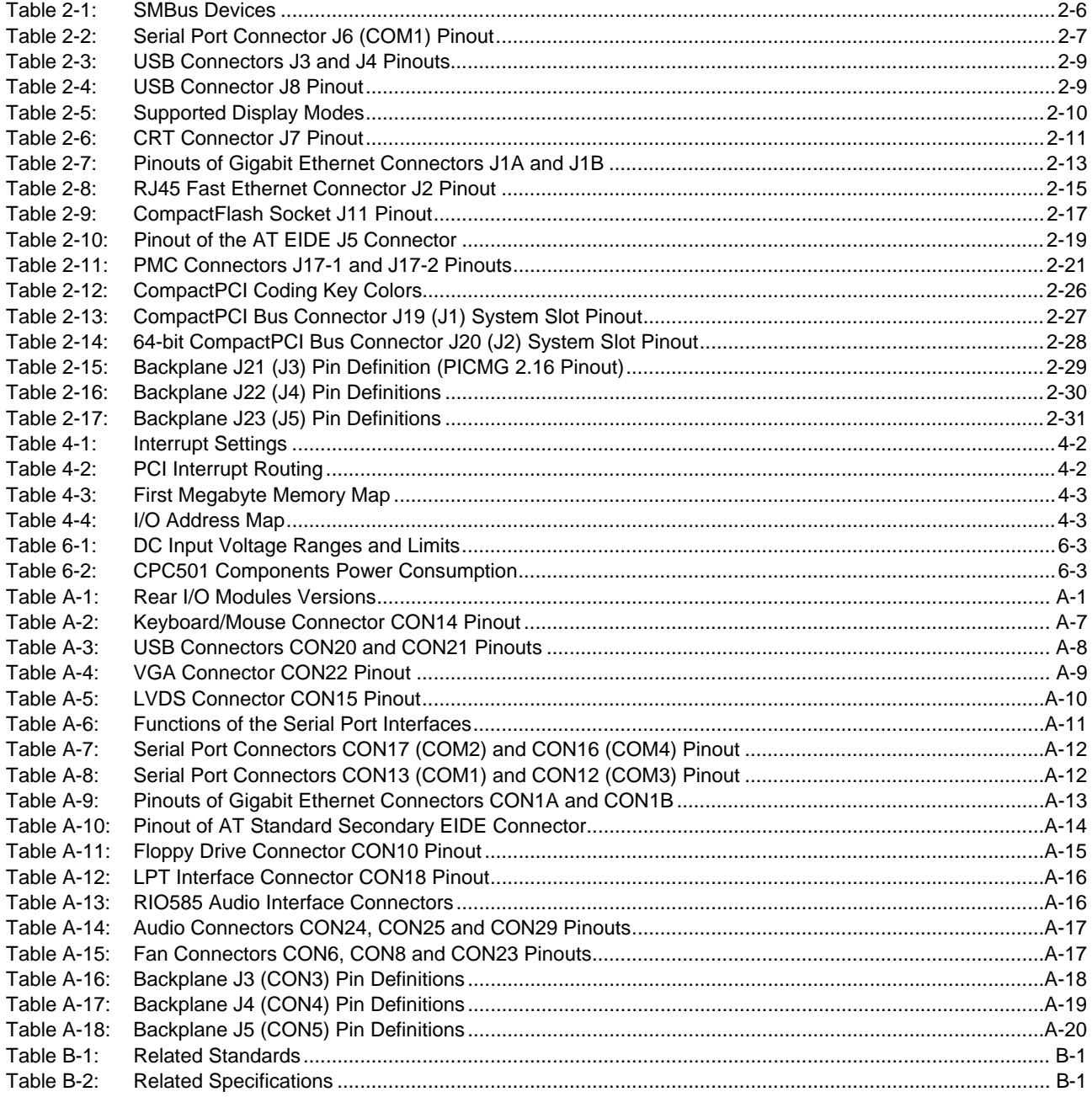

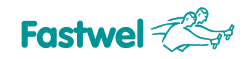

# <span id="page-8-0"></span>**List of Figures**

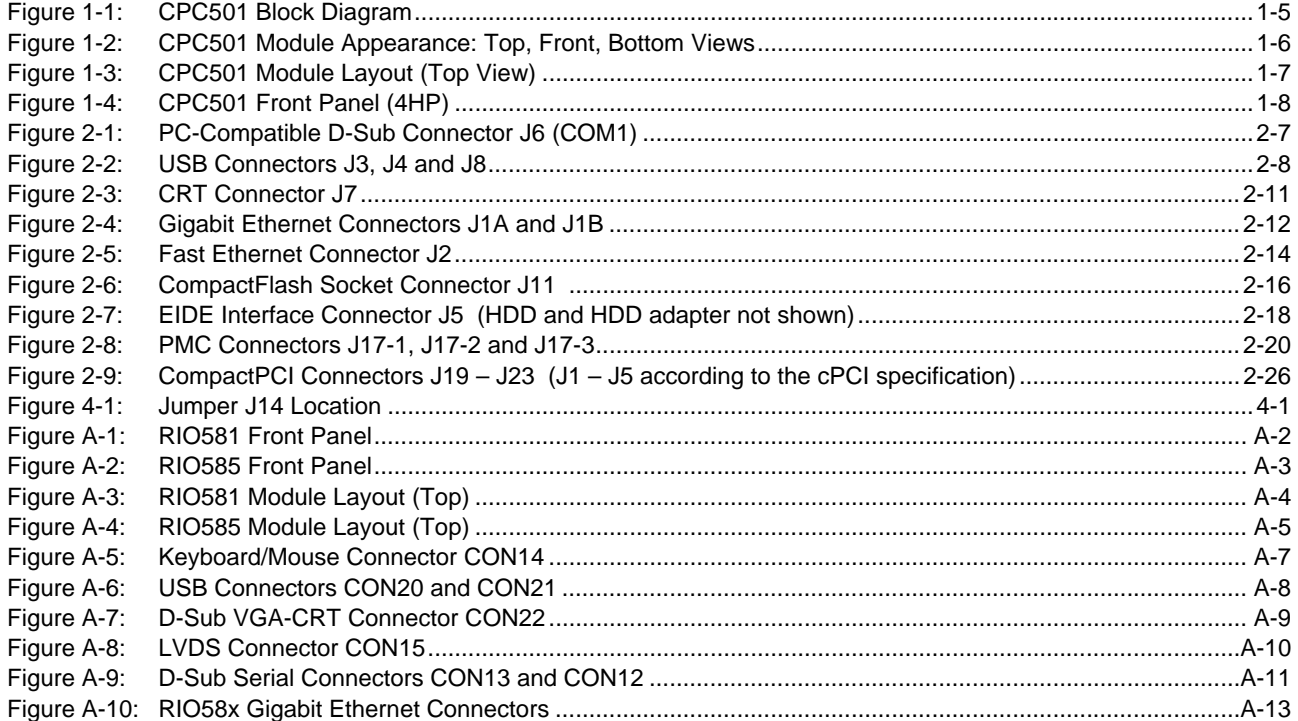

All information in this document is provided for reference only, with no warranty of its suitability for any specific purpose. This information has been thoroughly checked and is believed to be entirely reliable and consistent with the product that it describes. However, Fastwel accepts no responsibility for inaccuracies, omissions or their consequences, as well as liability arising from the use or application of any product or example described in this document.

Fastwel Co. Ltd. reserves the right to change, modify, and improve this document or the products described in it, at Fastwel's discretion without further notice. Software described in this document is provided on an "as is" basis without warranty. Fastwel assumes no liability for consequential or incidental damages originated by the use of this software.

This document contains information, which is property of Fastwel Co. Ltd. It is not allowed to reproduce it or transmit by any means, to translate the document or to convert it to any electronic form in full or in parts without antecedent written approval of Fastwel Co. Ltd. or one of its officially authorized agents.

Fastwel and Fastwel logo are trademarks owned by Fastwel Co. Ltd., Moscow, Russian Federation. CompactPCI is a trademark of the PCI industrial Computers Manufacturers Group. Ethernet is a registered trademark of Xerox Corporation. IEEE is a registered trademark of the Institute of Electrical and Electronics Engineers Inc. Intel is a trademark of Intel Corporation. Pentium M and Celeron M are trademarks of Intel Corporation. Microsoft is a trademark of the Microsoft corporation. In addition, this document may include names, company logos and trademarks, which are registered trademarks and, therefore, are property of their respective owners.

Fastwel welcomes suggestions, remarks and proposals regarding the form and the content of this Manual.

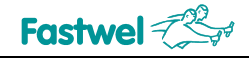

# <span id="page-9-0"></span>**Notation Conventions**

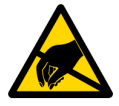

#### **Warning, ESD Sensitive Device!**

This symbol draws your attention to the information related to electro static sensitivity of your product and its components. To keep product safety and operability it is necessary to handle it with care and follow the ESD safety directions.

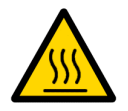

#### **Warning!**

This sign marks warnings about hot surfaces. The surface of the heatsink and some components can get very hot during operation. Take due care when handling, avoid touching hot surfaces!

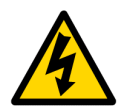

#### **Caution: Electric Shock!**

This symbol warns about danger of electrical shock (> 60 V) when touching products or parts of them. Failure to observe the indicated precautions and directions may expose your life to danger and may lead to damage to your product.

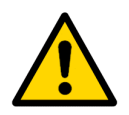

#### **Warning!**

Information marked by this symbol is essential for human and equipment safety. Read this information attentively, be watchful.

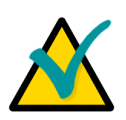

#### **Note...**

This symbol and title marks important information to be read attentively for your own benefit.

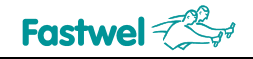

# <span id="page-10-0"></span>**General Safety Precautions**

This product was developed for fault-free operation. Its design provides conformance to all related safety requirements. However, the life of this product can be seriously shortened by improper handling and incorrect operation. That is why it is necessary to follow general safety and operational instructions below.

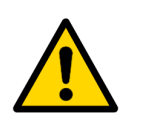

#### **Warning!**

All operations on this device must be carried out by sufficiently skilled personnel only.

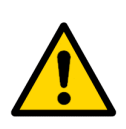

#### **Warning!**

When handling this product, special care must be taken not to hit the heatsink (if installed) against another rigid object. Also, be careful not to drop the product, since this may cause damage to the heatsink, CPU or other sensitive components as well.

Please, keep in mind that any physical damage to this product is not covered under warranty.

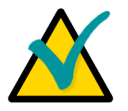

#### **Note:**

This product is guaranteed to operate within the published temperature ranges and relevant conditions. However, prolonged operation near the maximum temperature is not recommended by Fastwel or by electronic chip manufacturers due to thermal stress related failure mechanisms. These mechanisms are common to all silicon devices, they can reduce the MTBF of the product by increasing the failure probability. Prolonged operation at the lower limits of the temperature ranges has no limitations.

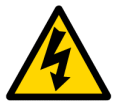

#### **Caution, Electric Shock!**

Before installing this product into a system and before installing other devices on it, always ensure that your mains power is switched off.

Always disconnect external power supply cables during all handling and maintenance operations with this module to avoid serious danger of electrical shock.

# <span id="page-11-0"></span>**Unpacking, Inspection and Handling**

Please read the manual carefully before unpacking the module or mounting the device into your system. Keep in mind the following:

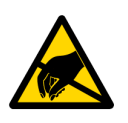

#### **ESD Sensitive Device!**

Electronic modules and their components are sensitive to static electricity. Even a non-perceptible by human being static discharge can be sufficient to destroy or degrade a component's operation! Therefore, all handling operations and inspections of this product must be performed with due care, in order to keep product integrity and operability:

- Preferably, unpack or pack this product only at EOS/ESD safe workplaces. Otherwise, it is important to be electrically discharged before touching the product. This can be done by touching a metal part of your system case with your hand or tool. It is particularly important to observe anti-static precautions when setting jumpers or replacing components.
- If the product contains batteries for RTC or memory back-up, ensure that the module is not placed on conductive surfaces, including anti-static mats or sponges. This can cause shortcircuit and result in damage to the battery and other components.
- Store this product in its protective packaging while it is not used for operational purposes.

#### **Unpacking**

The product is carefully packed in an antistatic bag and in a carton box to protect it against possible damage and harmful influence during shipping. Unpack the product indoors only at a temperature not less than +15°C and relative humidity not more than 70%. Please note, that if the product was exposed to the temperatures below 0°С for a long time, it is necessary to keep it at normal conditions for at least 24 hours before unpacking. Do not keep the product close to a heat source.

Following ESD precautions, carefully take the product out of the shipping carton box. Proper handling of the product is critical to ensure correct operation and long-term reliability. When unpacking the product, and whenever handling it thereafter, be sure to hold the module preferably by the front panel, card edges or ejector handles. Avoid touching the components and connectors.

Retain all original packaging at least until the warranty period is over. You may need it for shipments or for storage of the product.

#### **Initial Inspection**

Although the product is carefully packaged, it is still possible that shipping damages may occur. Careful inspection of the shipping carton can reveal evidence of damage or rough handling. Should you notice that the package is damaged, please notify the shipping service and the manufacturer as soon as possible. Retain the damaged packing material for inspection.

After unpacking the product, you should inspect it for visible damage that could have occurred during shipping or unpacking. If damage is observed (usually in the form of bent component leads or loose socketed components), contact Fastwel's official distributor from which you have purchased the product for additional instructions. Depending on the severity of the damage, the product may even need to be returned to the factory for repair. DO NOT apply power to the product if it has visible damage. Doing so may cause further, possibly irreparable damage, as well as result in a fire or electric shock hazard.

If the product contains socketed components, they should be inspected to make sure they are seated fully in their sockets.

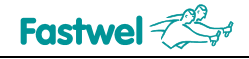

#### **Handling**

In performing all necessary installation and application operations, please follow only the instructions supplied by the present manual.

In order to keep Fastwel's warranty, you must not change or modify this product in any way, other than specifically approved by Fastwel or described in this manual.

Technical characteristics of the systems in which this product is installed, such as operating temperature ranges and power supply parameters, should conform to the requirements stated by this document.

Retain all the original packaging, you will need it to pack the product for shipping in warranty cases or for safe storage. Please, pack the product for transportation in the way it was packed by the supplier.

When handling the product, please, remember that the module, its components and connectors require delicate care. Always keep in mind the ESD sensitivity of the product.

# <span id="page-13-0"></span>**Three Year Warranty**

Fastwel Co. Ltd. (Fastwel), warrants that its standard hardware products will be free from defects in materials and workmanship under normal use and service for the currently established warranty period. Fastwel's only responsibility under this warranty is, at its option, to replace or repair any defective component part of such products free of charge.

Fastwel neither assumes nor authorizes any other liability in connection with the sale, installation or use of its products. Fastwel shall have no liability for direct or consequential damages of any kind arising out of sale, delay in delivery, installation, or use of its products.

If a product should fail through Fastwel's fault during the warranty period, it will be repaired free of charge. For out of warranty repairs, the customer will be invoiced for repair charges at current standard labor and materials rates.

Warranty period for Fastwel products is 36 months since the date of purchase.

#### **The warranty set forth above does not extend to and shall not apply to:**

- 1. Products, including software, which have been repaired or altered by other than Fastwel personnel, unless Buyer has properly altered or repaired the products in accordance with procedures previously approved in writing by Fastwel.
- 2. Products which have been subject to power supply reversal, misuse, neglect, accident, or improper installation.

#### **Returning a product for repair**

- 1. Apply to Fastwel company or to any of the Fastwel's official representatives for the Product Return Authorization.
- 2. Attach a failure inspection report with a product to be returned in the form, accepted by customer, with a description of the failure circumstances and symptoms.
- 3. Carefully package the product in the antistatic bag, in which the product had been supplied. Failure to package in antistatic material will VOID all warranties. Then package the product in a safe container for shipping.
- 4. The customer pays for shipping the product to Fastwel or to an official Fastwel representative or dealer.

Chapter 1

Introduction

 $\sim$   $\sim$ 

 $\downarrow$  $\ddot{}$  $\bullet$  $\frac{1}{2}$ 

 $\rightarrow$  $\bar{\phantom{a}}$  $\equiv$  $\omega$  $\subset$  $\circ$  $\frac{1}{\sqrt{2}}$  $\downarrow$  $\mathbf{c}$  $\bullet$  $\overline{\phantom{a}}$  $\mathsf{c}$  $\frac{1}{\sqrt{2}}$ 

> $\omega$  $\mathfrak{a}$  $\geq$

 $\bullet$  $\sigma$  $\mathfrak{a}$  $\mathtt{a}$ 

 $\circ$  $\frac{1}{\sqrt{2}}$  $\simeq$  $\vdash$ 

 $\checkmark$  $\subset$  $\omega$ 

 $\frac{1}{2}$  $\mathbf{Q}$ 

# <span id="page-16-0"></span>**1 Introduction**

# **1.1 Overview**

The CPC501 is an advanced 64-bit / 33 MHz 6U CompactPCI system controller module. To get the details about the CompactPCI, a wide spread industrial standard, please refer to PCI and CompactPCI specifications. The Internet site of the PCI Industrial Computer Manufacturers Group (PICMG) provides information related to these standards [\(http://www.picmg.org/\)](http://www.picmg.org/).

The CPC501 processor module is specially developed for use in highly integrated systems for performance-demanding industrial applications. This is one of the main reasons to employ Intel® Pentium® M processors family. The CPC501 basic configuration utilizes the processor in the µFCPGA478M package operating at the processor speed of up to 2 GHz and a Processor Side Bus (PSB) running at 400 MHz. The chipset of the CPC501 includes the Intel 82855GME GMCH and ICH4 I/O Controller Hub.

The module includes up to 1 GB of Double Data Rate (DDR) memory. It is installed in one 200-pin SODIMM socket and is operated at 333 MHz.

System features include two Gigabit Ethernet ports, one Fast Ethernet port (82559-style), and one PMC slot to support mezzanine PCI devices (option). The module also includes a built-in Intel 2D/3D Graphics accelerator with up to 64 MB memory shared with system for enhanced graphics performance with a VGA CRT-display interface and with TFT LVDS interface.

The CPC501 is equipped with the following PC interfaces including: five USB 2.0 ports, four COM ports, two EIDE ATA100 interfaces, one CompactFlash Type I socket, one Floppy port, one parallel port, and, besides, rear I/O CompactPCI bus connectors J3, J4, and J5.

The module supports one configurable 64-bit, 33 MHz, hotswap CompactPCI interface. In the system master slot the bridge is enabled, and if installed in a peripheral slot, the CPC501 is isolated from the CompactPCI-bus.

One of the most important features of the CPC501 is its support of the PICMG CompactPCI Packet Switching Backplane Specification 2.16. When installed in a backplane which supports packet switching, the CPC501 can communicate via both of its Gigabit Ethernet interfaces with other peripherals or a system master which also support packet switching.

CPC501 employs the thoroughly selected components for embedded industrial systems to ensure their long term availability.

The module is compatible with the Microsoft® DOS v.3.30 – 6.22, Microsoft® Windows® CE, 2000, Windows® XP, QNX v.4.20, 6.0, and Linux® operating systems.

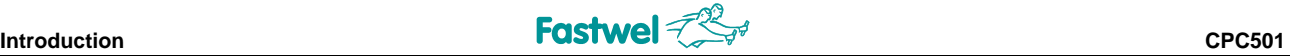

Some of the CPC501's main features are:

- Intel® Pentium® M processor up to 2.0 GHz in µFCPGA package
- **Up to 2 MB L2 on-die cache running at CPU speed**
- 82855GME GMCH and 82801DB ICH4 chipset
- **400 MHz processor system bus**
- Up to 1 GB of DDR SDRAM memory running at 333 MHz (PC2700) with ECC
- **PCI local bus: 32-bit / 33 MHz**
- **CompactPCI-bus interface: 64-bit / 33 MHz**
- Integrated 3D high performance VGA controller
	- **64 MB memory shared with system**
	- CRT-display support with resolutions of up to 2048 x 1536 pixels at 16 bits and 75 Hz
	- LVDS interface support via Rear I/O
- **Four serial ports**
- Five USB 2.0 ports
- PS/2 keyboard and mouse interface
- **Floppy disk interface**
- **Parallel port**
- Two Gigabit Ethernet interfaces
	- 10Base-T, 100Base-TX, and 1000Base-T
	- Independently software configurable for cPCI backplane packet switching (PICMG® 2.16, R1.0), for CPC501 front panel or for RIO58x front panel interfacing.
- One integrated Fast Ethernet interface (82559-style), 82562ET, 10Base-T, 100Base-TX
- **PMC** interface (32-bit) with rear I/O support and opening on front panel. Standard PMC modules can be installed on CPC50102 version only.
- **Times Two EIDE Ultra ATA/100 interfaces**
- Onboard CompactFlash Type I socket
- Optional socket for 2.5" hard disk or flash-disk on board (CPC50101 only)
- **E** Hardware Monitor (LM82)
- **Natchdog timer**
- Additional counters and timers integrated in the ICH4
- $\blacksquare$  Real-time clock with battery backup
- **T** Two 512 KB on-board FWHs
- 4HP, 6U CompactPCI form-factor
- **Hotswap capability: as system controller or as peripheral device**
- Supports PICMG® Packet Switching Backplane Specification v.2.16
- Rear I/O on J3, J4 and J5
- **Resolution** Passive heatsink solution
- Phoenix® BIOS

# <span id="page-18-0"></span>**1.2 CPC501 Versions**

At the present time, the module is manufactured in two basic versions:

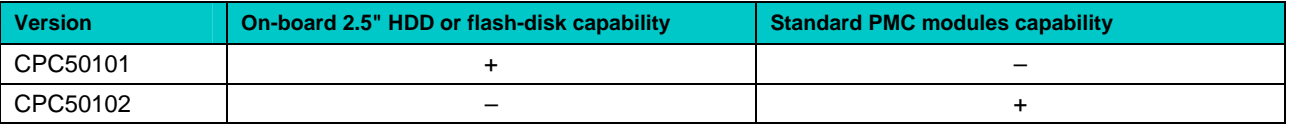

Moreover, the CPC501 configuration is flexible. The customer can choose necessary configuration options using the following template:

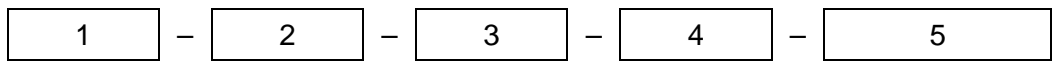

- 1 Basic product name: CPC501
- 2 Basic configurations:
	- 01 On-board 2.5" HDD or flash-disk capability
	- 02 Standard PMC modules capability
- 3 Processor:
	- P1.6 Pentium M 1.6 GHz, 400 MHz FSB
	- P1.8 Pentium M 1.8 GHz, 400 MHz FSB
- 4 Operating temperature range:
	- I Industrial, -40°C to +85°C
	- C Commercial, 0°C to 70°C
- 5 Other options:

#### SODIMM Memory Module

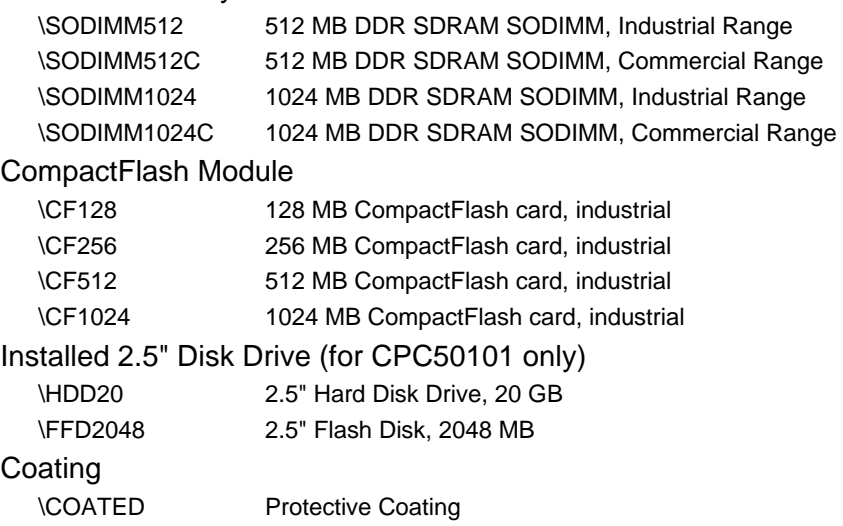

<span id="page-19-0"></span>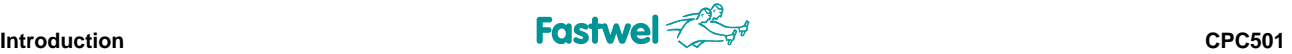

#### Examples:

#### **CPC501 – 01 – P1.8 – I \SODIMM1024**

6U CompactPCI Pentium M SBC, FFD 32 MB, VGA, 2x Gigabit Ethernet 2.5'' HDD Site Pentium M 1.8 GHz, 400 MHz FSB Industrial operating temperature range, -40°C to +85°C 1024 MB DDR SDRAM SODIMM, industrial range

#### **CPC501 – 01 – P1.6 – C \SODIMM512C \CF128 \HDD20 \COATED**

6U CompactPCI Pentium M SBC, FFD 32 MB, VGA, 2x Gigabit Ethernet Pentium M 1.6 GHz, 400 MHz FSB Commercial operating temperature range, 0°C … +70°C 512 MB DDR SDRAM SODIMM, commercial range 128 MB CompactFlash card HDD 2.5'' 20 GB Protective coating

Other configuration options are available upon request.

# **1.3 CPC501 Diagrams**

The diagrams in this section give visual information about the CPC501 module design, its appearance, connectors and components layout. The diagrams may not reflect insignificant differences between the CPC501 versions.

 $\overline{\phantom{0}}$ 

# <span id="page-20-0"></span>**1.3.1 Block Diagram**

#### **Figure 1-1: CPC501 Block Diagram**

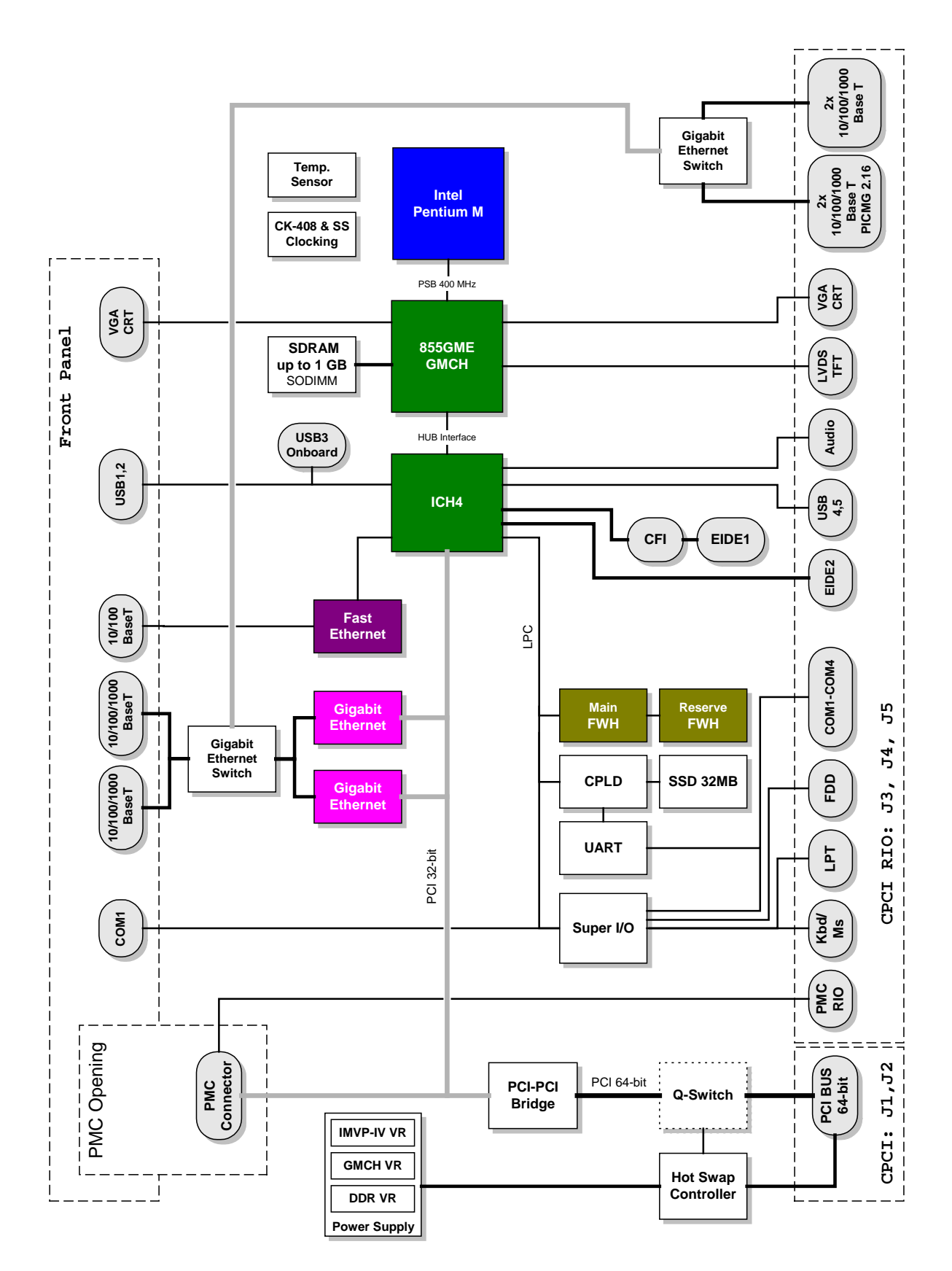

# <span id="page-21-0"></span>**1.3.2 Module Appearance**

**Figure 1-2: CPC501 Module Appearance: Top, Front Views** 

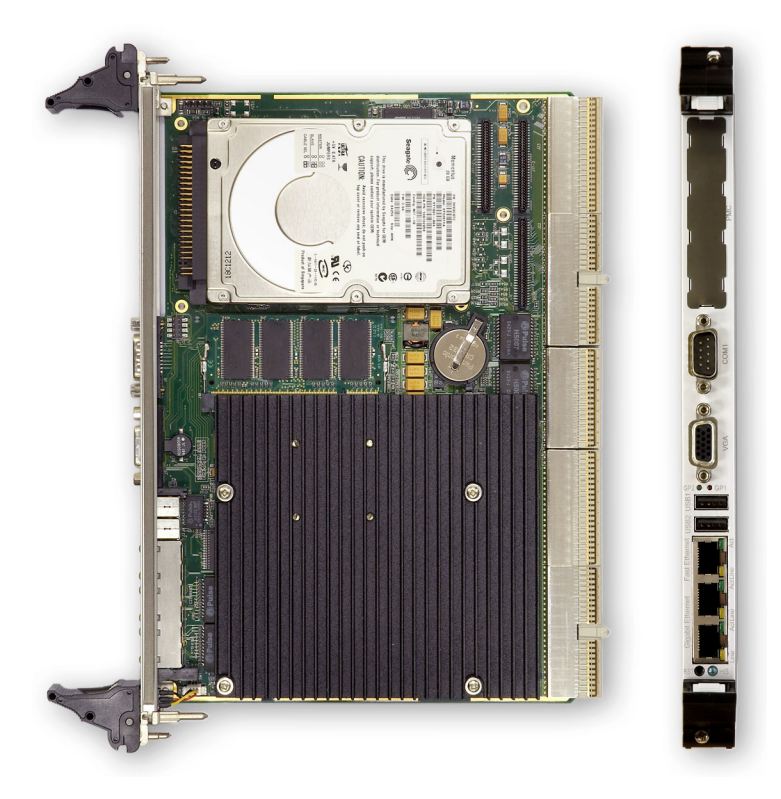

*The appearance may slightly differ for various versions of the module.* 

*This figure shows CPC50101 with a 2.5" HDD installed on-board.* 

<span id="page-22-0"></span>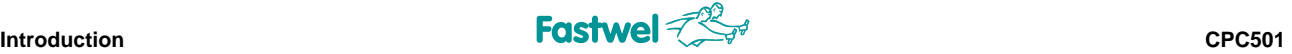

#### **1.3.3 Components and Connectors Layout**

#### **Figure 1-3: CPC501 Module Layout (Top View)**

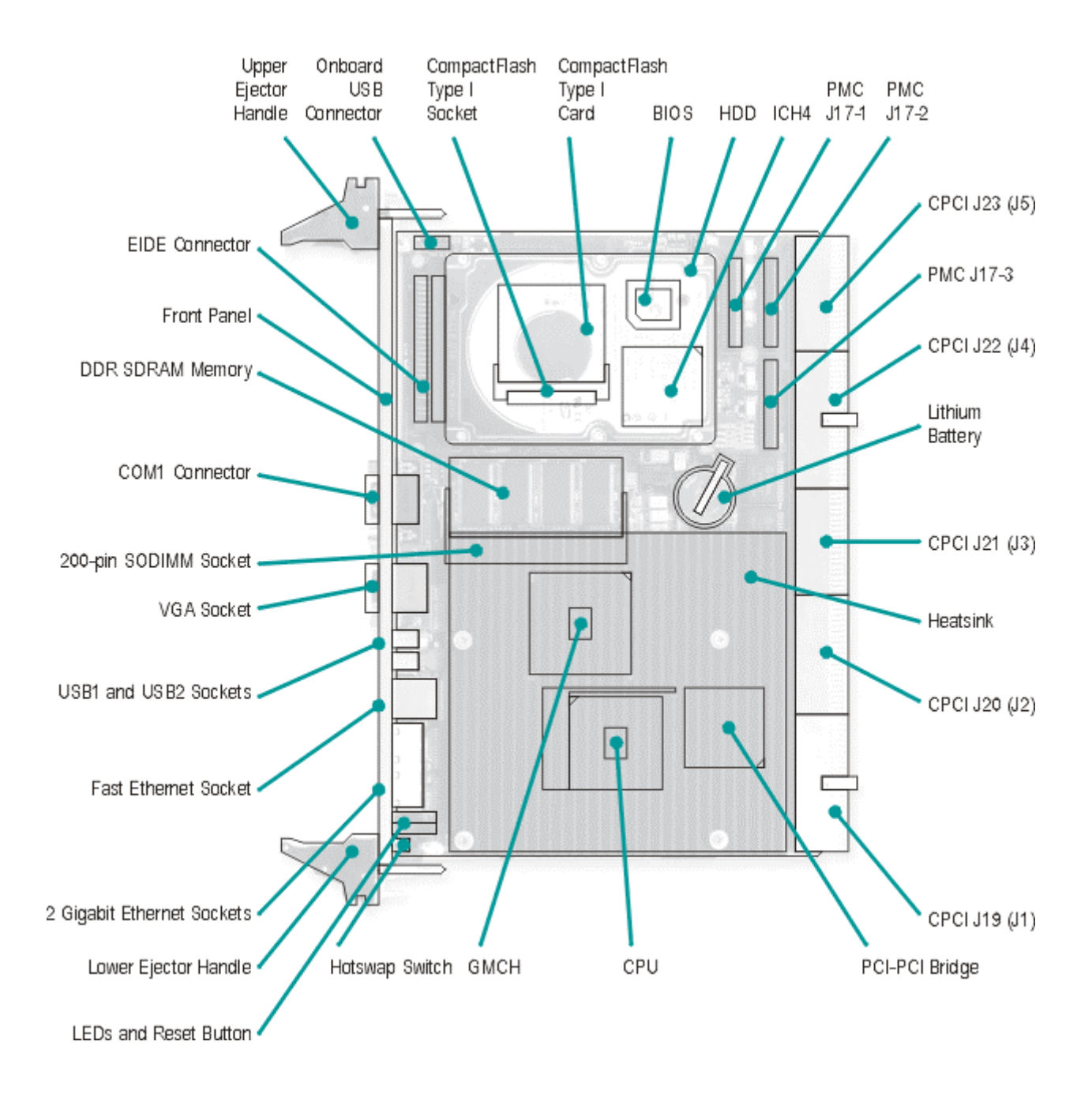

*The layout may differ for various versions of the module:* 

*CPC50101 – has J5 connector, does not have J17-3 PMC connector; CPC50102 – does not have J5 EIDE connector, has J17-1, J17-2 и J17-3* 

### <span id="page-23-0"></span>**1.3.4 Front Panel**

**Figure 1-4: CPC501 Front Panel (4HP)** 

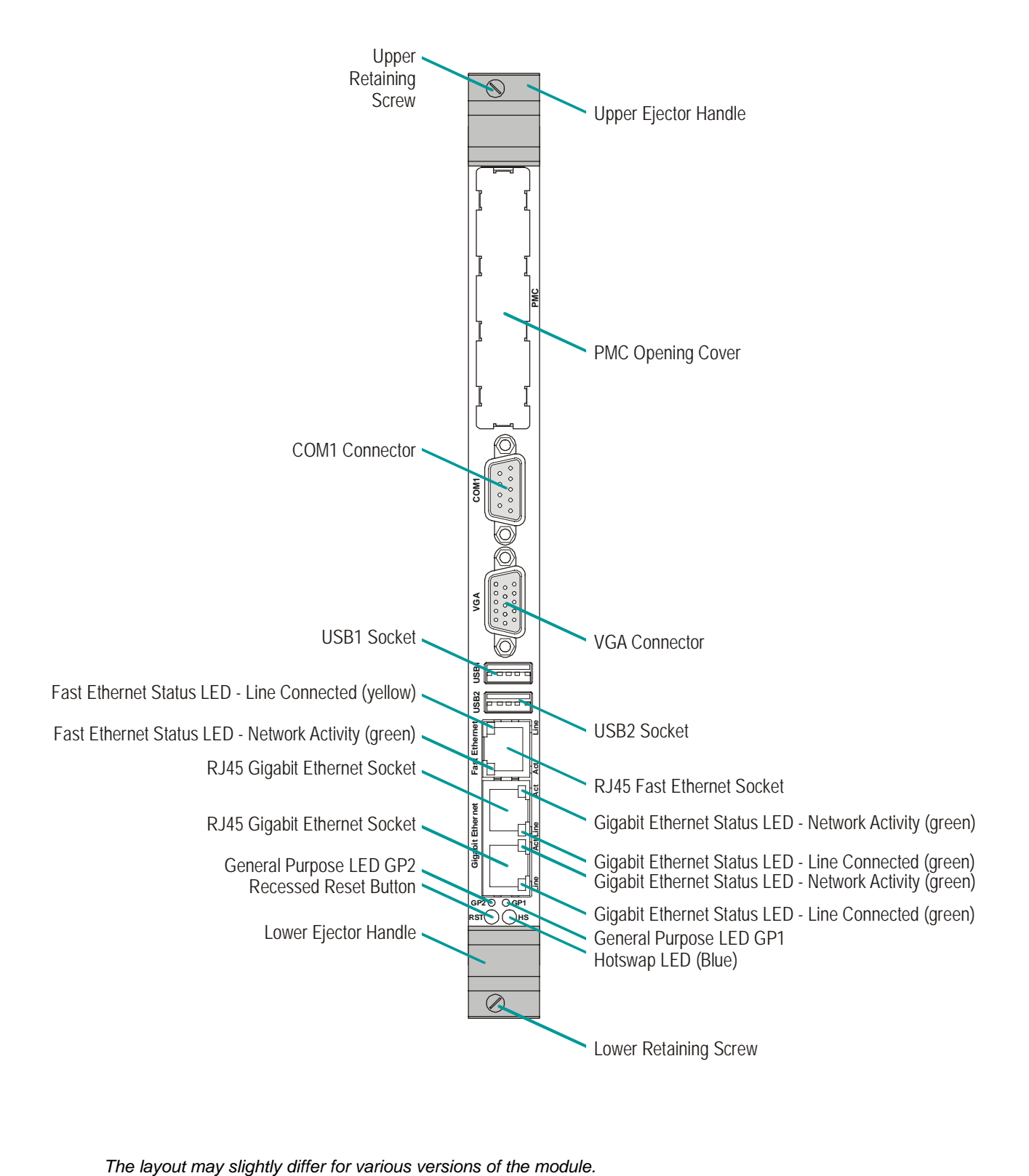

# <span id="page-24-0"></span>**1.4 Technical Characteristics**

#### **ory and Chipset 1.4.1 Processor, Mem**

#### **CPU**

#### **Pentium® M Processor**

- Up to 2.0 GHz
- $\mathbb{R}^n$ Up to 2 MB L2 on-die cache
- 400 MHz PSB  $\mathbb{R}^2$
- Supports SpeedStep® III for low power mode  $\mathbb{R}^2$
- $\blacksquare$  478-pin µFCPGA package

#### **Memory**

#### **Main memory:**

- **DREADER STAM STAM DRAM MEMORY IN A 200-pin SODIMM socket, ECC support**
- **Nemory frequency: 333 MHz (PC2700)**

#### **Flash memory:**

- **The Firm Two flash memory Firmware Hubs (part of the CPC501 chipset) used for BIOS storage**
- One 256 byte EEPROM for storing CMOS data when operating without battery  $\mathbb{R}^n$
- Up to 32 MB solid-state disk (NAND flash memory) with Fastwel file system  $\mathbb{R}^n$

#### **Chipset**

#### **Intel® 82855GME Graphics Memory Controller Hub (GMCH)**

- Support for a single Pentium M family microprocessors
- 64-bit AGTL/AGTL+ based System Bus interface at 400 MHz  $\mathbb{R}^2$
- 64-bit System Memory interface, optimized for DDR SDRAM memory  $\overline{\phantom{a}}$ at 333 MHz with additional 8-bits for ECC
- Integrated 2D/3D Graphics and H/W Motion Compensation Engines
- Integrated DAC, 350 MHz

#### **82801DB I/O Controller Hub (ICH4) Intel®**

- PCI Rev. 2.2 compliant with support for 33 MHz/32-bit PCI bus
- **Example 2** Enhanced DMA controller, interrupt controller, and timer
- Integrated Ultra ATA100 IDE controller
- USB 2.0 host interface
- $\mathbb{R}^n$ One integrated 82559-type LAN controller
- $\mathbb{R}^n$ System Management Bus
- **Power management logic support**
- Low Pin Count (LPC) interface
- **Firmware Hub (FWH) interface support**
- Additional timers  $\mathbb{R}^n$

<span id="page-25-0"></span>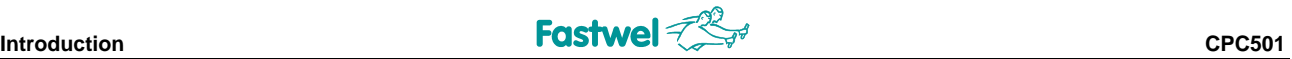

#### **1.4.2 Interfaces**

#### **CompactPCI Bus Interface**

Compliant with CompactPCI Specification PICMG® 2.0 R3.0

- $\mathbb{R}^n$ System master operation
- 64-bit / 33 MHz master interface
- $\blacksquare$  3.3V / 5.0V compatible (default configuration is 5.0V)
- **Notable 10 When the CPC501 is operated in a peripheral slot, the CPCI-bus** is electrically isolated from the CPC501

#### **Serial Port s**

COM1 and COM2:

- COM1 RS-232, 9-pin D-sub connector on the CPC501 front panel  $\mathbb{R}^n$
- $\Box$  COM2 TTL level signals, available at the Rear I/O only
- Dual UART, 16C550 compatible

COM3 and COM4:

- **16C550 compatible UARTs**
- **Rear I/O availability only**
- **TTL level signals**

#### **USB Interface**

Five USB 2.0 ports supporting UHCI and EHCI:

- $\blacksquare$  Two USB type A connectors on the front panel
- Two rear I/O interfaces
- One onboard port connector

#### **Parallel Port**

Multi-Mode™ parallel port, SPP/ECP/EPP compatible

**COL** ■ Standard Mode IBM PC/XT, PC/AT, and PS/2 compatible bidirectional parallel port Rear I/O interfacing only

#### **Gigabit Ethernet**

Two 10/100/1000 Mb/s Gigabit Ethernet interfaces based on the Intel 82541EI Ethernet PCI bus controller.

- Two RJ45 connectors on the front panel
- **EXECT** Support for two Gigabit Ethernet channels independently software configurable for cPCI backplane packet switching (PICMG® 2.16, R1.0), for CPC501 front panel or for RIO58x front panel interfacing.
- m. Automatic mode recognition
- Automatic cabling configuration recognition
- **E** Cabling requirement: Category 5, UTP, four-pair cabling

#### **Fast Ether net**

One 10Base-T/100Base-TX Fast Ethernet port integrated within the ICH4 controller (82559-type):

- One RJ45 connector on the CPC501 front panel
- Automatic mode recognition
- Cabling requirement: Category 5, UTP, two-pair cabling.

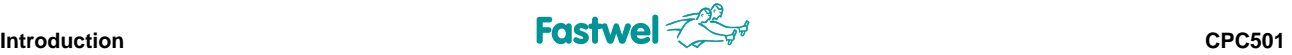

#### **VGA interface**

Built-in Intel 2D/3D high performance graphics accelerator

- Supports resolutions of up to 2048 x 1536, 16 bit at 75 Hz refresh rate
- **E** Hardware motion compensation for software MPEG2 and MPEG4 decoding
- Video memory up to 64 MB shared with system
- 15-pin D-sub VGA CRT-display connectors available at CPC501 and at RIO58x front panels

#### **Keyboard M and ouse**

Super I/O support for a keyboard and a mouse:

- Rear I/O interfacing for both keyboard and mouse
- Standard PS/2 keyboard connector (6-pin), requires adaptor (Y-cable) to connect regular mouse and a keyboard simultaneously

#### **Mass Storage**

EIDE Ultra ATA/100/66/33

- Two channels
- $\blacksquare$  Up to four devices (hard disks or CD-ROMs)
- a 2.5" disk drive onboard (CPC50101 only) Optional 50-pin, 2.0 mm, female connector for mounting

CompactFlash:

supports type I CompactFlash cards CompactFlash type I on-board socket (true IDE mode),

Floppy Disk:

- **Rear I/O interfacing only**
- $\blacksquare$  Supports 5.25 or 3.5 inch floppy drives
- $\blacksquare$  1.44 or 2.88 MB, 3.5 inch floppy disks

#### **PMC**

CMC / PMC P1386 / Draft 2.4a compliant mezzanine interface:

- **J17-1 (Jn1), J17-2 (Jn2), and J17-3 (Jn4) PCI mezzanine connectors for standard PMC** modules (CPC50102 only)
- $\blacksquare$  32-bit / 33 MHz master interface
- 3.3 V compatible
- Rear I/O supported through CompactPCI connector J23 (J5)

#### **Rear I/O**

To optimize cabling rear I/O interface is available via the J21 (J3), J22 (J4), and J23 (J5) connectors in combination with the rear I/O modules RIO58x.

- J21 (J3): floppy, COM3, keyboard, mouse, USB4, secondary EIDE port and PICMG 2.16 support.
- **Julp 3** (J5): VGA-CRT, two Ethernet channels without LEDs, USB5, COM1, COM2, COM4, control signals, PMC rear I/O connectivity
- J22 (J4): parallel port, AC-link, LVDS (RIO58101)

<span id="page-27-0"></span>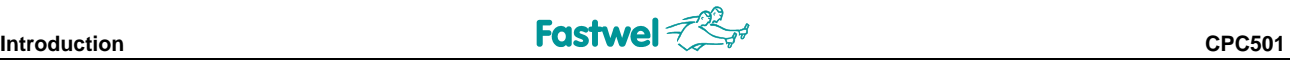

#### **1.4.3 Control and Monitoring**

#### **agement Thermal Man**

Processor is protected from overheating by the following means:

- **EXECUTE:** The processor frequency and core voltage are automatically reduced when processor die temperature reaches the limit specified in BIOS Setup
- when the processor die is overheated Internal processor temperature control unit initiates CPU shut down
- Processor die temperature monitor helps to keep the processor temperature  $\mathbb{R}^n$ within prescribed limits
- Custom designed heatsinks provide efficient heat energy dissipation

#### **Temperature Monitor**

LM82 hardware monitor is used for supervision of the on-die CPU temperature and the board surface temperature

#### **Hotswap Compatibility**

The CPC501 supports System Master hotswap and application dependent hotswap when used in a peripheral slot.

When used as a System Master the CPC501 supports individual clocks for each slot and ENUM signal handling in accordance with the PICMG 2.1 R2.0 Hotswap specification.

#### **LEDs**

System status:

- **Reserved**: Programmable
- GP2 (green): Programmable
- HS: blue: Hotswap control  $\mathbb{R}^n$

Gigabit Ethernet status (1 and 2):

- Line (green): Line connected
- Act (green): Network activity

Fast Ethernet status:

- Line (yellow): Line connected
- Act (green): Network activity

#### **Switches**

Reset switch (RST):

- Initiates cold restart of CPC501
- $\blacksquare$  The button is recessed to prevent accidental activation (can be activated using long thin object)

Hotswap switch:

- When activated initiates safe power off
- Integrated as part of the lower ejector handle

<span id="page-28-0"></span>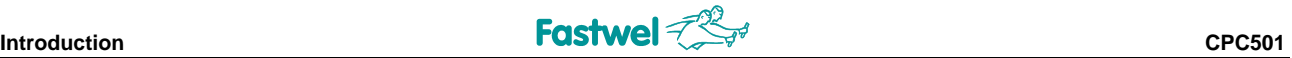

#### **1.4.4 General**

#### **Mechanical**

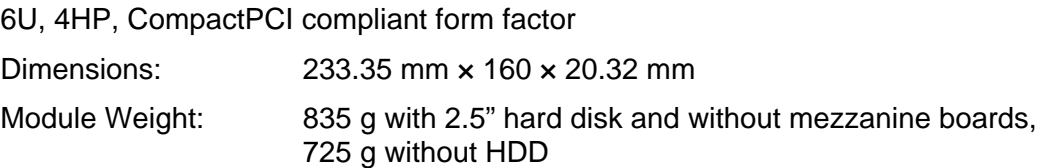

#### **Power Supply**

2 A @ +3.3 V; 6 A @ +5 V; 0.1 A @ +12 V (without external devices)

See Chapter 6 for details on supply voltages and power supply requirements

#### **Temperature Ranges**

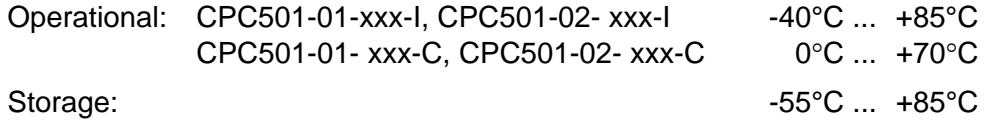

#### **Humidity**

5% to 95% RH, non-condensing

#### **Battery**

3.0 V lithium battery for RTC in a battery holder. Use PANASONIC BR2032 or compatible

#### **1.4.5 Software**

#### **Softw are BIOS**

Flash memory based enhanced Phoenix® BIOS has the following features:

- **BIOS** boot support for USB keyboards
- **Black** Software enable/disable function for the Rear I/O, Ethernet, and COM ports configuration
- Plug&Play capability

#### **Operating Systems**

Supported o perating systems:

- Microsoft® Windows® 2000, XP, CE
- $\blacksquare$  Microsoft<sup>®</sup> DOS v. 3.x 6.x
- Linux®
- QNX®

# <span id="page-29-0"></span>**1.5 Information for Application Developers**

Please, consider the following information when developing applications using the CPC501.

#### **Hotswap Compatibility**

When operated as a system master, the CPC501 supports individual clocks for each slot and ENUM signal handling is in compliance with the CompactPCI Hot Swap Specification PICMG 2.1 R2.0. When operated in a peripheral slot the CPC501 supports basic Hotswap.

#### **System Slot / System Master Functionality**

The CPC501 is designed to for use as a system master board whereby it can support up to 7 peripheral boards with 64-bit and 33 MHz. It may, however, be operated in a peripheral slot. In this case it does not support the CompactPCI-bus interface.

#### **Peripheral Slot Functionality**

When installed in a peripheral slot, the CPC501 is electrically isolated for the CompactPCI-bus. It receives power from the backplane and supports rear I/O and, if the system supports it, packet switching (in this case up to two channels of Gigabit Ethernet).

# **1.6 Delivery Checklist**

The CPC501 supplied set includes:

- 1. CPC501 processor module
- 2. 2.5" HDD mounting kit (for installation of a 2.5" HDD, for CPC50101 only):
	- **HDD** mounting adapter with connectors
	- Four screws (M3)
- 3. CD-ROM with documentation and service software
- 4. Antistatic bag
- 5. Consumer package

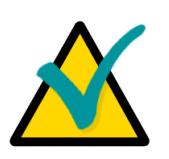

#### **Note:**

Keep the antistatic bag and the original package at least until the warranty period is over. It can be used for future storage or warranty shipments.

# <span id="page-30-0"></span>**1.7 System Expansion**

#### **1.7.1 PMC Modules**

The CPC501 has one PMC interface. This 32-bit, 33 MHz interface supports a wide range of available standard PMC modules and provides a convenient way to adapt the CPC501 for various applications. PMC modules can be installed only on CPC50102, which has three PMC connectors and no J5 EIDE connector.

#### **1.7.2 Rear I/O Modules: RIO581 and RIO585**

Rear I/O modules expand the I/O capability of the CPC501. They are installed from the back of the system crate in line with the processor module. For detailed information concerning RIO581 and RIO585 modules, please, refer to [Appendix A](#page-92-0) or to<http://www.fastwel.com/>

 $\bar{z}$  $\tilde{\phantom{a}}$  $\mathord{\text{\rm c}}$  $\mathfrak{a}$  $\equiv$ م

 $\ddot{\phantom{0}}$  $\leftarrow$  $\pmb{\mathsf{\omega}}$  $\overline{\phantom{0}}$ 

 $\overline{\phantom{0}}$  $\overline{a}$  $\overline{a}$  $\sigma$  $\subset$  $\circ$  $\sim$  $\overline{\phantom{a}}$  $\mathbf{C}$  $\pmb{\mathsf{\omega}}$  $\ddot{\phantom{1}}$  $\mathord{\text{\rm c}}$  $\bar{a}$ 

 $\omega$  $\omega$  $\geq$ 

 $\bf \Phi$  $\sigma$  $\mathfrak{a}$  $\mathtt{\Omega}$ 

s.  $\overline{a}$  $\mathbf{r}$  $\vdash$ 

**Chapter 2** 

**Detailed Description** 

 $\sim$   $\sim$ 

 $\downarrow$  $\ddot{}$  $\bullet$  $\frac{1}{2}$ 

 $\rightarrow$  $\bar{\phantom{a}}$  $\equiv$  $\omega$  $\subset$  $\circ$  $\frac{1}{\sqrt{2}}$  $\downarrow$  $\mathbf{c}$  $\bullet$  $\overline{\phantom{a}}$  $\mathsf{c}$  $\frac{1}{\sqrt{2}}$ 

> $\omega$  $\omega$  $\geq$

 $\bullet$  $\sigma$  $\mathfrak{a}$  $\mathtt{a}$ 

 $\infty$  $\frac{1}{\sqrt{2}}$  $\simeq$  $\vdash$ 

 $\checkmark$  $\subset$  $\omega$ 

 $\frac{1}{2}$  $\mathbf{Q}$ 

# <span id="page-34-0"></span>**2 Detailed Description**

# **2.1 Processor, Memory and Chipset**

#### **2.1.1 Processor**

The CPC501 module is based on the Intel® Pentium® M processor in the µFCPGA478M package. characteristics are provided by a newly designed processor core with an integrated 64 KB L1 and It combines high performance and low power consumption. Its enhanced performance 2048 KB L2 cache.

The Intel® Pentium® M processor supports the Intel SpeedStep® enhanced technology to control frequency between several modes without resetting the system. This allows the system to maintain maximum performance rate at different temperature conditions. power consumption and processor die temperature by switching the processor core voltage and

Important performance features of the Intel Pentium M Processor also include Intel NetBurst™ Micro-Architecture, consisting of a 400 MHz processor system bus, Hyper Pipelined Technology, new Execution Trace Cache, Rapid Execution Engine, and 144 new Streaming SIMD instruction extensions.

#### 2.1.2 **System Memory**

The CPC501 has one on-board 200-pin DDR SODIMM socket. The module supports a maximum of 1 GB. There is no need to make any additional settings, since the installed memory is automatically detected by the system. The SODIMM memory modules to be used with this module must conform to PC2700, and PC SPD (Serial Presence Detect) DDR SDRAM memory specifications.

The memory module is not included in the basic configuration.

#### **2.1.3 Chipset**

The Intel® 855GME chipset consists of the following devices:

- 82855GME Graphics and Memory Controller Hub (GMCH) with Accelerated Hub Architecture (AHA) bus
- 82801DB I/O Controller Hub 4 (ICH4) with AHA bus
- Two 82802AB Firmware Hubs (FWH)

The GMCH provides the interfaces for the Pentium® M microprocessor, the memory bus, the AGP 4x bus in the case of an external graphics controller installed. It includes a high performance 2D/3D built-in graphics accelerator. The ICH4 serves as a central controller for I/O peripherals, such as the PCI, EIDE, USB 2.0, LAN and Audio ports. The Firmware Hubs (FWH) provide the non-volatile storage of BIOS.

#### **North Bridge**

The 855GME Graphics Memory Controller Hub (GMCH) provides interfaces with the central processor, with the DDR SDRAM system memory, and interface to high performance internal graphics or AGP interface for an external VGA controller. It also provides a hub link interface to the ICH4.

The 855GME is optimized for the Intel® Pentium® M family of microprocessors. The chipset single ended AGTL termination is supported. It supports 32-bit addressing for using up to 4 GB memory address space. The 855GME includes a system memory controller with a 64-bit interface supports a PSB frequency of 400 MHz with AGTL+ signaling. For single processor systems the with ECC. The chipset supports up to PC2700 DDR SDRAMs for use as system memory.

supported by a 2D/3D graphics accelerator and H/W Motion Compensation engines for software MPEG2 decoding. The internal graphics controller allows connection of a standard CRT display. When running in internal graphics mode, high performance video capabilities of the 855GME are

#### **South Bridge**

such PC interfaces, as UltraDMA 100/66/33, USB 2.0 host interface, LPC interface, FWH Flash The ICH4 is a multifunctional I/O Controller Hub that provides the interface to the PCI Bus and BIOS interface, LAN interface and an AC'97 digital audio. The ICH4 communicates with the host controller directly via a dedicated hub link interface.

I/O Controller Hub features are:

- $\blacksquare$  PCI 2.2 interface with eight IRQ inputs
- **UltraDMA 100 EIDE controller with Bus Master capability**
- Three USB controllers, up to six USB 2.0 ports
- **Hub interface for 855GME**
- LPC interface
- Integrated 82559-type LAN controller
- AC'97 2.1 audio interface
- RTC controller
- Additional timers
## **2.2 Internal Peripherals**

The following internal peripherals are available on the CPC501 module:

## **2.2.1 Flash Memory**

There are four flash devices available - one is used for the BIOS storage, one is reserved (not used in current version), one is a NAND flash memory (SSD) device and one is a CompactFlash card in the socket.

## **2.2.1.1 Flash Disk**

The CPC501 has an on-board solid-state disk (up to 32 MB of NAND flash-memory) with Fastwel file system for storing user programs and data.

## **2.2.1.2 Compact Flash**

The CPC501 has a standard Compact Flash type I socket, which can accept CompactFlash memory card for use as a disk drive.

## **2.2.2 Hot-Swap Controller**

is removed from the system and to ensure correct power-up when the module is installed into the The purpose of the hot-swap controller is to provide safe disconnection of power when the module system crate.

CPC501 when it detects a drop in voltage below the acceptable operating limit of 4.725 V for the 5 V line and below 3.0 V for the 3.3 V line, or in the event of a power failure of the processor DC/DC converter. As a part of the hot-swap controller, a precision voltage monitoring circuit automatically shuts down

#### **2.2.3 Timers**

The CPC501 is equipped with the following timers:

#### **Real-Time Clock**

The ICH4 contains a real-time clock compatible with MC146818A with 256 bytes of CMOS RAM. The RTC features include timekeeping with alarm function and 100-year calendar, as well as programmable periodic interrupt. A coin-cell battery powers the real-time clock and CMOS memory.

#### $\blacksquare$  **Counters/Timers**

Three PC/A T 8254-style counters/timers are available on the CPC501.

## **Matchdog Timer**

The ICH4 includes an additional programmable timer (TCO timer), which prevents system hangups during the start-up process (for example, in case of mistakes in BIOS) and during normal operation. After the first time-out period is over, it generates the SMI# signal, which may start the signal is issued to recover the system from the hardware hang-up state. software hang-up recovery subroutine. After the second timeout comes to an end, the "Reset"

The timeout period is set in BIOS Setup program or by the user program.

#### **2.2.3.1 Watchdog Timer Operation Details**

The watchdog timer is switched on by setting the TCO\_TMR\_HLT bit of the TCO1\_CNT register to 0 and is stopped by setting this bit to 1.

The timer is initially loaded with the value from the TCO1\_TMR register and begins countdown. After the first timeout is over, the SECOND\_TO\_STS bit is set and if the TCO\_EN bit of the value from the TCO1\_TMR register and begins countdown for the second time.To prevent system second timeout period is over and the SECOND\_TO\_STS bit is still set, the PCI\_RESET signal is SMI EN register is set, SMI interrupt is issued. Along with it, the timer is again loaded with the reset, the SMI handler, if it is enabled in BIOS Setup, clears the SECOND\_TO\_STS bit. After the issued and the system is rebooted.

In case the TCO\_TMR\_HLT bit is cleared and either the SMI Handler is disabled or the TCO\_EN bit is cleared, then to prevent system reset the user program should either reload the watchdog timer by writing any value to the TCO\_RLD register within the first timeout period, or clear the SECOND TO STS bit by writing 1 to it before the second timeout period is over.

Please refer to Intel® 82801DB I/O Controller Hub 4 (ICH4) Datasheet for the complete description of registers. The description of TCO timer operation related registers is quoted below.

#### **TCO Timer Registers Description**

#### **CO1\_RLD –** *TCO Timer Reload and Current Value Register* **T**

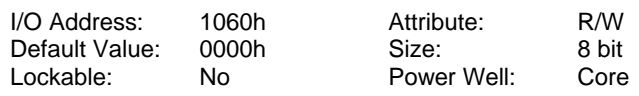

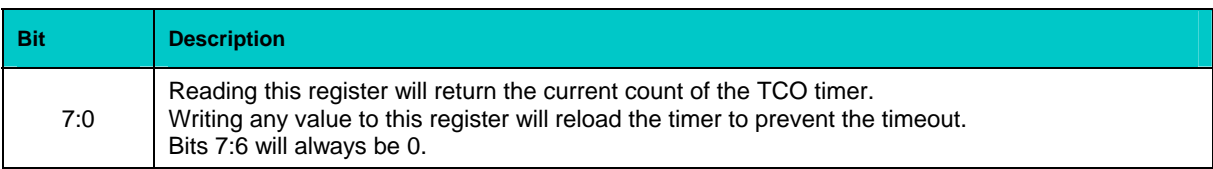

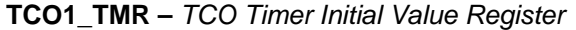

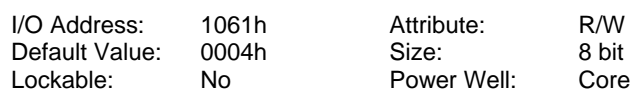

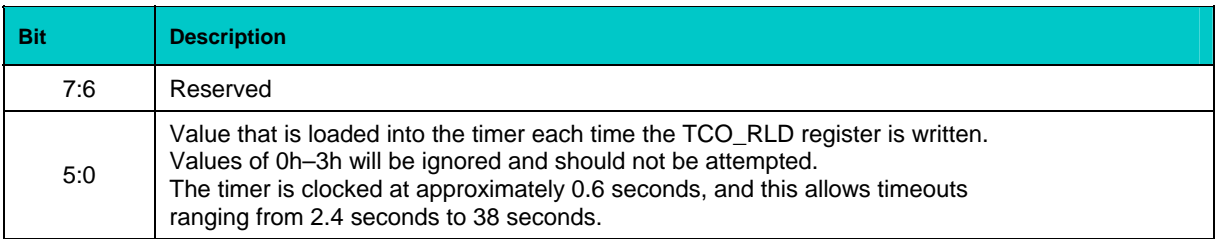

 $\overline{a}$ 

## **TCO2\_STS –** *TCO2 Status Register*

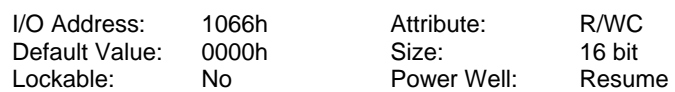

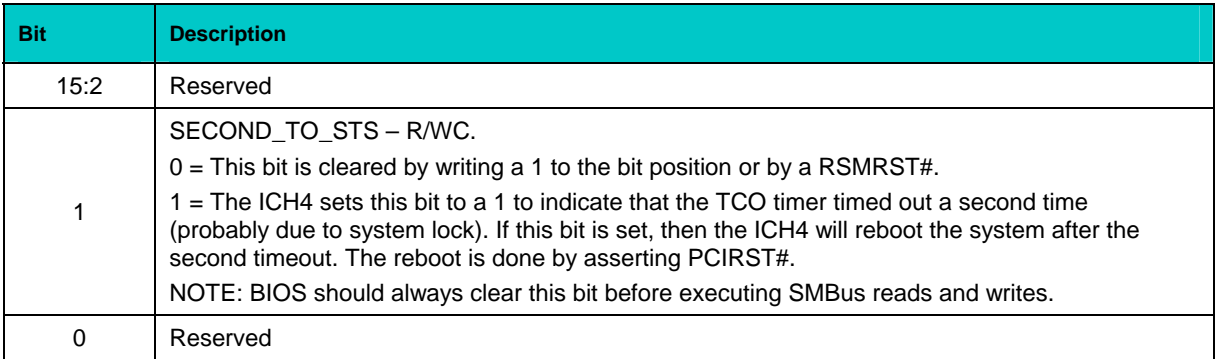

#### **TCO1\_** *Contro* **CNT –** *TCO1 l Register*

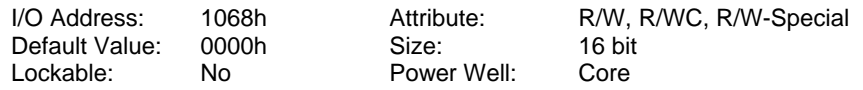

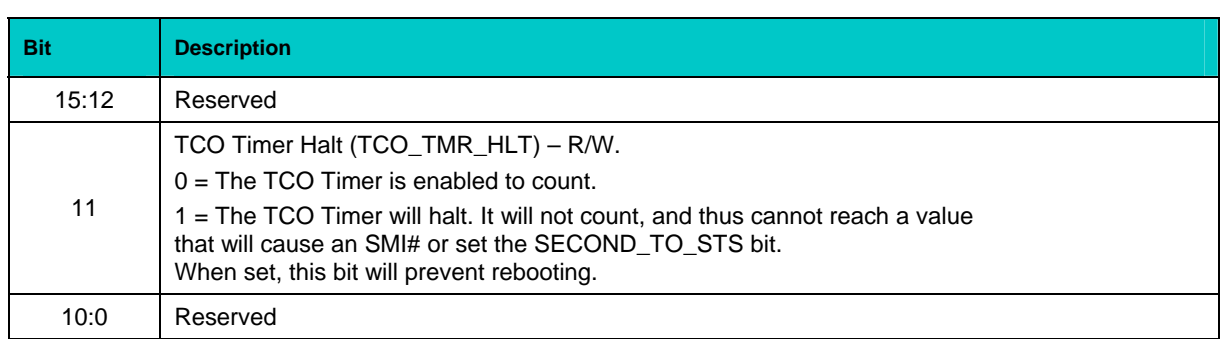

## **SMI\_EN –** *SMI Control and Enable Register*

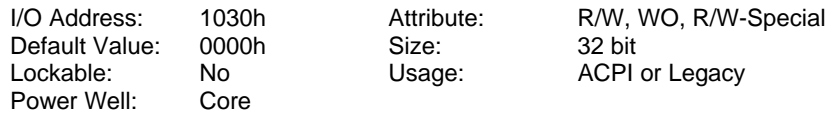

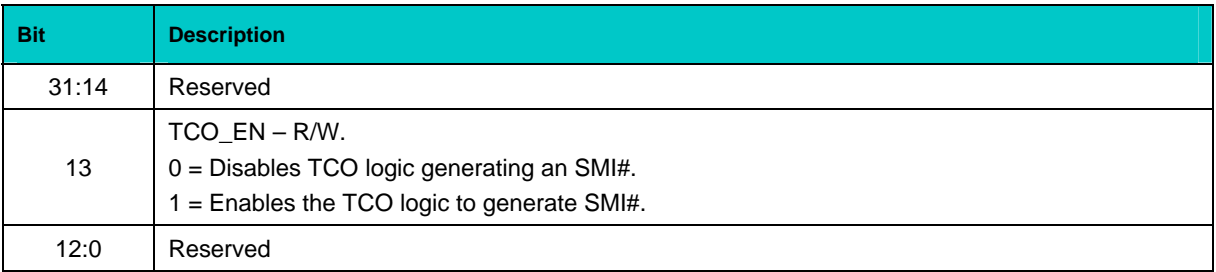

## **2.2.4 Local SMBus Devices**

The CPC501 incorporates a System Management Bus to access several system monitoring and control devices via a two-wire  $I^2C^{TM}$  bus interface. The following table presents functions and addresses of onboard SMBus devices.

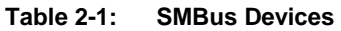

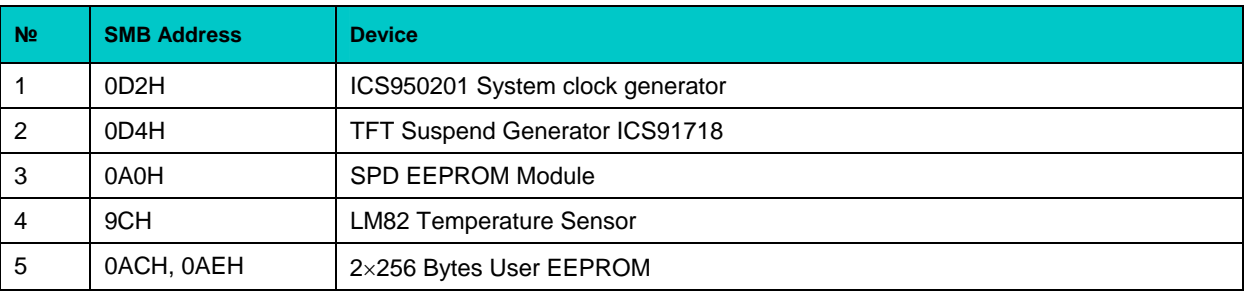

## **2.2.4.1 Temperatures Monitoring**

The integrated LM82 temperature sensor monitors the processor and board surface temperatures to make sure that the system is operating at a safe temperature. On request, LM82 can report the current processor and board temperatures to the software responsible for the module operation mode.

#### **2.2.4.2 Serial EEPROM**

A serial EEPROM is implemented into the hot-swap controller (SMH4042). This nonvolatile memory is used for storage of CMOS data and some of the service parameters for emergency recovery.

## **2.2.5 Reset**

Reset sources include the front panel and Rear I/O push-button switches, and CompactPCI backplane reset input (PRST). The CPC501 responds to any of these sources' signal by initializing local peripherals.

## **2.2.6 Battery**

The CPC501 utilizes a 3.0 V lithium battery for the RTC and CMOS memory backup. Use PANASONIC BR2032 or compatible.

## **2.3 Interfaces**

## **2.3.1 Keyboard/Mouse Interface**

The onboard keyboard controller is 8042 software compatible.

connector available at CPC501. To connect a keyboard and/or a mouse a 6-pin MiniDIN connector CON14 is available at the front panel of RIO581 and RIO585 Rear I/O modules. Keyboard and mouse simultaneous connection requires Y-cable. The keyboard and mouse port is routed to the CompactPCI rear I/O interface. There is no front I/O

## **l Interfaces COM1 and COM2 2.3.2 Seria**

**Figure 2-1: PC-Compatible D-Sub Connector J6 (COM1)**

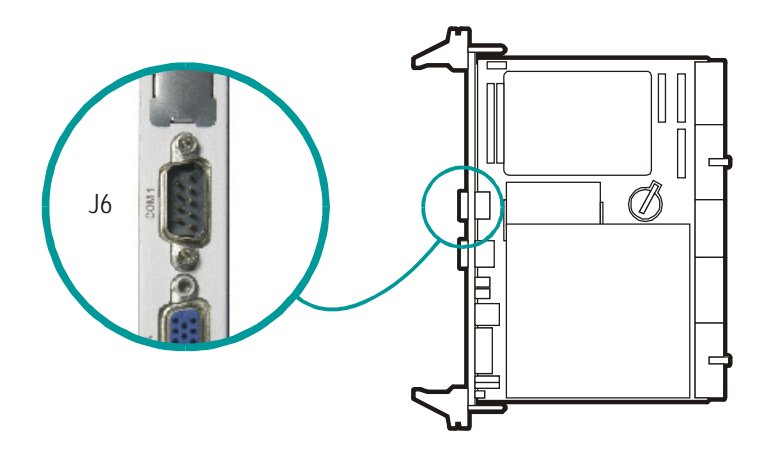

One PC-compatible serial 9-pin D-sub connector (COM1) is available on the front panel as a RS-232 port. COM2 is available at the Rear I/O only. Both COM ports are fully compatible with the 16550 controller and include a complete set of handshaking and modem control signals, maskable interrupt generation and data transfer rate of up to 460.8 Kb/s.

Serial port COM1 can be switched to front panel or to the Rear I/O from inside the BIOS Setup program. The standard configuration is front I/O.

The two COM interfaces may be used at the Rear I/O as either RS-232, RS-422 or RS-485 ports via suitable adapter.

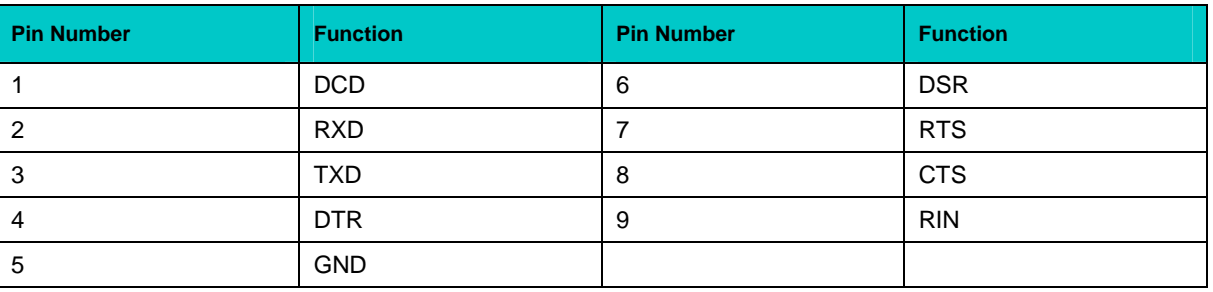

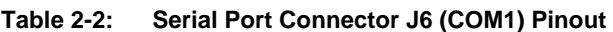

## **2.3.3 Serial Interfaces COM3 and COM4**

Additionally, two PC-compatible serial ports with TTL signal level are available. These two COM ports, which are fully compatible with the 16550 controller, include a complete set of handshaking **. available on the CompactPCI Rear I/O interface only** and modem control signals, and maskable interrupt generation. **The COM3 and COM4 ports are** 

## **Interfaces 2.3.4 USB**

The CPC501 supports five USB 2.0 ports (two front I/O, one onboard interface and two on the Rear I/O module). All five ports support high-speed, full-speed, and low-speed operation. Hi-speed USB 2.0 supports data transfer rate of up to 480 Mb/s.

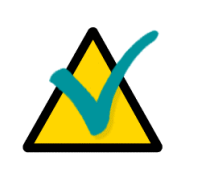

## **Note:**

Some USB devices connected to the Rear I/O sockets may work in USB 1.1 mode only.

an external hub. Only one USB device may be connected to each port. To connect more than five USB devices use

The USB power supply is protected by a self-resettable 500 mA fuse.

#### **igure 2-2: USB Connectors J3, J4 and J8**

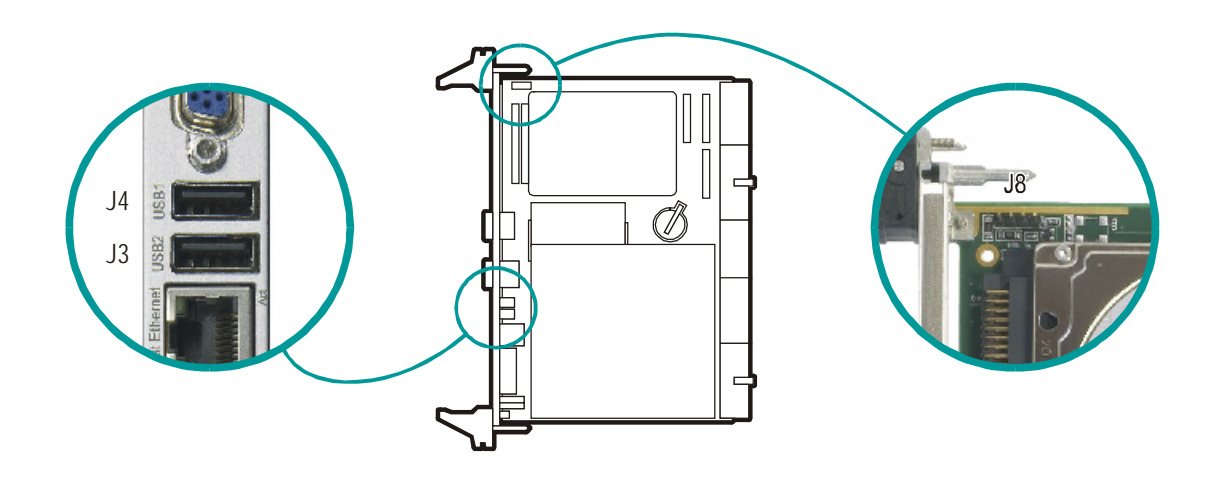

*The pinouts of the USB connectors appear on the following page.* 

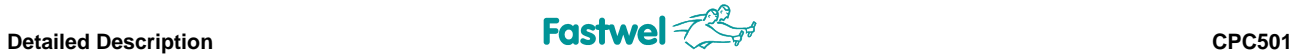

## **2.3.4.1 USB Connectors J3 and J4 ( front panel sockets) and J8 (onboard connector) Pino uts**

The CPC501 has three USB interfaces (two more available via rear I/O) implemented on 4-pin connectors with the following pinouts:

#### **Table 2-3: USB Connectors J3 and J4 Pinouts**

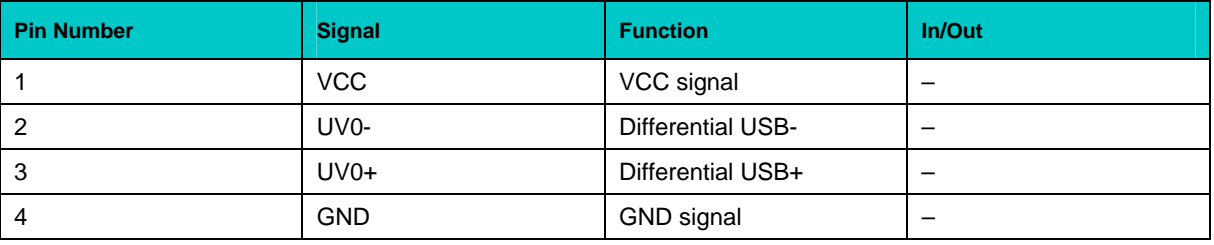

## **Table 2-4: USB Connector J8 Pinout**

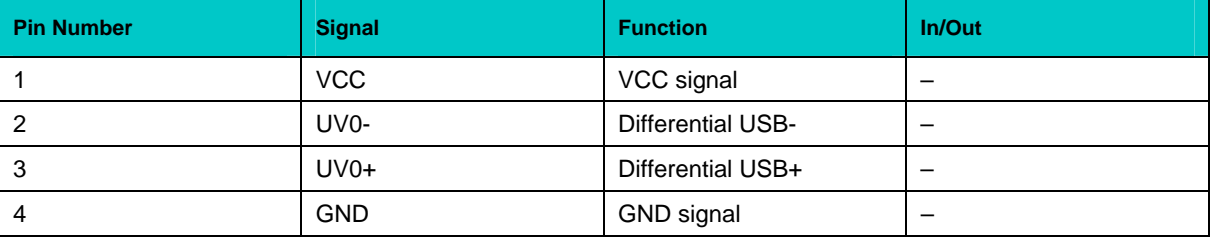

## **2.3.5 Graphics Controller**

A highly integrated 2D/3D graphics accelerator is included in the 855GME chipset. The internal graphics controller provides interfaces to a standard analog monitor or/and to a digital TFT panel with LVDS interface. The LVDS socket is available at Fastwel's RIO581 front panel.

Main features of an integrated 2D/3D graphics controller are:

- Resolutions up to 1600×1200 at 100 Hz, 1920×1440 at 85 Hz and 2048×1536 at 75 Hz
- **3D Setup and Render Engine**
- **High Quality Texture Engine**
- **3D Graphics Rasterization Enhancements**
- Full 2D hardware acceleration
- Intel® 855GME D.V.M. Technology
- **Intelligent Memory Management**
- **Integrated 350 MHz DAC**

## **2.3.5.1 DVM Technology**

The 855GME chipset supports the Dynamic Video Memory Technology (DVMT). This technology provides use of all available memory in the most efficient way for maximum graphics performance. DVMT dynamically responds to requests from applications allocating the required amount of video memory. The Intel® 855GME graphics driver is allowed to request up to 64 MB of system memory. memory usage is balanced for optimal graphics and system memory performance. When not needed by the graphics subsystem, the memory is freed up for other applications. Thus,

To support legacy VGA devices the internal video-controller needs at least 1 MB of system memory. Thus, the reported system memory size is always 1 MB less than available amount of physical memory.

#### **2.3.5.2** Supported Resolutions

The integrated 350 MHz RAMDAC of the 855GME chipset allows direct connection of a progressive scan analog monitor with a resolution of up to 2048  $\times$  1536 at 75 Hz. The supported resolution depends on the color depth and on the vertical scanning frequency, as illustrated in the table below.

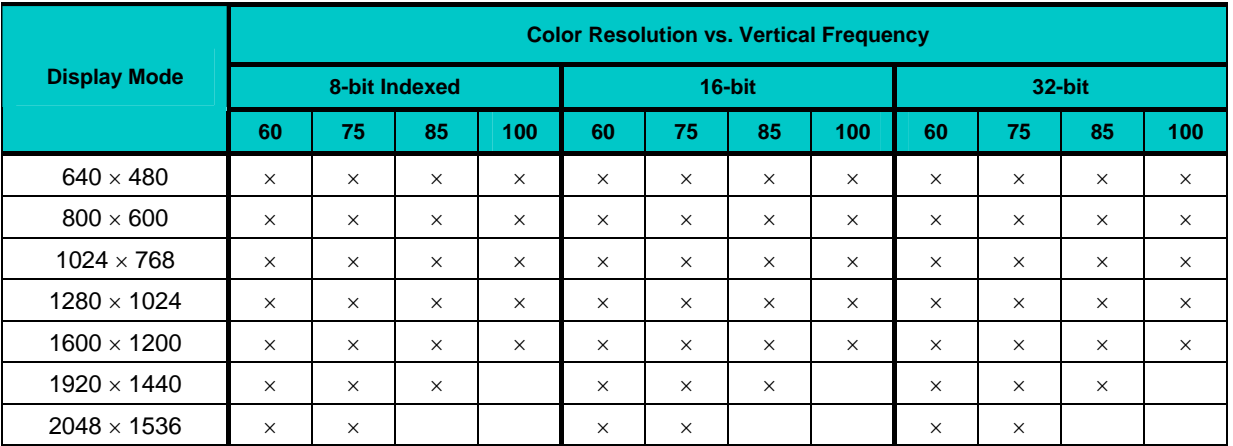

#### **Table 2-5: Supported Display Modes**

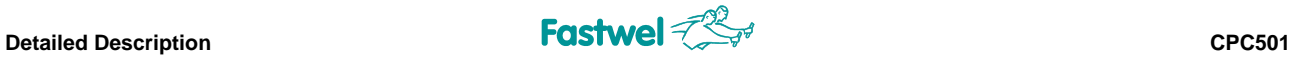

## **2.3.5.3 CRT Interface and Connector J7**

**Figure 2-3: CRT Connector J7** 

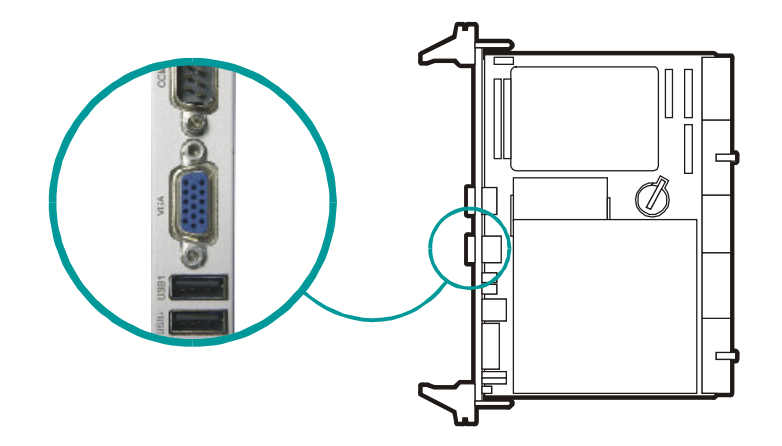

The 15-contact D-sub female connector J7 is used to connect a CRT monitor to the CPC501 module.

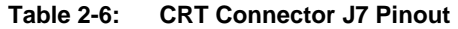

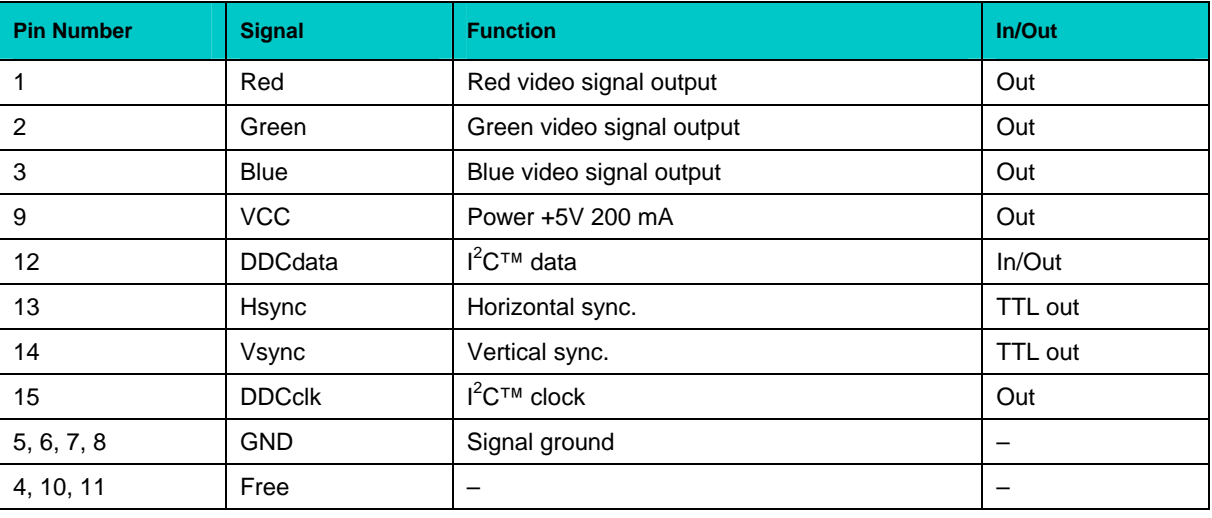

## **2.3.6 Parallel Port Interface**

The CPC501 is provided with an IEEE1284-compatible Multi-Mode™ (SPP, ECP, EPP) parallel port/printer interface. **The parallel port is available on the RIO58x Rear I/O modules only.**

#### $2.3.7$ **Gigabit Ethernet**

The CPC501 module includes two 10Base-T/100Base-TX/1000Base-T Ethernet ports based on the Intel® 82541EI Gigabit Ethernet PCI Bus Controller. The Intel 82541EI Gigabit Ethernet Controller architecture combines high performance and low power consumption. The controller's architecture includes independent transmit and receive queues to minimize PCI bus traffic, and a PCI interface providing efficient bus utilization by increased use of bursts.

#### Figure 2-4: Gigabit Ethernet Connectors J1A and J1B

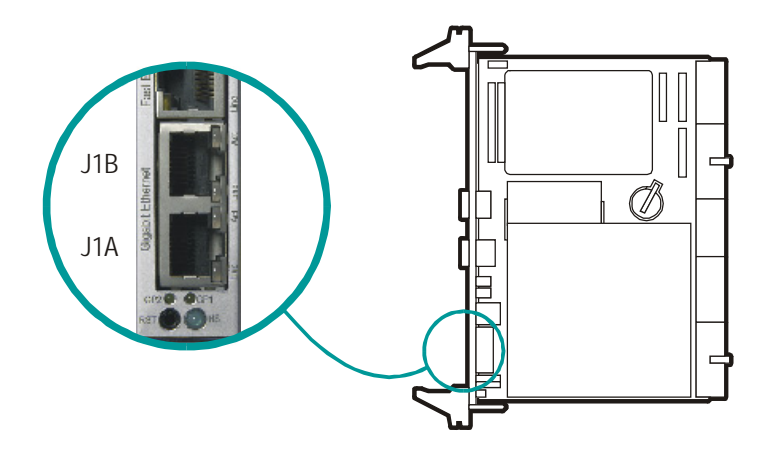

The design of the front panel may slightly differ for various versions of the module.

The Ethernet connectors are realized as RJ45 sockets J1A and J1B on the CPC501 front panel. The interfaces provide auto-detection and switching between 10Base-T, 100Base-TX and 1000Base-T operation modes. Each of the two Ethernet channels may be independently configured for the backplane (PICMG 2.16), for front I/O or for rear I/O module (see Appendix A) via the BIOS Setup or user software utility.

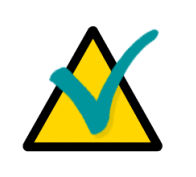

#### Note...

If the Gigabit Ethernet channel is configured for PICMG 2.16, both corresponding front panel (CPC501 and RIO58x) Gigabit connectors will have no functionality.

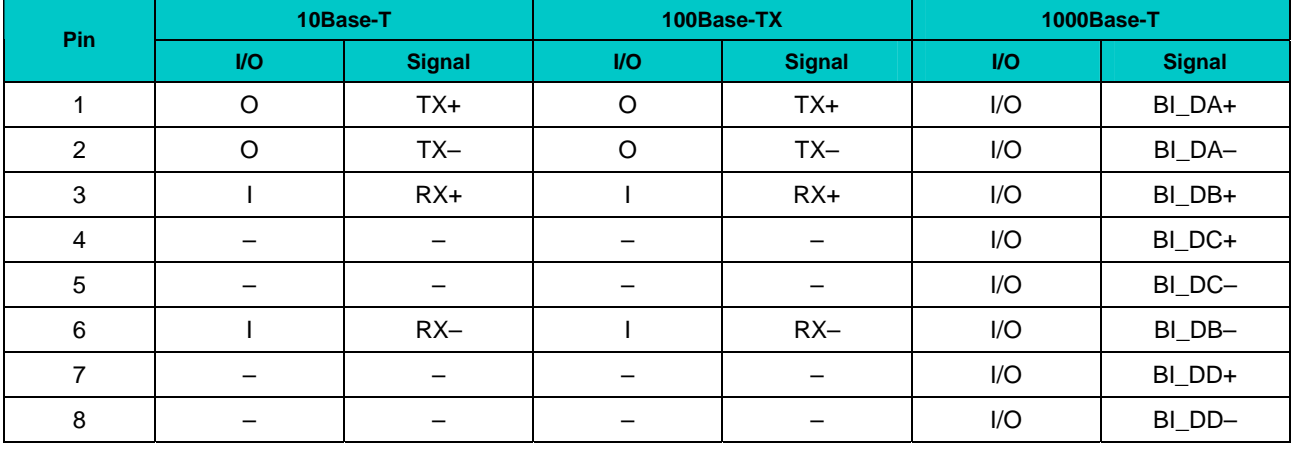

#### **Table 2-7: Pinouts of Gigabit Ethernet Connectors J1A and J1B**

*MDI / Standard Ethernet Cable* 

#### **Integrated Ethernet LE Ds**

Green: Line: This LED in dicates network connection. The LED lights up when the line is connected.

Green: Act: This LED monitors network activity. The LED lights up when network packets are sent or received through the RJ45 port. When this LED is not lit it means that the computer is not sending or receiving net work data.

## **2.3.8 Fast Ethernet**

The CPC501 module includes one 10Base-T/100Base-TX Ethernet 82559-type port as part the ICH4 chipset.

#### **Figure 2-5: Fast Ethernet Connector J2**

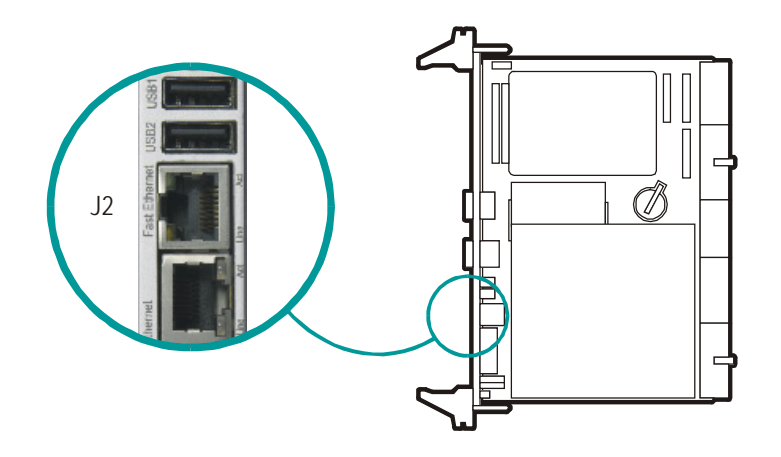

*The design of the front panel may slightly differ for various versions of the module.* 

The Fast Ethernet interface is available via an RJ45 connector J2 on the CPC501 front panel. The interface provides automatic detection and switching between 10Base-T and 100Base-TX operation modes.

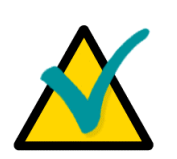

#### **Note...**

For some previous versions of RIO585 Rear I/O module two more Fast Ethernet connectors may be available as a function of the two Gigabit Ethernet controllers. They are replicates of the two Gigabit Ethernet connectors at the CPC501 front panel, but can be used as 100 Mb/s ports only. These connectors are active only if the output of the Gigabit Ethernet controller is switched to the front panel.

#### For these versions of the Rear I/O module:

If the Gigabit Ethernet channel 1 or 2 is configured for front panel, the cable can be connected either to the front panel Gigabit connector, or to the corresponding Rear I/O module Fast Ethernet connector. Both connectors can not be populated at the same time.

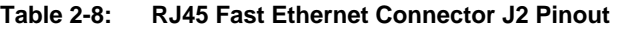

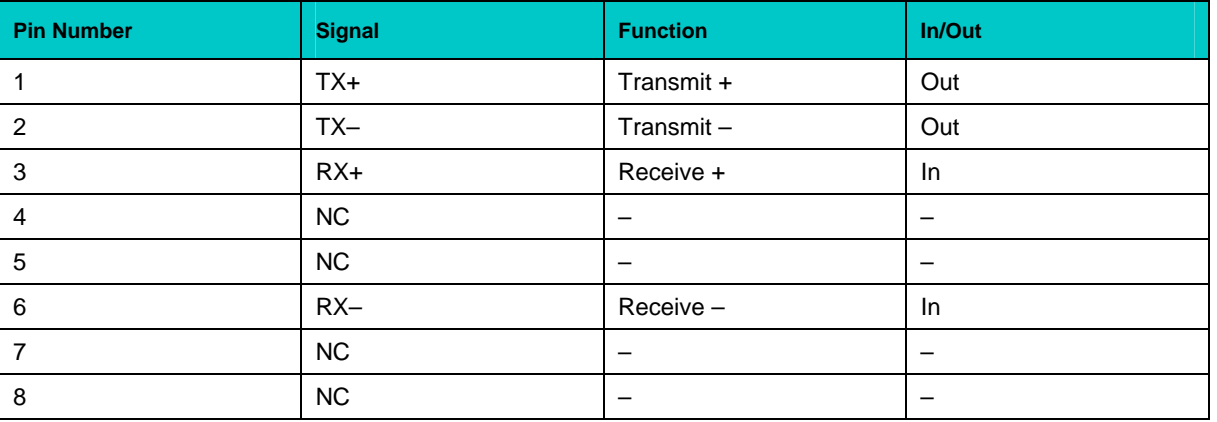

## **Integrated Ethernet LEDs**

Yellow: Line: This LED monitors network connection. The LED lights up when the line is connected.

Green: Act: This LED monitors network activity. The LED lights up when network packets are sent or received through the RJ45 port. When this LED is not lit it means that the computer is not sending or receiving network data.

#### $2.3.9$ **CompactFlash Socket**

To enable usage of CF memory cards a CompactFlash type I socket (J11) is available on the CPC501 board. It is located under the hard disk drive (CPC50101). CF removable mass storage devices are fully compatible with 16-bit ATA/ATAPI-4 IDE interface with DMA support.

CompactFlash socket is connected to the primary slave EIDE port.

CompactFlash type II cards are not supported.

#### Figure 2-6: CompactFlash Socket Connector J11 (HDD, HDD adapter and SDRAM memory module not shown)

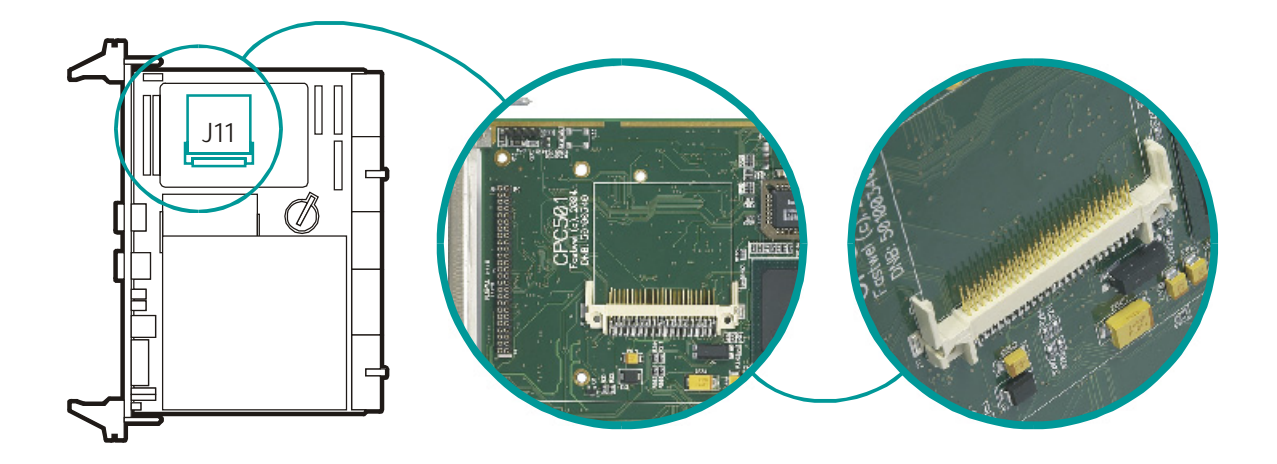

The CompactFlash connector pinout appears on the following page.

## **Table 2-9: CompactFlash Socket J11 Pinout**

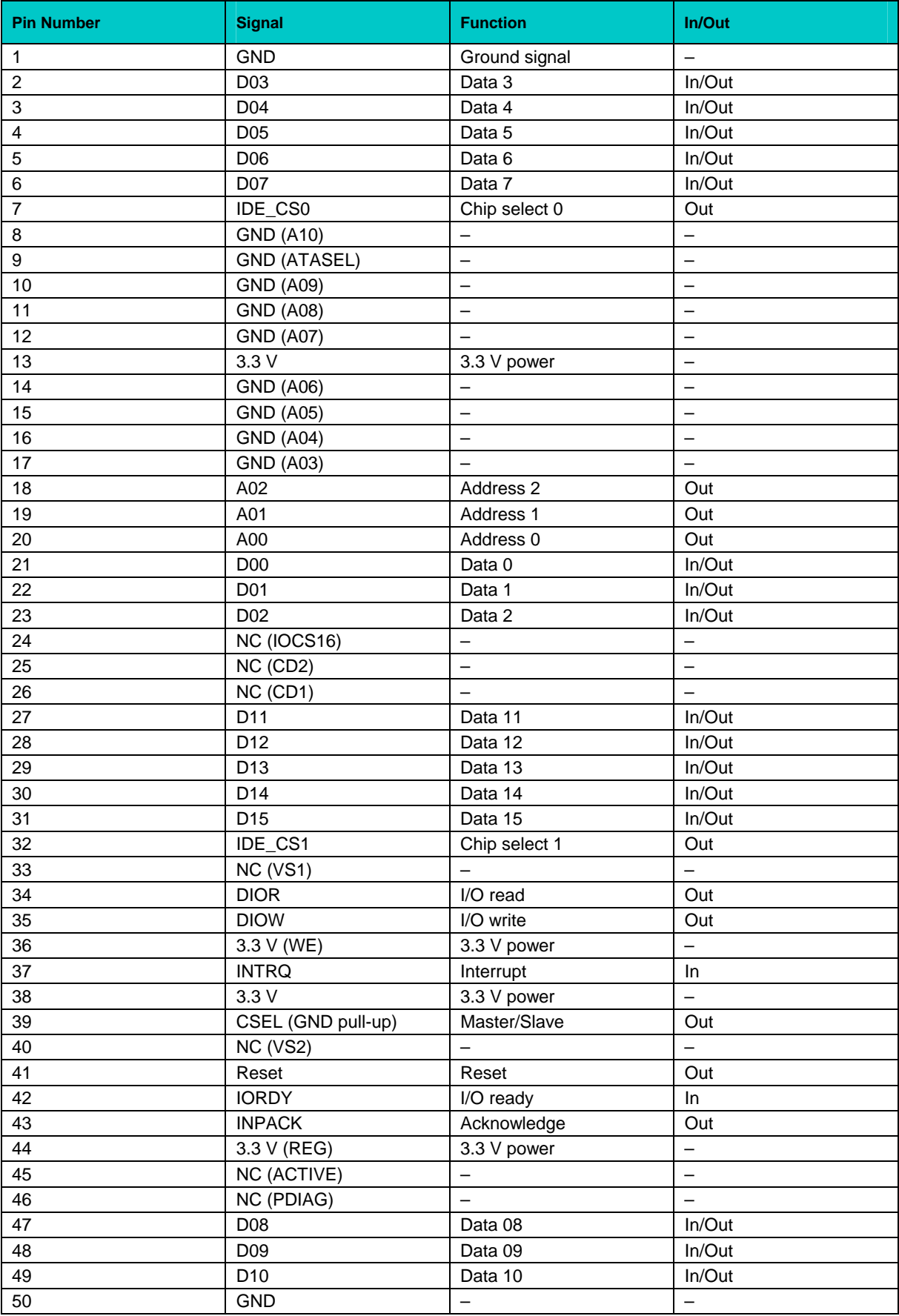

## **2.3.10 EIDE Interfaces**

The EIDE interface supports several operation modes: PIO mode, 8237-type DMA mode, Ultra DMA, ATA-66 and ATA-100 modes. In PIO mode the central processor controls the data transfers. In all the DMA modes the CPU is not engaged in data transfer. DMA modes are similar to each other, but differ in data transfer protocols details and DMA clock frequency, thus providing different transfer rates. The ICH4 ATA-100 logic can provide transfer rates of up to 100 MB/sec (read) and up to 88 MB/sec (write).

#### **ure 2-7: EIDE Interface Connector J5 Fig (HDD and HDD adapter not shown)**

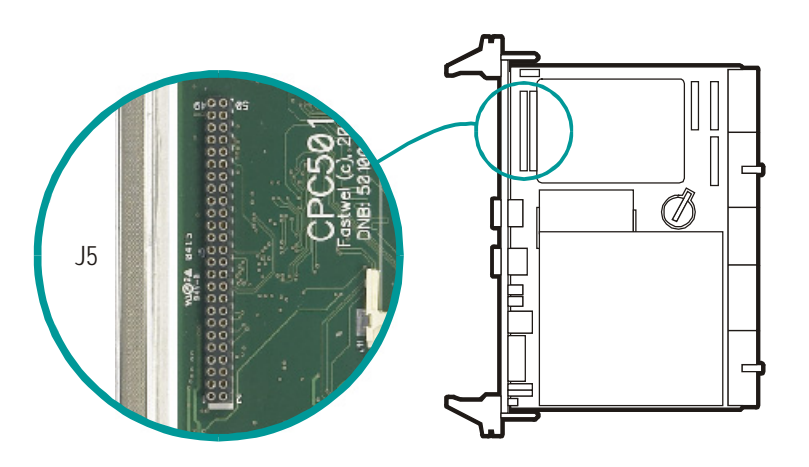

The current version of CPC501 has two independent EIDE ports. The primary port is connected to the 50-pin, 2-row female connector J5 and to the CompactFlash connector J11. The secondary port is connected to the 40-pin, 2-row male connector at Rear I/O module, AT standard interface connector for EIDE devices.

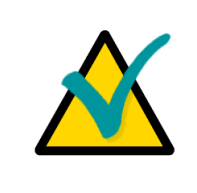

#### **Note...**

which has additional grounding wires to reduce reflections, noise, and inductive effects. Th is cable also supports all legacy IDE drives. ATA-66 and ATA-100 work at higher frequencies and require a specialized cable,

**The blue end of the ATA-100 cable must be connected to the main board, the**  gray connector to the UltraDMA/100 slave device and the black connector to **evice. the UltraDMA/100 master d**

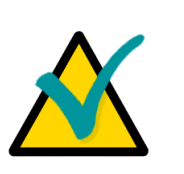

## **Note...**

J5 connector is not installed on CPC50102 version utilizing PMC modules.

supplied set. A 2.5" hard disk or Flash disk may be mounted directly onto the CPC501 module using the 50-pin connector J5 (CPC50101 only) and a special HDD mounting adapter, which is included in the

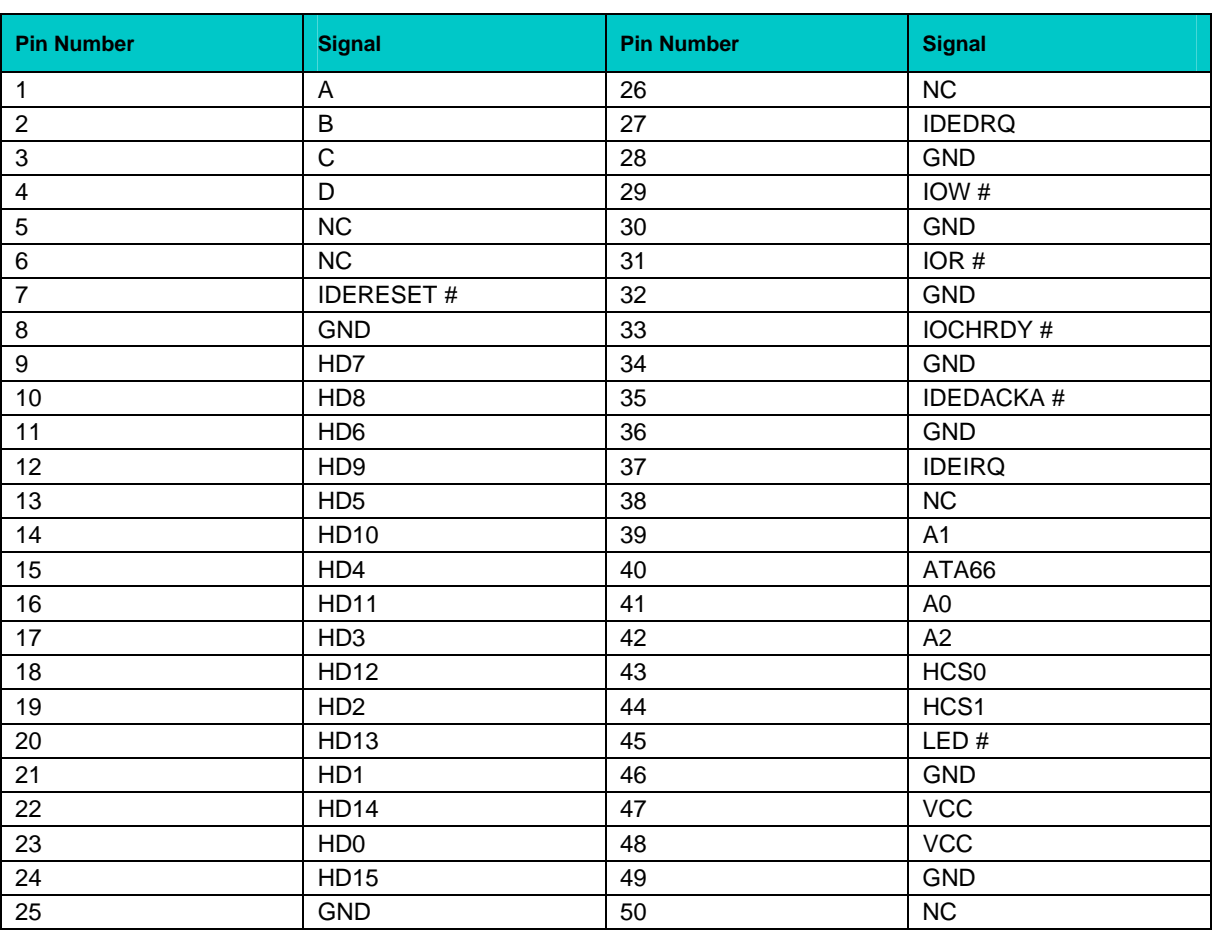

#### **Table 2-10: Pinout of the AT EIDE J5 Connector**

## **2.3.11 Floppy Drive Interface**

The onboard floppy disk controller supports either 5.25 inch or 3.5 inch (1.44 or 2.88 MB) floppy disk drives. **The floppy disk port is only available on the CompactPCI Rear I/O module.**

#### 2.3.12 **PMC** Interface

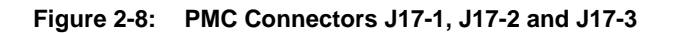

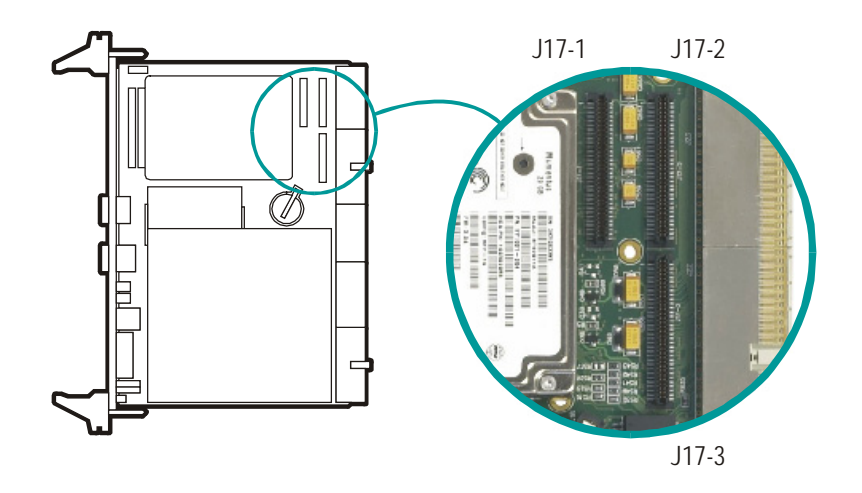

For flexible and easy expansion one onboard PMC socket is available. The J17-1 and J17-2 connectors provide the signals for the 32-bit PCI Bus. The 64-bit PMC interface is not implemented. User defined I/O signals are also supported via J17-3.

This interface has been designed to comply with the IEEEP1386.1 specification which defines a PCI electrical interface for the CMC (Common Mezzanine Card) form factor. The CPC501 provides for 3.3 V PMC PCI signaling environment.

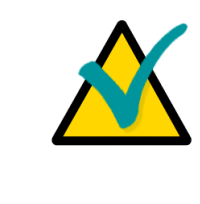

### Note:

The PMC rear I/O signals from J17-3 are routed to CompactPCI connector J23, whose pinout is described later in this chapter.

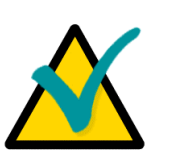

## Note:

PMC modules can be installed only on CPC50102 version, which has all the three PMC connectors (J17-1, J17-2 and J17-3), but is not equipped with the EIDE connector J5.

PMC connector pinouts follow on next page.

## **2.3.12.1 PMC Connectors J17-1 and J17-2 Pinouts**

**Table 2-11: PMC Connectors J17-1 and J17-2 Pinouts** 

| $J17-1$ |                    |                    |                | $J17-2$        |                    |                    |                         |  |
|---------|--------------------|--------------------|----------------|----------------|--------------------|--------------------|-------------------------|--|
| Pin     | <b>Signal Name</b> | <b>Signal Name</b> | Pin            | Pin            | <b>Signal Name</b> | <b>Signal Name</b> | Pin                     |  |
| 1       | Signal             | $-12V$             | $\overline{c}$ | 1              | $+12V$             | Signal             | $\overline{c}$          |  |
| 3       | Ground             | Signal             | $\overline{4}$ | $\sqrt{3}$     | Signal             | Signal             | $\overline{\mathbf{4}}$ |  |
| 5       | Signal             | Signal             | 6              | 5              | Signal             | Ground             | 6                       |  |
| 7       | BUSMODE1#          | $+5V$              | 8              | $\overline{7}$ | Ground             | Signal             | 8                       |  |
| 9       | Signal             | Signal             | 10             | 9              | Signal             | Signal             | 10                      |  |
| 11      | Ground             | Signal             | 12             | 11             | BUSMODE2#          | $+3.3V$            | 12                      |  |
| 13      | Signal             | Ground             | 14             | 13             | Signal             | BUSMODE3#          | 14                      |  |
| 15      | Ground             | Signal             | 16             | 15             | $+3.3V$            | BUSMODE4#          | 16                      |  |
| 17      | Signal             | $+5V$              | 18             | 17             | Signal             | Ground             | 18                      |  |
| 19      | $V$ ( $I/O$ )      | Signal             | 20             | 19             | Signal             | Signal             | 20                      |  |
| 21      | Signal             | Signal             | 22             | 21             | Ground             | Signal             | 22                      |  |
| 23      | Signal             | Ground             | 24             | 23             | Signal             | $+3.3V$            | 24                      |  |
| 25      | Ground             | Signal             | 26             | 25             | Signal             | Signal             | 26                      |  |
| 27      | Signal             | Signal             | 28             | 27             | $+3.3V$            | Signal             | 28                      |  |
| 29      | Signal             | $+5V$              | 30             | 29             | Signal             | Ground             | 30                      |  |
| 31      | $V$ ( $I/O$ )      | Signal             | 32             | 31             | Signal             | Signal             | 32                      |  |
| 33      | Signal             | Ground             | 34             | 33             | Ground             | Signal             | 34                      |  |
| 35      | Ground             | Signal             | 36             | 35             | Signal             | $+3.3V$            | 36                      |  |
| 37      | Signal             | $+5V$              | 38             | 37             | Ground             | Signal             | 38                      |  |
| 39      | Ground             | Signal             | 40             | 39             | Signal             | Ground             | 40                      |  |
| 41      | Signal             | Signal             | 42             | 41             | $+3.3V$            | Signal             | 42                      |  |
| 43      | Signal             | Ground             | 44             | 43             | Signal             | Ground             | 44                      |  |
| 45      | $V$ ( $I/O$ )      | Signal             | 46             | 45             | Signal             | Signal             | 46                      |  |
| 47      | Signal             | Signal             | 48             | 47             | Ground             | Signal             | 48                      |  |
| 49      | Signal             | $+5V$              | 50             | 49             | Signal             | $+3.3V$            | 50                      |  |
| 51      | Ground             | Signal             | 52             | 51             | Signal             | Signal             | 52                      |  |
| 53      | Signal             | Signal             | 54             | 53             | $+3.3V$            | Signal             | 54                      |  |
| 55      | Signal             | Ground             | 56             | 55             | Signal             | Ground             | 56                      |  |
| 57      | $V$ ( $I/O$ )      | Signal             | 58             | 57             | Signal             | Signal             | 58                      |  |
| 59      | Signal             | Signal             | 60             | 59             | Ground             | Signal             | 60                      |  |
| 61      | Signal             | $+5V$              | 62             | 61             | Signal             | $+3.3V$            | 62                      |  |
| 63      | Ground             | Signal             | 64             | 63             | Ground             | Signal             | 64                      |  |

## **2.3.13 GP LEDs**

The CPC501 provides two software programmable general purpose LEDs: GP1 (red) and GP2 ( green) located on the CPC501 front panel.

## **2.3.13 ntrol .1 GP1 (CPC501) and GP (RIO581, RIO585) LEDs Co**

GP1 red LED control is realized by means of Super I/O LPC47M107 chip registers programming. This c hip is also used to control GP LED on front panel of RIO58x.

1. GP1 (CPC501) and GP (RIO58x): enable control mode

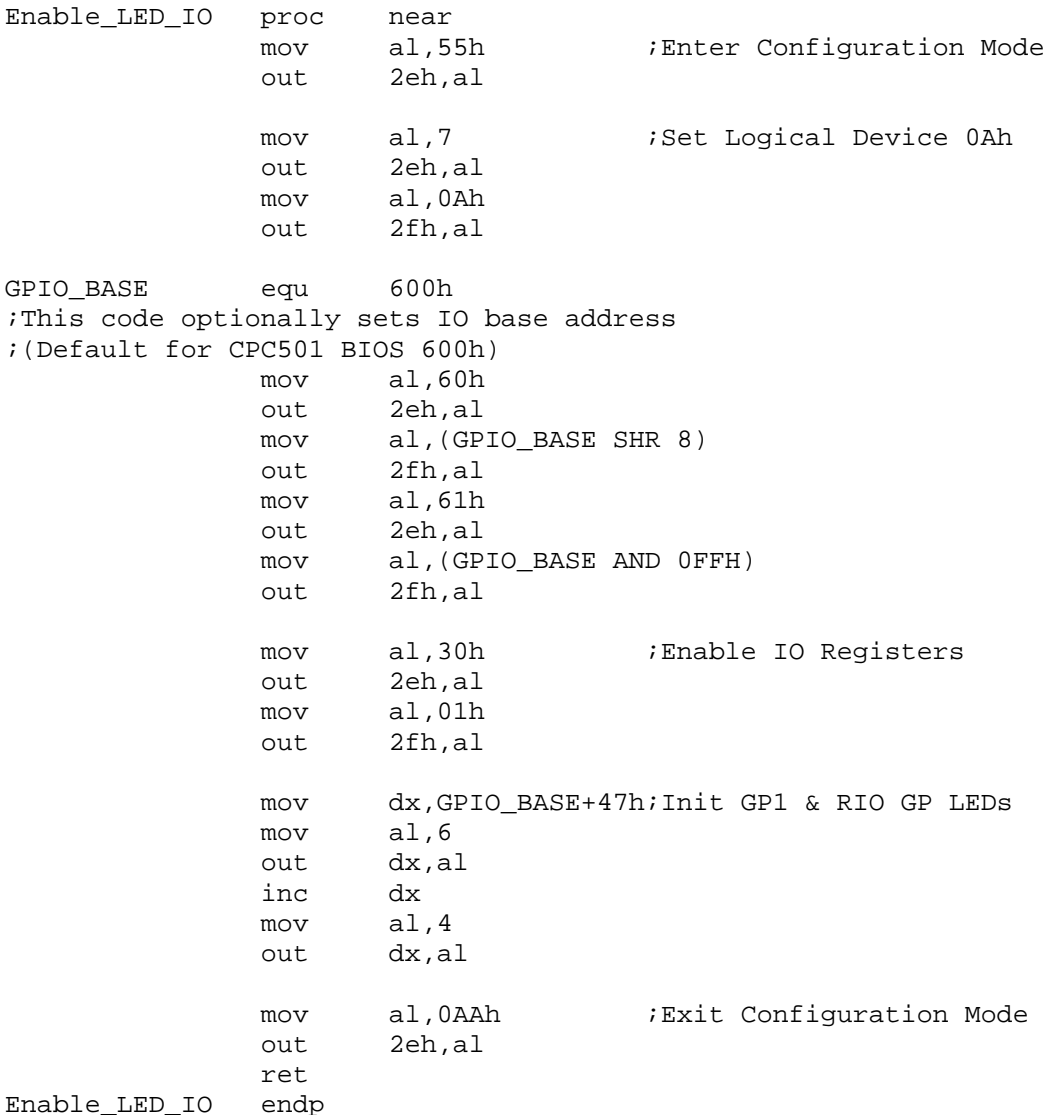

## 2. GP1 (CPC501) and GP (RIO58x): switch operation modes

#### **GP1 LED (CPC501)**

```
===================
;============================================
; 1 - Blink at 1 Hz rate
\mathcal{L} \mathcal{L} \mathcal{L} - Blink at 1/2 Hz rate
; 3 - ON;=============================================================== 
GP1_Control proc near 
                    dx,GPIO_BASE+5Eh
              out dx,al 
;GP1_Control GP1 Led Control 
iinput: AL = 0 - OFFmov
               ret 
GP1 Control endp
```
#### **GP LED (RIO58x)**

```
==================================
;=============================
;RIO_GP_Control RIO GP Led Control 
====================================
;===========================
RIO_GP_Control proc near 
             mov dx,GPIO_BASE+5Dh
iinput: AL = 0 - OFF; 1 - Blink at 1 Hz rate 
; 2 - Blink at 1/2 Hz rate 
; 3 - ON 
              out dx,al 
              ret 
RIO_GP_Control endp
```
#### 3. GP1 (CPC501) and GP (RIO58x): disable control mode

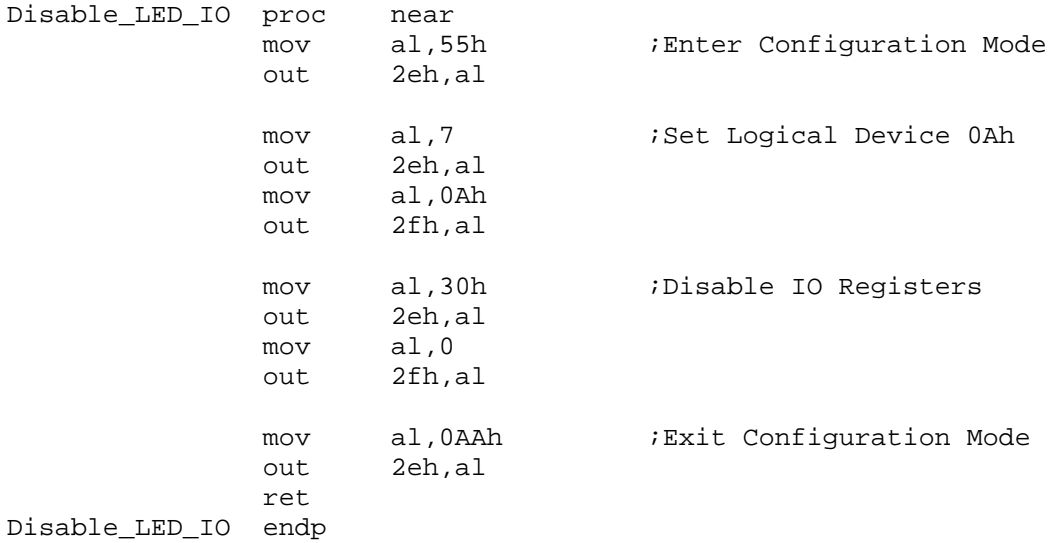

## **2.3.13.2 GP2 LED Control**

This green LED is controlled via CPLD XILINX XCR3128XL.

## **GP2 green LED control register: 303h (write)**

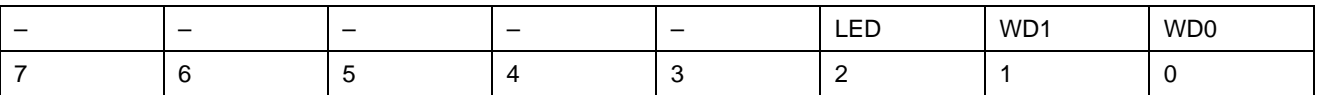

*Default register state –- 11111011.* 

GP2 LED is switched on if this control register's bit "LED" is set to "1". It is possible to switch GP2 LED off by clearing the bit "LED".

## **2.3.14 CompactPCI Interface**

The CPC501 supports a flexibly configurable, hotswap CompactPCI interface. In the system master slot the PCI-PCI bridge is operates in transparent mode. In the peripheral slot the CompactPCI interface is isolated so that it cannot communicate with the CompactPCI bus, this mode is known as the "passive mode".

## **2.3.14.1 System Master Configuration**

In a system slot, the CPC501 can communicate with all other CompactPCI modules through a 64 bit, 33 MHz, transparent, PCI-to-PCI bridge PLX TECH PCI6254 (HB6).

The PCI6254 (HB6) bridge supports up to seven CompactPCI loads through a passive backplane. The bridge is fully compliant with the PCI Local Bus Specification Rev. 2.1.

## **nfiguration (Passive Mode) 2.3.14.2 Peripheral Master Co**

In a peripheral slot, the module receives power but does not communicate on the CompactPCI bus; all CompactPCI signals are isolated.

In this configuration the communication is achieved via the two Gigabit Ethernet ports as defined in the PICMG 2.16 specification. In the passive mode the module may be hot-swapped.

## **2.3.14.3 Packet Switching Backplane (PICMG 2.16)**

The CPC501 supports a dual Gigabit Ethernet link port (Node) on the J21 connector in accordance with the CompactPCI Packet Switching Backplane Specification PICMG 2.16, version 1.0. The two nodes (Gigabit Ethernet 1 and 2) are connected in the chassis via the CompactPCI Packet Switching backplane to the Fabric slots "A" and "B" respectively.

This PICMG 2.16 feature can be used in the system slot and in the peripheral slot.

## **2.3.14.4 Hotswap Support**

To ensure that a module may be removed and replaced in a working bus without disturbing the system it requires the following additional features:

- **Power ramping**
- **Precharge**
- **Hotswap control and status register bits**
- $\blacksquare$  A LED to indicate that the module may be safely removed

#### **2.3.14.5 Power Ramping**

On the CPC501, a special hotswap controller is used to ramp up the onboard supply voltage. This is done to avoid transients on the +3.3V, +5V, +12V and -12V power supplies from the Hotswap system. In case of any undesired power conditions (short-circuit, overvoltage, undervoltage, power surges) the hot-swap controller switches the power off to prevent the damage to the PCB and its components.

#### **2.3.14.6 Precharge**

Precharge is provided on the CPC501 by a resistor on each signal line (PCI bus), connected to a +1 V reference voltage. When the module is completely inserted in the slot, the reference voltage is switched off.

#### **2.3.14.7 Handle Switch**

A microswitch is located in the lower extractor handle. Opening the handle starts the hotswap procedure. The microswitch is routed to SW1 connector on the board.

#### **.3.14.8 ENUM# Interrupt 2**

The onboard logic generates a low active interrupt signal to indicate that the module is about to be extracted from the system or have been inserted into the system. This interrupt is only generated in the peripheral master configuration. In system master configuration the ENUM signal is an input.

## **2.3.14.9 Blue LED**

that the shutdown process is finished and the module is ready for extraction or to show the readiness of the module for the complete insertion. On the CPC501, a blue LED can be switched on or off by the PCI6254 (HB6). It is used to indicate

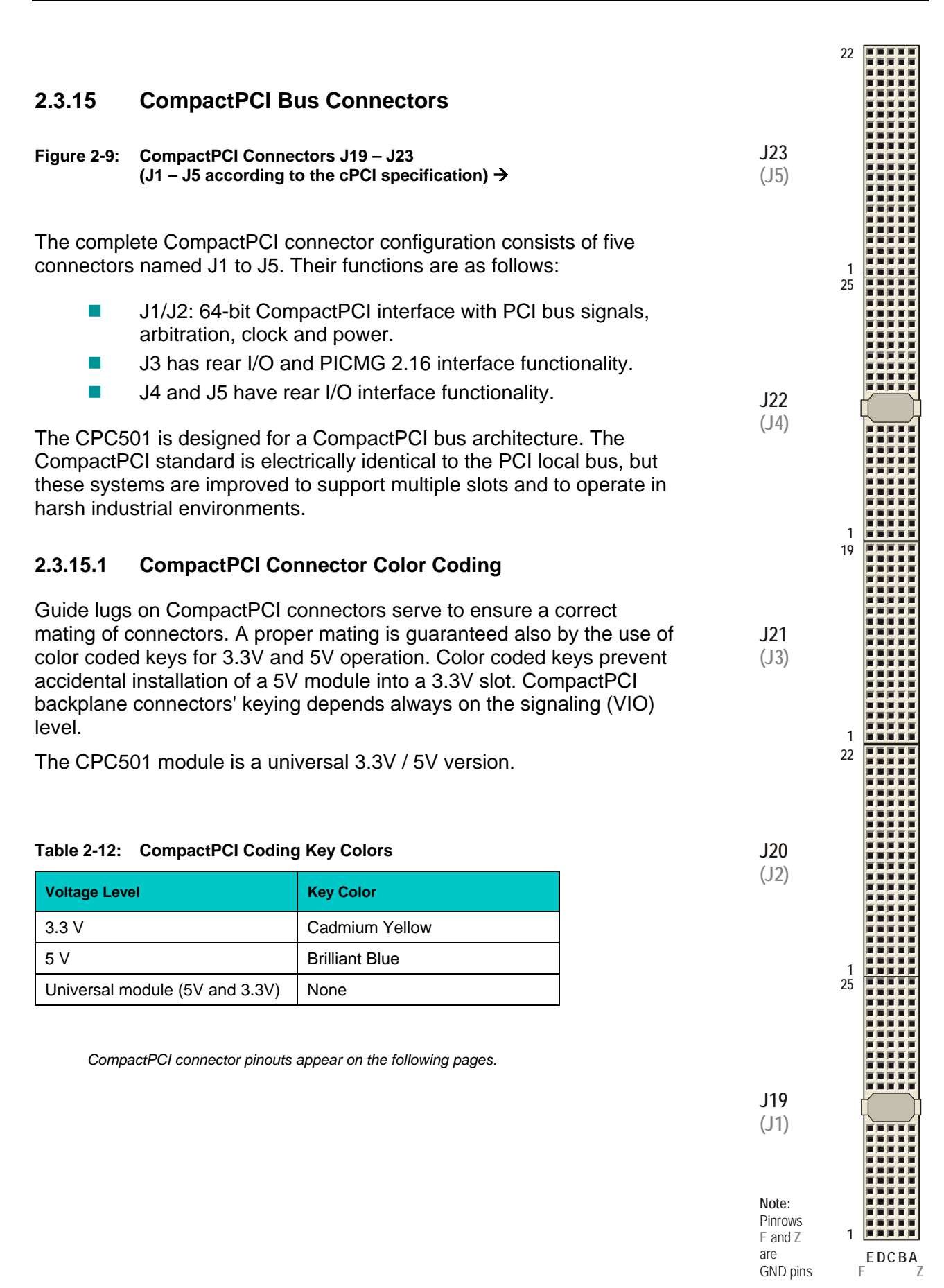

CPC501 User Manual

## **2.3.15.2 CompactPCI Connectors J19 and J20 Pinouts**

The CPC501 is equipped with two 2×2 mm pitch female CompactPCI bus connectors, J19 and . J20

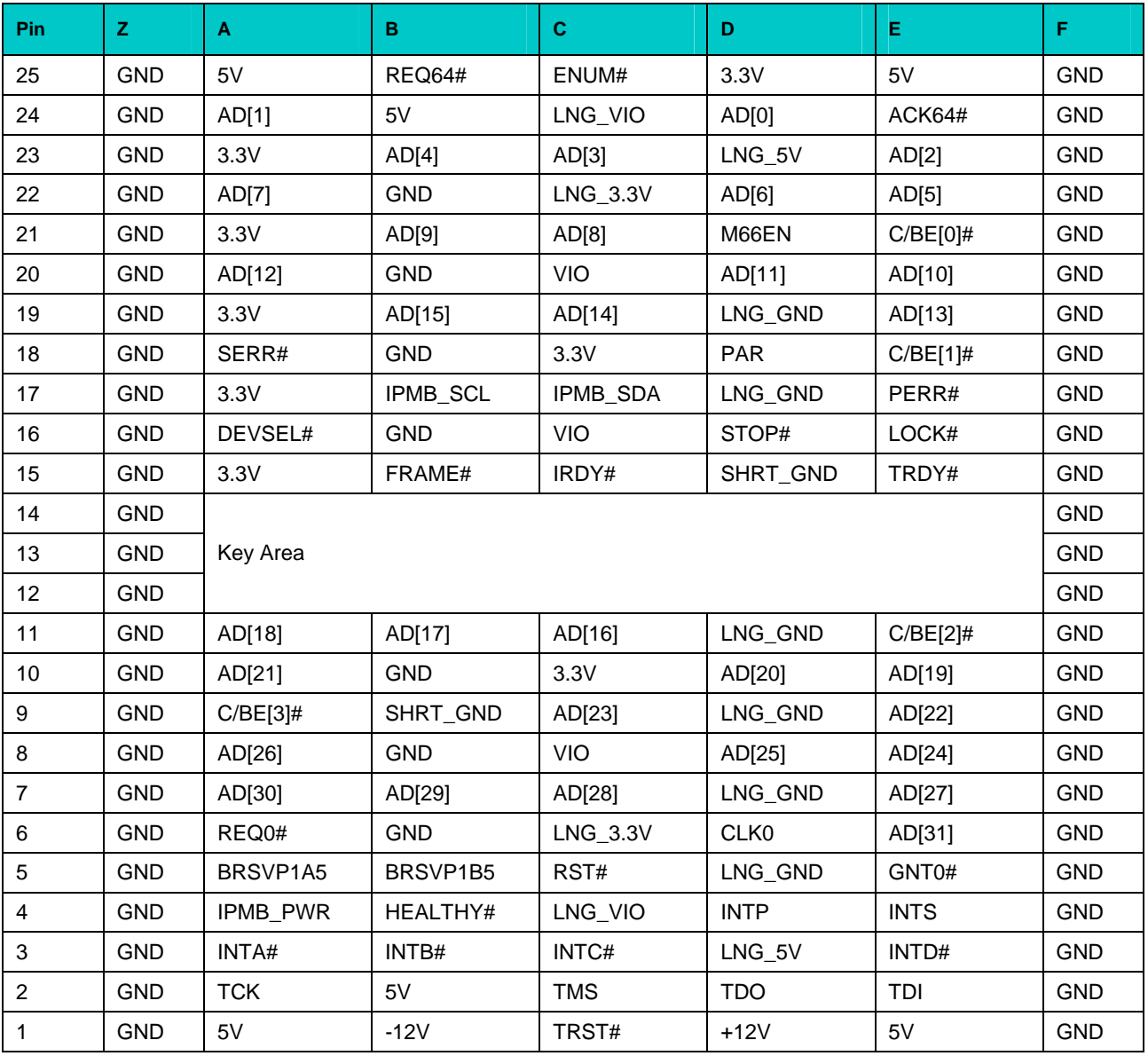

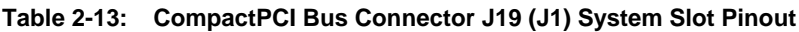

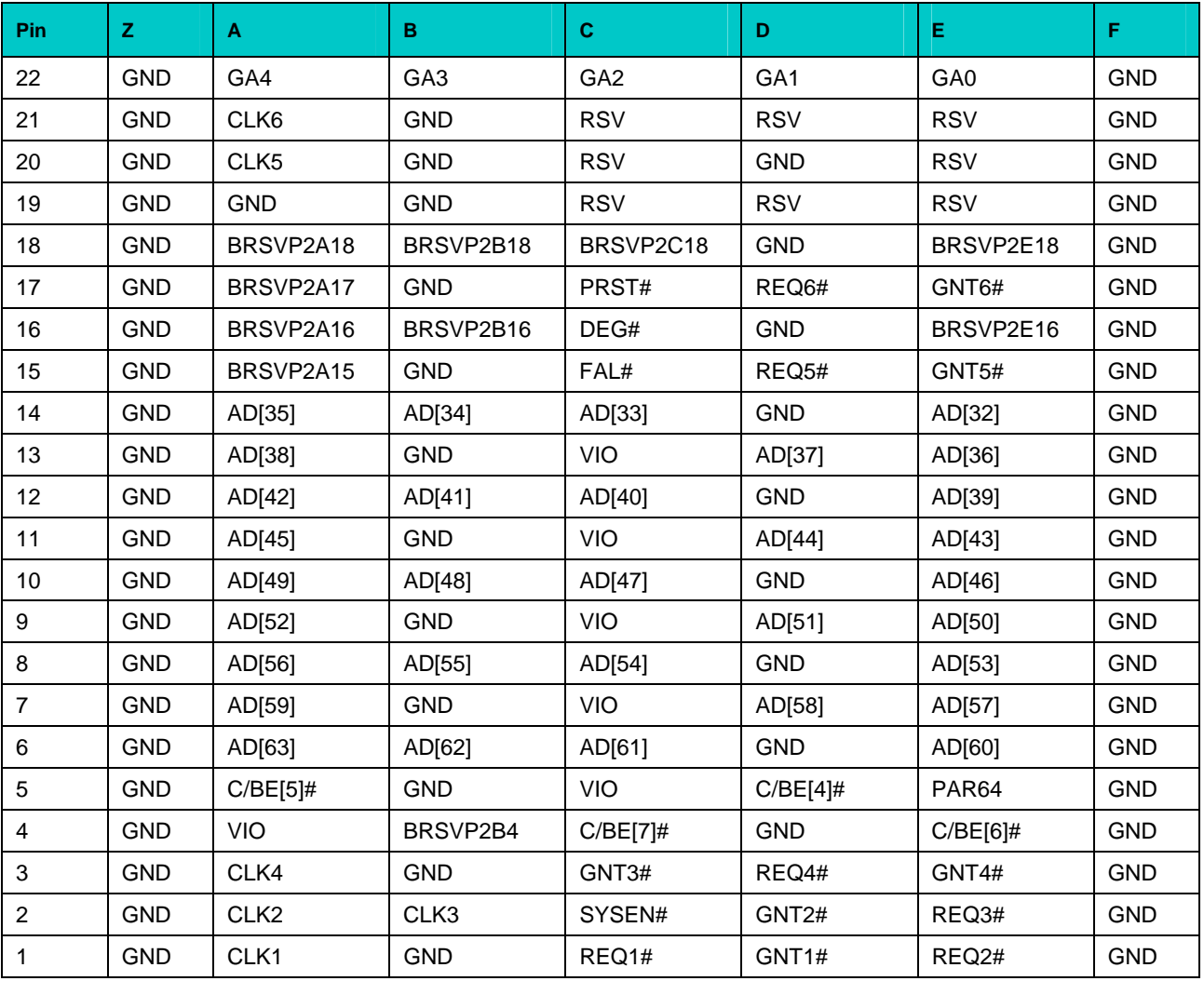

#### **Table 2-14: 64-bit CompactPCI Bus Connector J20 (J2) System Slot Pinout**

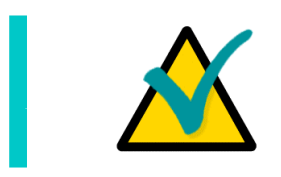

#### **Note...**

If the CPC501 is installed in a peripheral slot all the CompactPCI signals are isolated.

#### 2.3.15.3 CompactPCI Rear I/O Connectors J21-J23 (J3 - J5) and Pinouts

The CPC501 conducts all I/O signals through the rear I/O connectors J21, J22 and J23. The CPC501 module provides optional rear I/O connectivity for building compact systems.

When the Rear I/O module is used, the signals of some of the main board/front panel connectors are routed to the Rear I/O module. Thus the Rear I/O module makes it much easier to remove the CPU from the rack as there is practically no cabling on the CPU module.

For the system Rear I/O feature a special backplane is necessary. The CPC501 with Rear I/O is compatible with all standard 6U CompactPCI passive backplanes with rear I/O support on the system slot.

The pinout of the J21 (J3) connector complies with the PICMG 2.16 standard.

| Pin            | z          | A                   | B            | C           | D           | Е.          | F          |
|----------------|------------|---------------------|--------------|-------------|-------------|-------------|------------|
| 19             | <b>GND</b> | <b>RSVD</b>         | <b>RSVD</b>  | <b>RSVD</b> | <b>RSVD</b> | <b>RSVD</b> | <b>GND</b> |
| 18             | <b>GND</b> | LPO DA+             | LPO DA-      | <b>GND</b>  | LP0 DC+     | LPO DC-     | <b>GND</b> |
| 17             | <b>GND</b> | $LPODB+$            | LPO DB-      | <b>GND</b>  | LP0 DD+     | LPO DD-     | <b>GND</b> |
| 16             | <b>GND</b> | LP1 DA+             | LP1 DA-      | <b>GND</b>  | LP1 DC+     | LP1 DC-     | <b>GND</b> |
| 15             | <b>GND</b> | LP1 DB+             | LP1 DB-      | <b>RSVD</b> | LP1 DD+     | LP1 DD-     | <b>GND</b> |
| 14             | <b>GND</b> | <b>RSVD</b>         | <b>RSVD</b>  | <b>RSVD</b> | <b>RSVD</b> | <b>RSVD</b> | <b>GND</b> |
| 13             | <b>GND</b> | <b>RSVD</b>         | <b>RSVD</b>  | <b>RSVD</b> | <b>RSVD</b> | <b>RSVD</b> | <b>GND</b> |
| 12             | <b>GND</b> | FD DS0              | FD DENSEL1   | FD MTR0     | FD INDEX    | FD WDATA    | <b>GND</b> |
| 11             | <b>GND</b> | FD DS1              | FD DSKCHG    | FD MTR1     | FD DENSEL0  | FD RDATA    | <b>GND</b> |
| 10             | <b>GND</b> | FD WP#              | FD HDSEL     | FD DIR      | FD TRK0     | FD STEP     | <b>GND</b> |
| 9              | <b>GND</b> | FD WGATE#           | SIDE D15     | SIDE D14    | SIDE D13    | $USB0+$     | <b>GND</b> |
| 8              | <b>GND</b> | SIDE D12            | SIDE IOW     | <b>VCC</b>  | SIDE IOR    | USB0-       | <b>GND</b> |
| $\overline{7}$ | <b>GND</b> | SIDE A2             | SIDE A1      | SIDE_A0     | SIDE DO     | SIDE_D1     | <b>GND</b> |
| 6              | <b>GND</b> | SIDE D <sub>2</sub> | SIDE D3      | SIDE D4     | SIDE D5     | SIDE D6     | <b>GND</b> |
| 5              | <b>GND</b> | <b>RSVD</b>         | <b>PMDAT</b> | <b>SPKR</b> | <b>KDAT</b> | <b>RSVD</b> | <b>GND</b> |
| 4              | <b>GND</b> | <b>PRST</b>         | <b>PMCLK</b> | <b>VCC</b>  | <b>KCLK</b> | COM3 RXD    | <b>GND</b> |
| 3              | <b>GND</b> | COM3_CTS            | COM3_RTS     | COM3_DSR    | COM3_DCD    | COM3_TXD    | <b>GND</b> |
| 2              | <b>GND</b> | SIDE D7             | SIDE D8      | COM3 RI     | COM3 DTR    | COM4 RXD    | <b>GND</b> |
| 1              | <b>GND</b> | SIDE_D9             | SIDE D10     | SIDE D11    | <b>BATT</b> | COM4 TXD    | <b>GND</b> |

Table 2-15: Backplane J21 (J3) Pin Definition (PICMG 2.16 Pinout)

| Pin              | z          | A           | в               | c             | D             | Е               | F.         |  |
|------------------|------------|-------------|-----------------|---------------|---------------|-----------------|------------|--|
| 25               | GND        | <b>VCC</b>  | <b>RSVD</b>     | <b>RSVD</b>   | $+3.3V$       | <b>VCC</b>      | <b>GND</b> |  |
| 24               | GND        | <b>RSVD</b> | PD <sub>0</sub> | <b>INIT</b>   | <b>RSVD</b>   | IRQ15           | GND        |  |
| 23               | <b>GND</b> | $+3.3V$     | <b>RSVD</b>     | <b>RSVD</b>   | <b>VCC</b>    | <b>IDE RST#</b> | <b>GND</b> |  |
| 22               | <b>GND</b> | <b>RSVD</b> | PD <sub>1</sub> | <b>RSVD</b>   | <b>SIORDY</b> | <b>RSVD</b>     | <b>GND</b> |  |
| 21               | <b>GND</b> | $+3.3V$     | <b>RSVD</b>     | <b>AUTOFD</b> | SDCS3#        | SMB_CLK         | <b>GND</b> |  |
| 20               | GND        | <b>RSVD</b> | PD <sub>2</sub> | <b>SLCTIN</b> | <b>RSVD</b>   | SMB_DATA        | <b>GND</b> |  |
| 19               | GND        | $+3.3V$     | PD <sub>3</sub> | <b>STROBE</b> | SDCS1#        | <b>GND</b>      | <b>GND</b> |  |
| 18               | <b>GND</b> | <b>RSVD</b> | PD <sub>4</sub> | <b>RSVD</b>   | <b>RSVD</b>   | LAN2 MDI2+      | <b>GND</b> |  |
| 17               | <b>GND</b> | $+3.3V$     | PD <sub>5</sub> | <b>BUSY</b>   | SDDACK#       | LAN2 MDI2-      | <b>GND</b> |  |
| 16               | GND        | <b>RSVD</b> | PD <sub>6</sub> | <b>RSVD</b>   | <b>RSVD</b>   | LAN2_MDI3+      | <b>GND</b> |  |
| 15               | GND        | $+3.3V$     | PD7             | ACK           | SDDREQ#       | LAN2_MDI3-      | GND        |  |
| 14               | GND        | Key area    |                 |               |               |                 |            |  |
| 13               | GND        |             |                 |               |               |                 |            |  |
| 12               | <b>GND</b> |             |                 |               |               |                 |            |  |
| 11               | GND        | AC_SDATAOUT | <b>RSVD</b>     | <b>PE</b>     | DDC_DATA      | LAN1_MDI3-      | <b>GND</b> |  |
| $10$             | GND        | AC_SDATAIN2 | <b>RSVD</b>     | <b>RSVD</b>   | <b>RSVD</b>   | LAN1_MDI3+      | GND        |  |
| $\boldsymbol{9}$ | <b>GND</b> | AC_SDATAIN1 | <b>RSVD</b>     | <b>SLCT</b>   | DDC_CLOCK     | LAN1_MDI2-      | GND        |  |
| 8                | <b>GND</b> | AC SDATAIN0 | <b>GND</b>      | <b>RSVD</b>   | <b>RSVD</b>   | LAN1 MDI2+      | <b>GND</b> |  |
| $\boldsymbol{7}$ | <b>GND</b> | <b>GND</b>  | LVDS_TXP2       | <b>ERROR</b>  | <b>RSVD</b>   | <b>GND</b>      | <b>GND</b> |  |
| 6                | GND        | AC_BITCLK   | LVDS_TXN2       | <b>RSVD</b>   | <b>RSVD</b>   | USB_OC#         | GND        |  |
| $\sqrt{5}$       | GND        | <b>GND</b>  | <b>GND</b>      | LVDS_TXP1     | <b>RSVD</b>   | <b>RSVD</b>     | <b>GND</b> |  |
| 4                | <b>GND</b> | AC_SYNC     | <b>GND</b>      | LVDS_TXN1     | <b>GND</b>    | <b>GND</b>      | GND        |  |
| 3                | <b>GND</b> | LVDS_ENVDD  | LVDS_FPVEE      | <b>GND</b>    | LVDS_TXP0     | LVDS_TXCLKP     | <b>GND</b> |  |
| $\boldsymbol{2}$ | <b>GND</b> | AC_RST#     | <b>RSVD</b>     | <b>GND</b>    | LVDS TXN0     | LVDS_TXCLKN     | <b>GND</b> |  |
| $\mathbf{1}$     | <b>GND</b> | <b>VCC</b>  | $-12V$          | GND           | $+12V$        | <b>VCC</b>      | <b>GND</b> |  |

**Table 2-16: Backplane J22 (J4) Pin Definitions**

| Pin              | Z.         | A             | B                  | $\mathbf{C}$       | D             | Е.               | F          |
|------------------|------------|---------------|--------------------|--------------------|---------------|------------------|------------|
| 22               | <b>GND</b> | PMCR4         | PMCR3              | PMCR <sub>2</sub>  | PMCR1         | <b>PMCR0</b>     | <b>GND</b> |
| 21               | <b>GND</b> | PMCR9         | PMCR8              | PMCR7              | PMCR6         | PMCR5            | GND        |
| 20               | <b>GND</b> | PMCR14        | PMCR13             | PMCR <sub>12</sub> | PMCR11        | PMCR10           | <b>GND</b> |
| 19               | <b>GND</b> | PMCR19        | PMCR18             | PMCR17             | PMCR16        | PMCR15           | <b>GND</b> |
| 18               | <b>GND</b> | PMCR24        | PMCR23             | PMCR22             | PMCR21        | PMCR20           | <b>GND</b> |
| 17               | <b>GND</b> | PMCR29        | PMCR28             | PMCR27             | PMCR26        | PMCR25           | <b>GND</b> |
| 16               | <b>GND</b> | PMCR34        | PMCR33             | PMCR32             | PMCR31        | PMCR30           | GND        |
| 15               | <b>GND</b> | PMCR39        | PMCR38             | PMCR37             | PMCR36        | PMCR35           | <b>GND</b> |
| 14               | <b>GND</b> | PMCR44        | PMCR43             | PMCR42             | PMCR41        | PMCR40           | <b>GND</b> |
| 13               | <b>GND</b> | PMCR49        | PMCR48             | PMCR47             | PMCR46        | PMCR45           | <b>GND</b> |
| 12               | <b>GND</b> | PMCR54        | PMCR53             | PMCR52             | PMCR51        | PMCR50           | <b>GND</b> |
| 11               | <b>GND</b> | PMCR59        | PMCR58             | PMCR57             | PMCR56        | PMCR55           | <b>GND</b> |
| 10               | <b>GND</b> | $+3.3V$       | PMCR63             | PMCR62             | PMCR61        | PMCR60           | <b>GND</b> |
| 9                | <b>GND</b> | <b>TDN2 2</b> | RDN <sub>2</sub> 2 | COM1 RXD           | <b>TDN1 2</b> | RDN1 2           | <b>GND</b> |
| 8                | <b>GND</b> | TDP2 2        | RDP2 2             | COM1 TXD           | <b>TDP1 2</b> | RDP1 2           | <b>GND</b> |
| $\overline{7}$   | <b>GND</b> | COM2 ENABLE   | COM1 ENABLE        | COM1 RTS           | $USB1+$       | $+3.3V$          | <b>GND</b> |
| 6                | <b>GND</b> | COM1 DTR      | COM1_CTS           | COM1 DSR           | COM1_DCD      | COM1_RI          | <b>GND</b> |
| 5                | <b>GND</b> | COM2 RXD      | COM2 TXD           | COM2 RTS           | COM2_DTR      | RED_OUT          | <b>GND</b> |
| 4                | <b>GND</b> | COM2_DSR      | COM2_DCD           | COM2_RI            | COM2_CTS      | <b>HSYNC</b>     | <b>GND</b> |
| 3                | <b>GND</b> | COM4_DTR      | COM4_CTS           | COM4_DSR           | GP_LED        | BLUE_OUT         | <b>GND</b> |
| $\boldsymbol{2}$ | <b>GND</b> | COM4_RTS      | COM4_RI            | FAN_SENSE2         | FAN PWM       | <b>VSYNC</b>     | <b>GND</b> |
| 1                | <b>GND</b> | COM4 DCD      | RIO PRSNT          | FAN SENSE1         | USB1-         | <b>GREEN OUT</b> | <b>GND</b> |

**Table 2-17: Backplane J23 (J5) Pin Definitions** 

## **2.3.15.4 Rear I/O Interfaces**

Rear I/O interfaces are available only if a Rear I/O module is installed.

## **Ethernet Interfaces**

Gigabit Ethernet signals are available on the CPC501 and RIO58x front panel connectors and on the same channel at the same time. Switching over from backplane to front panels and between themis effected under BIOS control (see *Chapter 5* for details). Fast Ethernet interface is the backplane interface (PICMG 2.16 pinout). Each Gigabit Ethernet channel can be switched over to the backplane or to one of the CPC501 and RIO58x front panels. It is not possible to use the CPC501 front panel Gigabit Ethernet socket and the Rear I/O module Gigabit Ethernet socket for available on the CPC501 front panel (J2) as a function of the Fast Ethernet controller and on previous versions of Rear I/O modules as a function of the Gigabit Ethernet controllers.

## **VGA CRT Interface**

The VGA signals are available on both rear I/O and front I/O. The 75 ohm termination resistors for the red, green and blue video signals are installed on the CPC501.

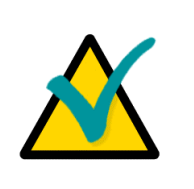

## **Note:**

Both VGA ports are electrically identical and not separated. Do not connect devices at both connectors (front I/O and rear I/O) at the same time.

## **LVDS Interface**

LVDS port utilizes a 20-pin socket (Molex 52515-2011) on RIO581 front panel and is used for connection of a flat-panel monitors. LVDS socket is available at the RIO581 module only.

#### **Serial Interface COM1**

COM1 can be switched over to the front panel of CPC501 or to the Rear I/O module via the BIOS Setup. Only one interface may be used (rear I/O or front I/O).

#### **Serial Interfaces COM2, COM3 and COM4**

The serial interfaces COM2, COM3 and COM4 are available via the Rear I/O module only.

#### **USB Interface**

Two of five USB 2.0 interfaces are available only via the Rear I/O.

#### **Keyboard/Mouse Interface**

Keyboard and mouse interfaces are available via the Rear I/O module only. Simultaneous use of a keyboard and a mouse requires Y-cable.

#### **Parallel Port LPT1**

The parallel port LPT1 interface is only available via the Rear I/O.

#### **Secondary EIDE Interface**

Both master and slave secondary interfaces are available at the Rear I/O module via the on-board CON7 40-pin IDC connector.

#### **Floppy Interface**

The floppy interface is only available via the Rear I/O.

#### **Audio Interface**

There are three audio connectors (MicIN, Phones and Line IN; 3.5 mm) on the RIO585 front panel and three more audio connectors on board (Aux In, CD In and Line Out). These connectors are available at the RIO585 module only. Moreov er, all Rear I/O modules have an on-board PCspeaker connector.

*Please see [Appendix A](#page-92-0) for detailed information about Rear I/O interfaces.* 

**Chapter 3** 

**Installation** 

 $\sim$   $\sim$ 

 $\downarrow$  $\ddot{}$  $\bullet$  $\frac{1}{2}$ 

 $\rightarrow$  $\bar{\phantom{a}}$  $\equiv$  $\omega$  $\subset$  $\circ$  $\frac{1}{\sqrt{2}}$  $\downarrow$  $\mathbf{c}$  $\bullet$  $\overline{\phantom{a}}$  $\mathsf{c}$  $\frac{1}{\sqrt{2}}$ 

> $\omega$  $\mathfrak{a}$  $\geq$

 $\bullet$  $\sigma$  $\mathfrak{a}$  $\mathtt{a}$ 

 $\infty$  $\frac{1}{\sqrt{2}}$  $\simeq$  $\vdash$ 

 $\checkmark$  $\subset$  $\omega$ 

 $\frac{1}{2}$  $\mathbf{Q}$ 

# <span id="page-68-0"></span>**3 Installation**

The CPC501 is easy to install. However, it is necessary to follow the procedures and safety regulations below to install the module correctly without damage to the hardware, or harm to personnel.

The installation of the peripheral drivers is described in the accompanying information files. For details on installation of an operating system, please refer to the relevant software documentation.

## **3.1 Safety Regulatio ns**

The following safety regulations must be observed when installing and operating the CPC501 processor module. Fastwel bears no responsibility for any damage caused by nonobservance of these ru les.

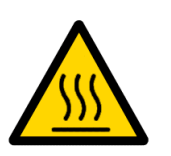

## **Warnin g!**

Do not touch the heatsink when installing or removing the module. When handling or operating the module, special attention should be paid to the heatsink, because it can get very hot during operation.

Moreover, the module should not be placed on any surface or in any kind of package until the module and its he atsink have cooled down to ambient temperature.

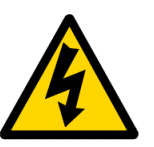

## **Caution!**

If your module does not allow hotswapping, switch off the system power before installing the module in a free slot. Disregarding this requirement could be harmful for your life or health and can damage the module or entire system.

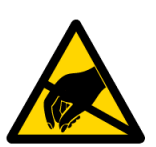

## **ESD Equipment!**

This product comprises electrostatically sensitive components. Please follow the ESD safety instructions to ensure module's operability and reliability:

- Use grounding equipment, if working at an anti-static workbench. Otherwise, discharge yourself and the tools in use before touching the sensitive equipment.
- $\blacksquare$  Try to avoid touching contacts, leads and components.

Extra caution should be taken in cold and dry weather.

## **3.2 Initial Installation**

The following procedures are related only to the initial installation of the CPC501 into a sys tem case. Procedures for normal removal and hotswap operations are located in other sections of this chapter. To perform an initial installation of the CPC501 in a system do the following:

1. Keep to the safety regulations of the [Section 3.1](#page-68-0) when performing the following operations.

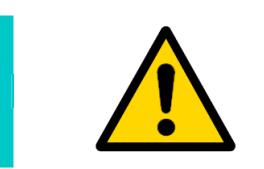

## **Warning!**

module or result in incorrect system operation. Failure to accomplish the following instruction may damage the

- 2. Ensure that the module configuration corresponds to the application requirements before installing. For information regarding the configuration of the CPC501 refer to [Chapter 4.](#page-76-0) For the instructions on installation of CPC501 peripheral devices and rear I/O devices refer to the appropriate subsections in [Chapter 3.](#page-68-0)
- 3. To install the CPC501:
	- 1. Make sure that no power is connected to the system.
	- 2. Avoiding contact with other modules of the system, carefully insert the module into the chosen slot until it contacts the backplane connectors. Do not apply force pushing the module into the backplane connectors.
	- 3. Using both ejector handles, engage the module with the backplane. The module is engaged completely, when the ejector handles are locked.
	- 4. Fix the module with the two front panel retaining screws.
	- make sure that the module and all connected cables are properly fixed. 5. Connect the required external interfacing cables to the module's connectors and
- 4. The CPC501 is now ready for operation. For details on operation of the CPC501 processor module, refer to CPC501 specific application and software manuals.

#### **3.3 Normal Removal**

The procedure in this section describes operations for normal removal only. The hotswap procedure is described in the section below.

To remo ve the module from the system case do the following:

- 1. When performing the next actions, keep to safety regulations of the [Section 3.1](#page-68-0). Pay special attention to the temperature of the heatsink!
- 2. Before proceeding ensure that system power is switched off.
- 3. Disconnect all cables that may be connected to the module.
- 4. Unscrew the front panel retaining screws.
- 5. Unlock the ejection handles by pressing the integrated buttons and then press on them pulling apart until the module connectors are disconnected from the backplane.
- 6. Carefully pull the module out of the slot. Do not touch the heatsink, since it can get very hot during operation.
- surface or in any form of package until the board and the heatsink have cooled down to room temperature. 7. Dispose of the module at your discretion. The module should not be placed on any

## **3.4 Hotswap**

The CPC501 supports hotswap operation. Installed in the system slot, it supports peripheral modules hotswapping. When installed in a peripheral slot, its hotswap capabilities depend on the type of backplane in use and the system controller's capabilities. The reason for this being that communications with the system controller may require either front panel Ethernet I/O or use of a packet switching backplane.

## **3.4.1 System Master Hotswap**

Hotswapping of the CPC501 itself when used as the system controller is possible, but will result in any case in a cold restart of the CPC501 and consequently in a reinitialization of all peripheral modules. In any case, the above mentioned safety requirements above must be observed.

## **3.4.2 Peripheral Hotswap**

It is assumed that the module to be hotswapped is installed in the system chassis and the power is on. To hotswap the CPC501 do the following:

- 1. Follow the safety regulations presented in **Section 3.1**. Please, pay special attention to the warning concerning the heatsink temperature!
- 2. Unscrew both front panel retaining screws.
- 3. Unlock both module ejection handles. Very small amount of movement of the lower handle activates the hotswap switch. Do not disengage the module completely, follow the instructions below.

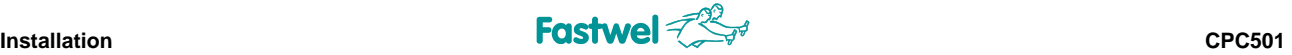

- 4. The blue HS LED should light up after a short period of time. This indicates that the system has recognized that the CPC501 is to be hotswapped and now shows to the operator that hotswapping of the module may be continued. If the LED lights up, go to the next step of this procedure.
- 5. Disconnect all cables that may be connected to the module.
- 6. Pressing on the ejector handles, disengage the module from the backplane and carefully slide it out from the system case. Remember that the heatsink can get very hot during operation!
- 7. Dispose of the "old" module if needed following the safety requirements presented in [Section 3.1](#page-68-0)
- 8. Prepare the replacement module, check if it is properly configured for the application.
- 9. Carefully insert the "new" module into the "old" module slot until it makes contact with the backplane conn ectors.
- 10. After the blue LED lights up, use both ejector handles to engage the module with the backplane connectors. When the ejector handles are locked, the module is completely seated in place .
- 11. Fix the module in the system case with two front panel retaining screws.
- 12. Connect all required interface cables to the module. Hotswap of the CPC501 is now complete.

## **3.5 Peripheral Devices Installation**

significantly. Therefore the following sections provide mainly general guidelines regarding installation of peripheral devices. A lot of peripheral devices can be connected to the CPC501. Their installation procedures differ

## **3.5.1 USB Devices Installation**

The CPC501 can accept Plug&Play connection of USB 2.0 computer peripheral devices (printers, keyboards, mice, etc.) All USB devices may be connected or disconnected while the host power is on.
### **3.5.2 CompactFlash Cards Installation**

The CompactFlash socket of CPC501 supports all available 3.3 V or 5 V CompactFlash Type I ATA cards. "Hotplugging" is not supported.

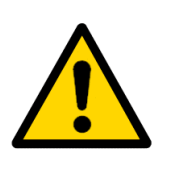

#### **Warning!**

Do not connect or remove the CompactFlash cards while the module is powered-up. This may damage your system.

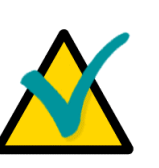

#### **Note...**

It is recommended to use CF-cards, which has been initialized and formatted in this module.

By default, CPC501 utilizes LBA mode. Utilization of CompactFlash may lead to misoperation of the module. cards, which has been initialized and formatted in another mode,

#### **3.5.3 Hard Disk Installation**

connector (CPC50101 only). A 2.5" hard disk is installed on the CPC501 using the special HDD adapter, which is supplied with the module. To install a hard disk, it is necessary to perform the The procedure below is applicable to hard disk which may be connected to the CPC501 via J5 following operations in the given order:

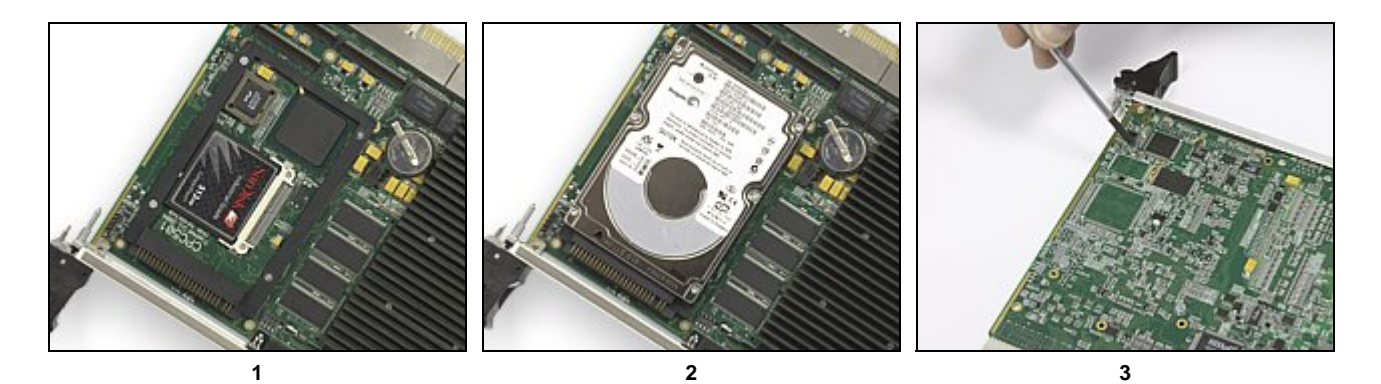

- 1. Carefully install the HDD adapter on the CPC501, so that it connects to the J5. Make sure all the pins are engaged correctly.
- 2. Remove the Master/Slave jumper from HDD, if exists. Install the hard disk on the adapter, sliding the hard disk connector into the adapter's socket.
- 3. Fasten four retaining screws from the back side of the CPC501 to fix the HDD and the adapter on the board.
- 4. Use BIOS Setup program to assign a drive letter to the installed hard disk drive (Main menu > Basic CMOS Configuration > Drive Assignment Order) and choose necessary boot options.

### **3.5.4 Battery Replacement**

The lithium battery must be replaced with Panasonic BR2032 or a battery with similar characteristics.

The expected life of a 190 mAh battery (Panasonic BR2032) is about 5 years. However, this typical value may vary because battery life depends on the operating temperature and the shutdown time of the system in which the battery is installed.

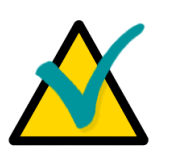

#### **Note...**

It is recommended to replace the battery after approximately 4 years to be sure it is operational.

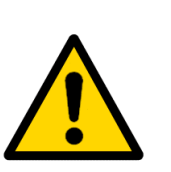

#### **Important:**

Replacing the battery, make sure the polarity is correct ("+" up). Dispose of used batteries according to the local regulations.

#### **3.5.5 Rear I/O Modules Installation**

The installation technique for RIO58x rear I/O modules is similar to the one of CPC501 processor module. It is necessary to follow the same procedures and safety instructions described in sections 3.1, 3.2 and 3.3 in this chapter.

For the proper functioning of the Rear I/O COM1 port and Ethernet port, make sure they are configured for rear operation via the BIOS Setup (see [Chapter 5](#page-82-0) for details).

**Chapter 4** 

**Configuration** 

 $\sim$   $\sim$ 

 $\downarrow$  $\ddot{}$  $\bullet$  $\frac{1}{2}$ 

 $\rightarrow$  $\bar{\phantom{a}}$  $\equiv$  $\omega$  $\subset$  $\circ$  $\frac{1}{\sqrt{2}}$  $\downarrow$  $\mathbf{c}$  $\bullet$  $\overline{\phantom{a}}$  $\mathsf{c}$  $\frac{1}{\sqrt{2}}$ 

> $\omega$  $\mathfrak{a}$  $\geq$

 $\bullet$  $\sigma$  $\mathfrak{a}$  $\mathtt{a}$ 

 $\infty$  $\frac{1}{\sqrt{2}}$  $\simeq$  $\vdash$ 

 $\checkmark$  $\subset$  $\omega$ 

 $\frac{1}{2}$  $\mathbf{Q}$ 

## <span id="page-76-0"></span>**4 Configuration**

## **4.1 J14 Jumper Description**

If the system does not boot (due to, for example, the wrong BIOS configuration or incorrect password) the settings stored in CMOS may be cleared using jumper J14.

#### **Figure 4-1: Jumper J14 Location**

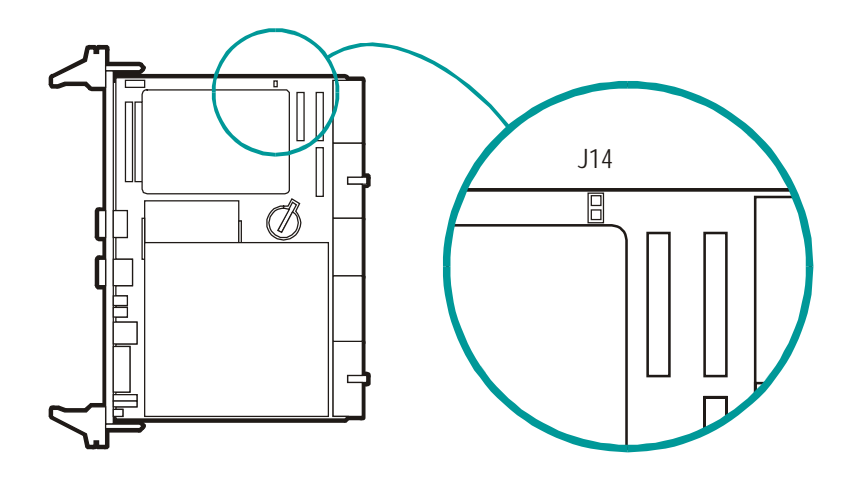

Procedure for clearing CMOS settings:

- 1. Switch off the system power
- Set the J14 jumper into the closed position 2.
- 3. Wait for at least 10 seconds. CMOS setting are reset to factory defaults
- 4. Set the J14 jumper back to the open position
- 5. Switch the power on
- 6. Configure the system using the BIOS Setup program

## **4.2 Interrupts Handling**

Interrupt handling of the CPC501 module corresponds to the standard AT IRQ mapping (8259 IRQ controller integrated in the chipset). The functions of the interrupts described below are the default ones, but can be modified via the BIOS Setup.

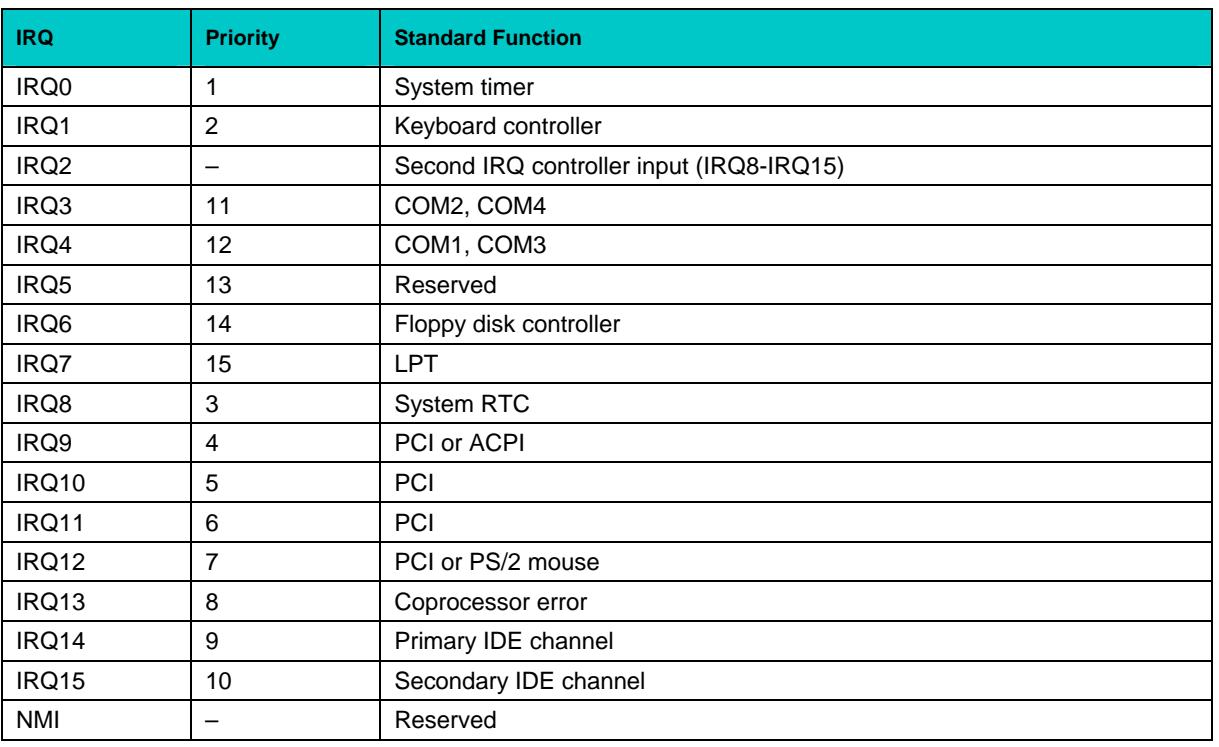

#### **Table 4-1: Interrupt Settings**

### **4.2.1 On-board PCI Interrupts**

The ICH4 handles up to 8 PCI interrupt inputs. The table below describes the connected to these PIRQs PCI devices and their functions.

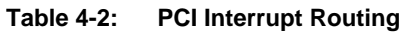

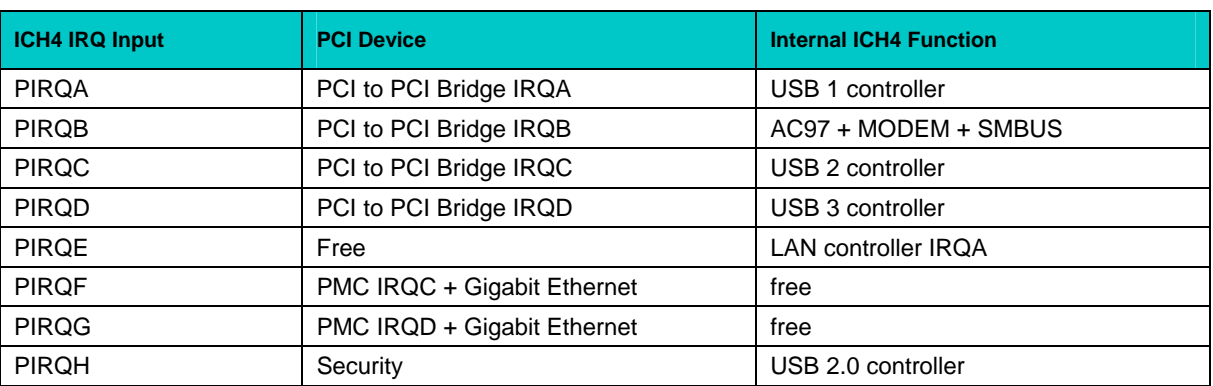

For details, please refer to the Intel ICH4 documentation.

## **4.3 Memory Maps**

The CPC501 module employs the standard AT ISA memory mapping. The details of memory mapping are presented in the following subsections.

### **4.3.1 First Megabyte Memory Map**

The following table shows the memory map for the first megabyte:

#### **Table 4-3: First Megabyte Memory Map**

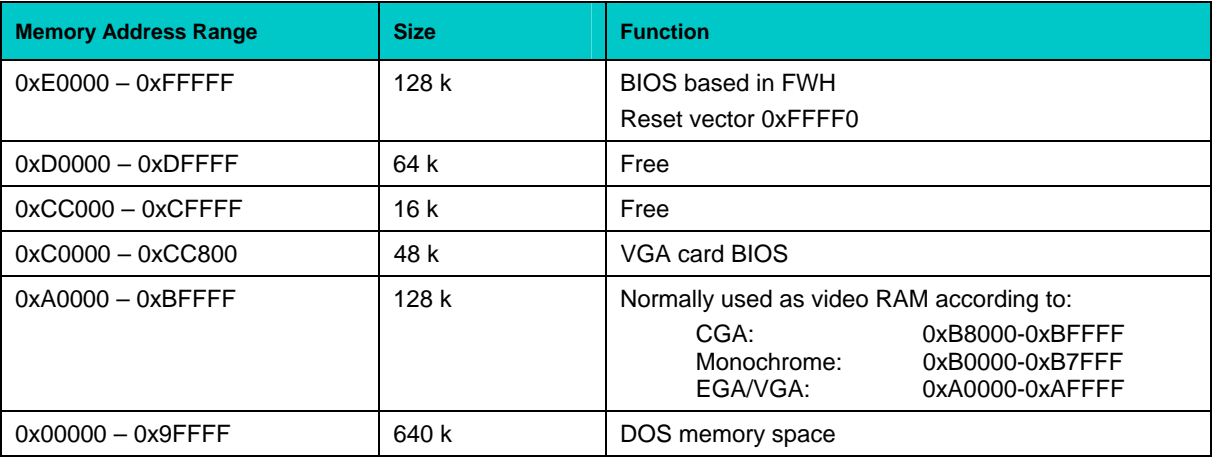

### **4.3.2 I/O Addresses**

The following table presents the I/O memory mapping:

#### **Table 4-4: I/O Address Map**

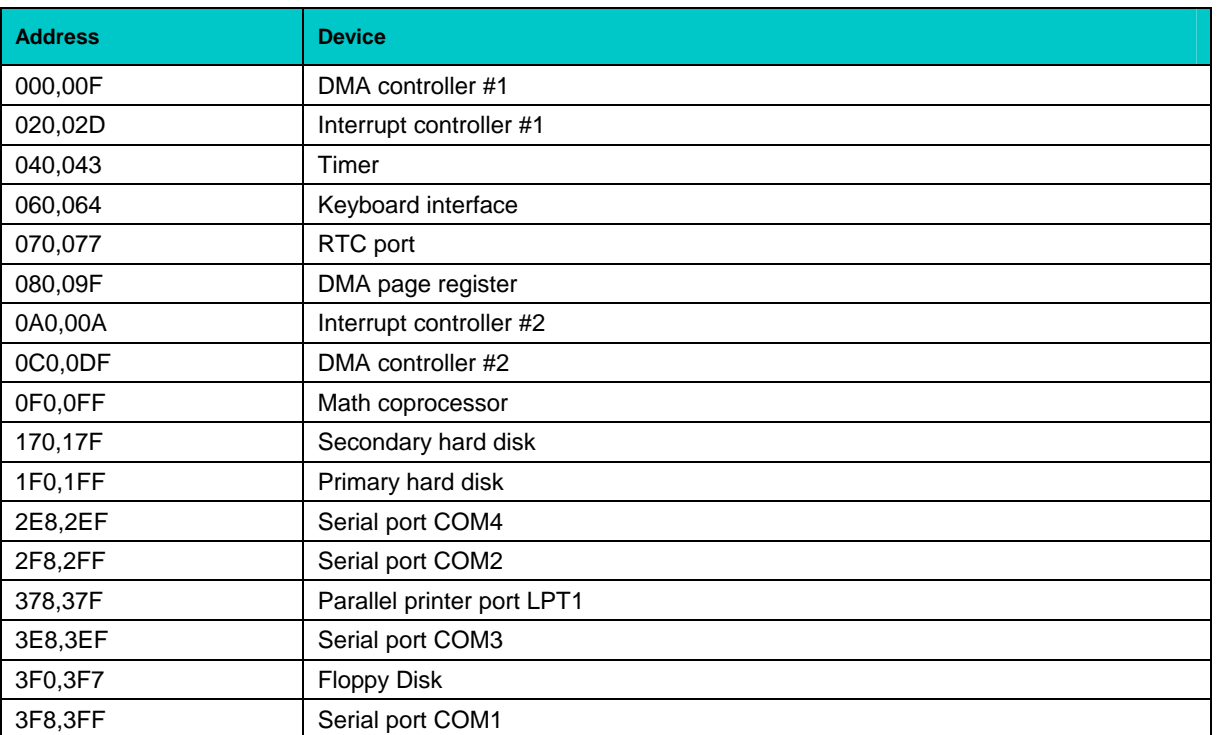

 $\bar{z}$  $\tilde{\phantom{a}}$  $\mathord{\text{\rm c}}$  $\mathfrak{a}$  $\equiv$ م

 $\ddot{\phantom{0}}$  $\ddot{}$  $\pmb{\mathsf{\omega}}$  $\overline{a}$ 

 $\rightarrow$  $\overline{a}$  $\overline{a}$  $\sigma$  $\subset$  $\circ$  $\sim$  $\overline{\phantom{a}}$  $\mathord{\text{\rm c}}$  $\pmb{\mathsf{\omega}}$  $\ddot{\phantom{1}}$  $\mathord{\text{\rm c}}$  $\bar{a}$ 

 $\omega$  $\omega$  $\geq$ 

 $\bf \Phi$  $\sigma$  $\mathfrak{a}$  $\mathtt{\Omega}$ 

s.  $\overline{a}$  $\mathbf{r}$  $\vdash$ 

**Chapter 5** 

**Phoenix<sup>®</sup> BIOS Setup** 

 $\sim$   $\sim$ 

 $\downarrow$  $\ddot{}$  $\bullet$  $\frac{1}{2}$ 

 $\rightarrow$  $\bar{\phantom{a}}$  $\equiv$  $\omega$  $\subset$  $\circ$  $\frac{1}{\sqrt{2}}$  $\downarrow$  $\mathbf{c}$  $\bullet$  $\overline{\phantom{a}}$  $\mathsf{c}$  $\frac{1}{\sqrt{2}}$ 

> $\omega$  $\mathfrak{a}$  $\geq$

 $\bullet$  $\sigma$  $\mathfrak{a}$  $\mathtt{a}$ 

 $\infty$  $\frac{1}{\sqrt{2}}$  $\simeq$  $\vdash$ 

 $\checkmark$  $\subset$  $\omega$ 

 $\frac{1}{2}$  $\mathbf{Q}$ 

# <span id="page-82-0"></span>**5 Phoenix® BIOS Setup**

The Phoenix® BIOS in your SBC is an adapted version of a standard BIOS for IBM PC AT-compatible personal computers equipped with Intel®x86 and compatible processors. The BIOS provides low-level support for the central processing, memory, and I/O system units.

With the help of BIOS Setup program, you can modify the BIOS configuration parameters and control the special features of your module. The Setup program is started by pressing the F2 key and offers a convenient menu interface to modify basic system configuration settings and switching between the subsystems operation modes. These settings are stored in a dedicated batterybacked memory, CMOS RAM, that keeps the information when the power is switched off. For increased security, the CMOS data and some of the service parameters are stored also in a nonvolatile serial EEPROM memory. This allows to restore the critical data in emergency cases after battery failure.

## **5.1 Boot Details**

### **5.1.1 Booting without a Monitor, Keyboard or Mouse**

To boot without a monitor, keyboard or mouse set the item "POST Errors" to "Disabled" at the page "Main" in PhoenixBIOS Setup program. This setting is a default one.

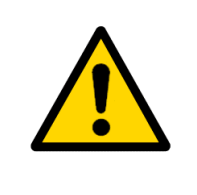

#### **Note!**

If the module was booted without a connected monitor, the display will be empty, even if a monitor is connected later during operation. To get the correct display output it is necessary to reboot the module with a connected monitor. This is a Intel VideoBIOS particularity.

### **5.1.2 Booting from USB**

To boot from a device connected to USB:

- Connect the device to boot from to a USB port. The appropriate USB controller should be enabled;
- **EXECUTE:** Enter the PhoenixBIOS Setup program;
- Find this USB device at the "Boot" page and use «+» «-» buttons to move it in order to change its boot priority;
- Save changes and reboot the module.

To get the on-line help about the details of BIOS Setup program operation, please apply to the screen tips and the integrated help system.

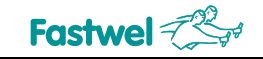

 $\bar{z}$  $\tilde{\phantom{a}}$  $\mathord{\text{\rm c}}$  $\mathfrak{a}$  $\equiv$ م

 $\ddot{\phantom{0}}$  $\leftarrow$  $\pmb{\mathsf{\omega}}$  $\overline{a}$ 

 $\rightarrow$  $\overline{a}$  $\overline{a}$  $\sigma$  $\subset$  $\circ$  $\sim$  $\overline{\phantom{a}}$  $\mathbf{C}$  $\pmb{\mathsf{\omega}}$  $\ddot{\phantom{1}}$  $\mathord{\text{\rm c}}$  $\bar{a}$ 

 $\pmb{\mathsf{c}}$  $\omega$  $\geq$ 

 $\bf \Phi$  $\sigma$  $\mathfrak{a}$  $\mathtt{\Omega}$ 

s.  $\overline{a}$  $\mathbf{r}$  $\vdash$ 

CPC501 User Manual

**Chapter 6** 

**Thermal and Power Issues**   $\sim$   $\sim$ 

 $\downarrow$  $\ddot{}$  $\bullet$  $\frac{1}{2}$ 

 $\rightarrow$  $\bar{\phantom{a}}$  $\equiv$  $\omega$  $\subset$  $\circ$  $\frac{1}{\sqrt{2}}$  $\downarrow$  $\mathbf{c}$  $\bullet$  $\overline{\phantom{a}}$  $\mathsf{c}$  $\frac{1}{\sqrt{2}}$ 

> $\omega$  $\mathfrak{a}$  $\geq$

 $\bullet$  $\sigma$  $\mathfrak{a}$  $\mathtt{a}$ 

 $\infty$  $\frac{1}{\sqrt{2}}$  $\simeq$  $\vdash$ 

 $\checkmark$  $\subset$  $\omega$ 

 $\frac{1}{2}$  $\mathbf{Q}$ 

## **6 Thermal and Power Issues**

## **6.1** Temperature Control

Intensive operation of Intel Pentium M processor in harsh environment requires a special provide system integrators with the information, which will help to meet thermal requirements when developing systems based on CPC501. technology to keep the processor's die temperature within allowed limits. The following sections

## **6.1.1 Passive Regulation**

consumption. Dedicated thermal control subsystem allows the processor to operate within safe The thermal management concept of CPC501 module includes four separate but correlated functions. Their main purpose is to protect the processor from overheating and reduce its power temperature range without the need for special software or interrupt handling.

The four thermal protection functions provided by the processor are:

- processor die. Each processor is individually adjusted at the factory to compensate the potential manufacturing variations of its characteristics. To reduce the processor power dissipation the internal thermal monitor switches the processor core clock on and off with a duty cycle factor of 50%. 1. **Thermal Throttling**: The Pentium M internal thermal monitor controls the temperature of the processor. The internal temperature sensor is located near the hottest area of the
- 2. The Intel® Pentium® M processor supports the Intel **SpeedStep**® enhanced technology. It allows to switch the processor core voltage and frequency between several modes from High Frequency Mode to Low Frequency Mode without resetting the system. For example, the processor operating at 1.6 GHz and 1.484 V (HFM) can be switched down to 600 MHz and 0.956 V (LFM), thus reducing the processor power consumption in approx. 4 times.
- 3. **Thermtrip** technology. This function is always on to protect the processor in any event. In case of a serious cooling subsystem failure, the processor will automatically shut down when the die temperature has reached approximately 125°C. Once Thermtrip is activated, the system does not return to the normal operation mode automatically, it is necessary to reset the BIOS settings (see **[Section 4.1](#page-76-0)**) and to cold restart the system.
- 4. **External thermal monitor** (LM82) gathers information about the processor and board surface temperatures from two sensors. This information may then be requested by a program to undertake the appropriate actions.

#### **Recommendations**

Generally, there is no need to enable the Thermal Management functions if the module is operated in unsteady industrial environment, both the internal and the external thermal monitors should be in a optimally designed environment with sufficient air flow. However, to guarantee a stable system enabled. These two monitors protect the processor and the whole system against overheating.

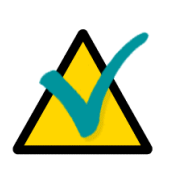

#### **Note:**

Thermal Management functions should be disabled when performing Benchmarks and performance tests, otherwise the results will be incorrect due to the power reduction processes influence.

#### **6.1.2 Active Regulation**

To provide controlled active heat dissipation CPC501 is equipped with a specially designed provides a basis for reliable and steady operation. Forced air flow of sufficient volume is vital for high performance processors operating in high temperature environments. heatsink. Together with a system chassis equipped with adjustable forced air flow system this

When developing applications using the CPC501, the system integrator must take into account the overall system thermal requirements. System chassis must satisfy these requirements. When must also be capable to operate at the temperatures within the system operating range, especially performing thermal calculations for certain application, the developer must consider the contribution of peripherals to be used with the CPC501 to the total heat emission. These devices those, which are directly attached to the CPC501 processor module.

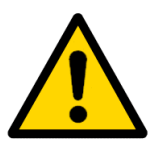

#### **Warning!**

Since Fastwel does not assume responsibility for any damage to the CPC501 module or other system parts resulting from overheating of the central processor, it is important to ensure that the CPC501 operational environment parameters conform to the thermal requirements described in this Manual.

## **6.2 System Power**

The Intel Pentium M processor family require special characteristics of the power supply unit and the backplane.

The CPC501 module itself has been designed to provide best possible power supply for each system unit. However, in order to guarantee reliable and faultless operation the following requirements must be taken into account. Absolute maximum input voltages presented in the table below must not be exceeded to guarantee that the CPC501 is not damaged. The ranges for the different input power voltages, within which the module is functional, are also presented.

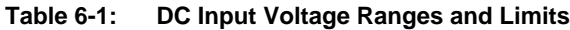

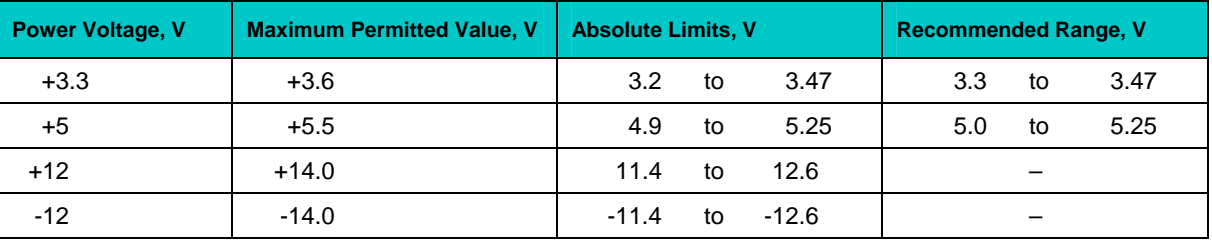

Power supplies to be used with the CPC501 should comply with these requirements.

Only backplanes which have two power layers for each of the +3.3V and the +5V supply voltage are recommended for CPC501. Input power connections to the backplane itself should provide minimum power loss. Avoid using long input lines, low carrying capacity cables, high resistance connections.

To select the appropriate system power supply, it is necessary to consider the CPC501 own power consumption (about 35 watts), the consumption of the remaining system components, possible variations of power consumption during operation (e.g. due to temperature changes) and some reserve. Taking all this into account, it is recommended to use a 150 watt power supply. If possible, power supplies with voltage sensing should be used. This may require an appropriate backplane.

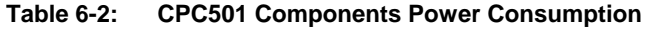

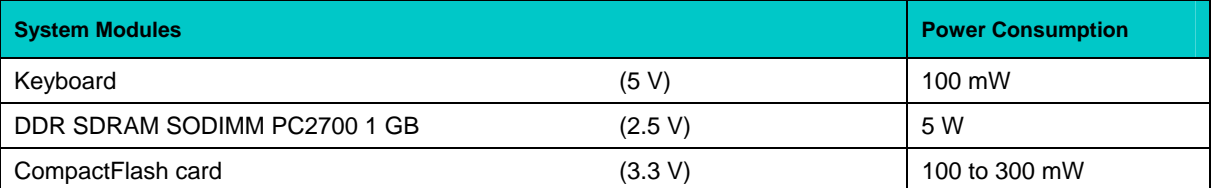

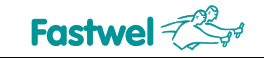

 $\bar{z}$  $\tilde{\phantom{a}}$  $\mathord{\text{\rm c}}$  $\mathfrak{a}$  $\equiv$ م

 $\ddot{\phantom{0}}$  $\leftarrow$  $\pmb{\mathsf{\omega}}$  $\overline{\phantom{0}}$ 

 $\overline{\phantom{0}}$  $\overline{a}$  $\overline{a}$  $\sigma$  $\mathsf{c}$  $\circ$  $\sim$  $\overline{\phantom{a}}$  $\mathbf{C}$  $\pmb{\mathsf{\omega}}$  $\overline{\phantom{0}}$  $\mathord{\text{\rm c}}$  $\bar{a}$ 

 $\pmb{\mathsf{c}}$  $\omega$  $\geq$ 

 $\mathbf \omega$  $\sigma$  $\mathfrak{a}$  $\mathtt{\Omega}$ 

s.  $\overline{a}$  $\mathbf{r}$  $\vdash$ 

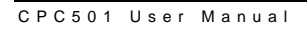

Appendices

 $\sim$   $\sim$ 

 $\downarrow$  $\ddot{}$  $\bullet$  $\frac{1}{2}$ 

 $\rightarrow$  $\bar{\phantom{a}}$  $\equiv$  $\omega$  $\subset$  $\circ$  $\frac{1}{\sqrt{2}}$  $\downarrow$  $\mathbf{c}$  $\bullet$  $\overline{\phantom{a}}$  $\mathsf{c}$  $\frac{1}{\sqrt{2}}$ 

> $\omega$  $\mathfrak{a}$  $\geq$

 $\bullet$  $\sigma$  $\mathfrak{a}$  $\mathtt{a}$ 

 $\infty$  $\frac{1}{\sqrt{2}}$  $\simeq$  $\vdash$ 

 $\checkmark$  $\subset$  $\omega$ 

 $\frac{1}{2}$  $\mathbf{Q}$ 

# **Appendix A**

# **A Rear I/O Modules**

## **A.1 Introduction**

RIO581 and RIO585 Rear I/O modules have been designed for use with the Fastwel CPC501 6U CompactPCI processor module. These Rear I/O modules expand I/O functionality of the CPC501 being plugged in from the back of the system into the appropriate backplane connectors in line with the CPU module. Processor module can work with only one Rear I/O module at a time.

A particular advantage of the rear I/O capability is that there is no or less cabling on the CPU module which makes it much easier to remove the processor module from the rack.

## **A.1.1 Specifications**

Power Consumption:

0.1 A @ +3.3 V; 0.1 A @ +5 V; 0.3 A @ +12 V (without external devices)

Dimensions of the 6U rear I/O modules:

233.35 x 80 x 20.32 mm (6U rear I/O card size)

### **A.1.2 Rear I/O Modules Versions**

At the present time each of the two Rear I/O modules, RIO581 and RIO585, is available in two versions, differing in the operating temperature range:

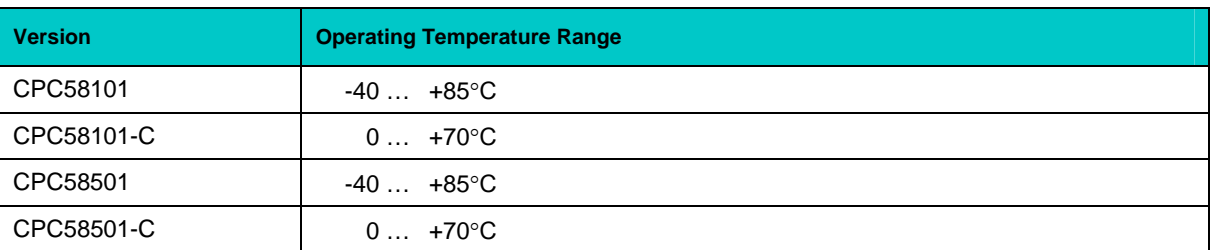

#### **Table A-1: Rear I/O Modules Versions**

The differences between RIO581 and RIO585 themselves are reflected below in this Appendix. In short, RIO585, as distinguished from RIO581, has additional audio connectors at the front panel and on board, and has not LVDS connector.

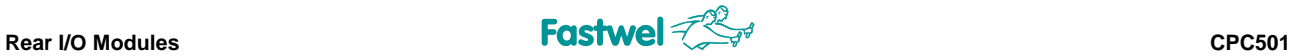

#### **A.2 Front Panel**

#### **Figure A-1: RIO581 Front Panel**

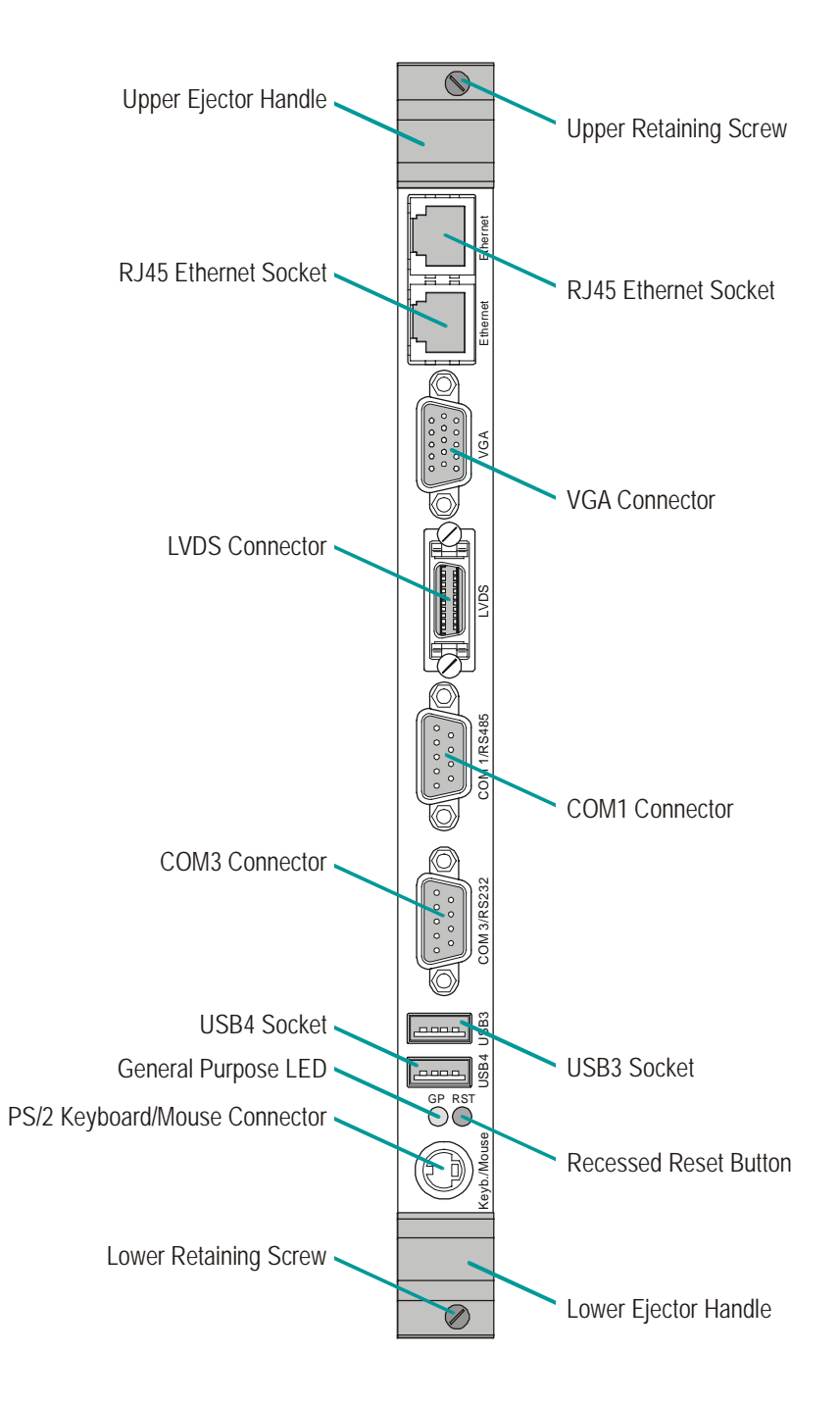

*The design of the front panel may slightly differ for various versions of the module.* 

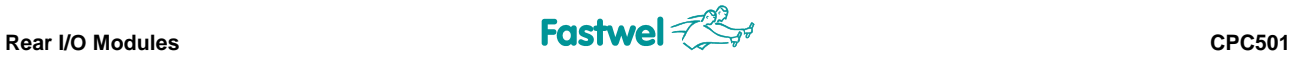

#### **Figure A-2: RIO585 Front Panel**

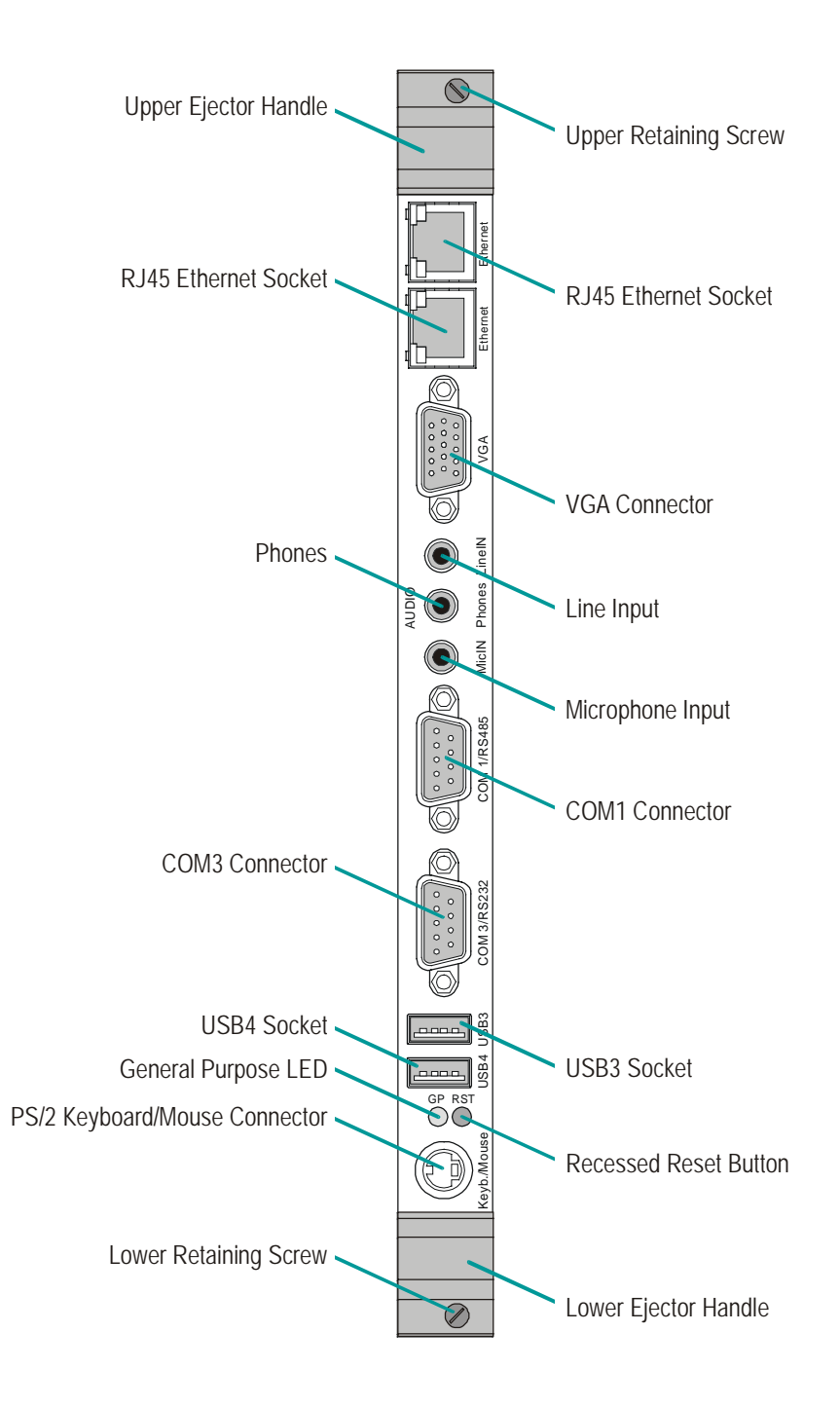

*The design of the front panel may slightly differ for various versions of the module.* 

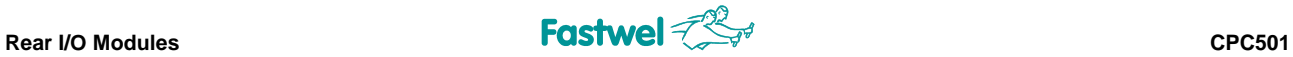

## **A.3 Rear I/O Modules Layout**

#### **Figure A-3: RIO581 Module Layout (Top)**

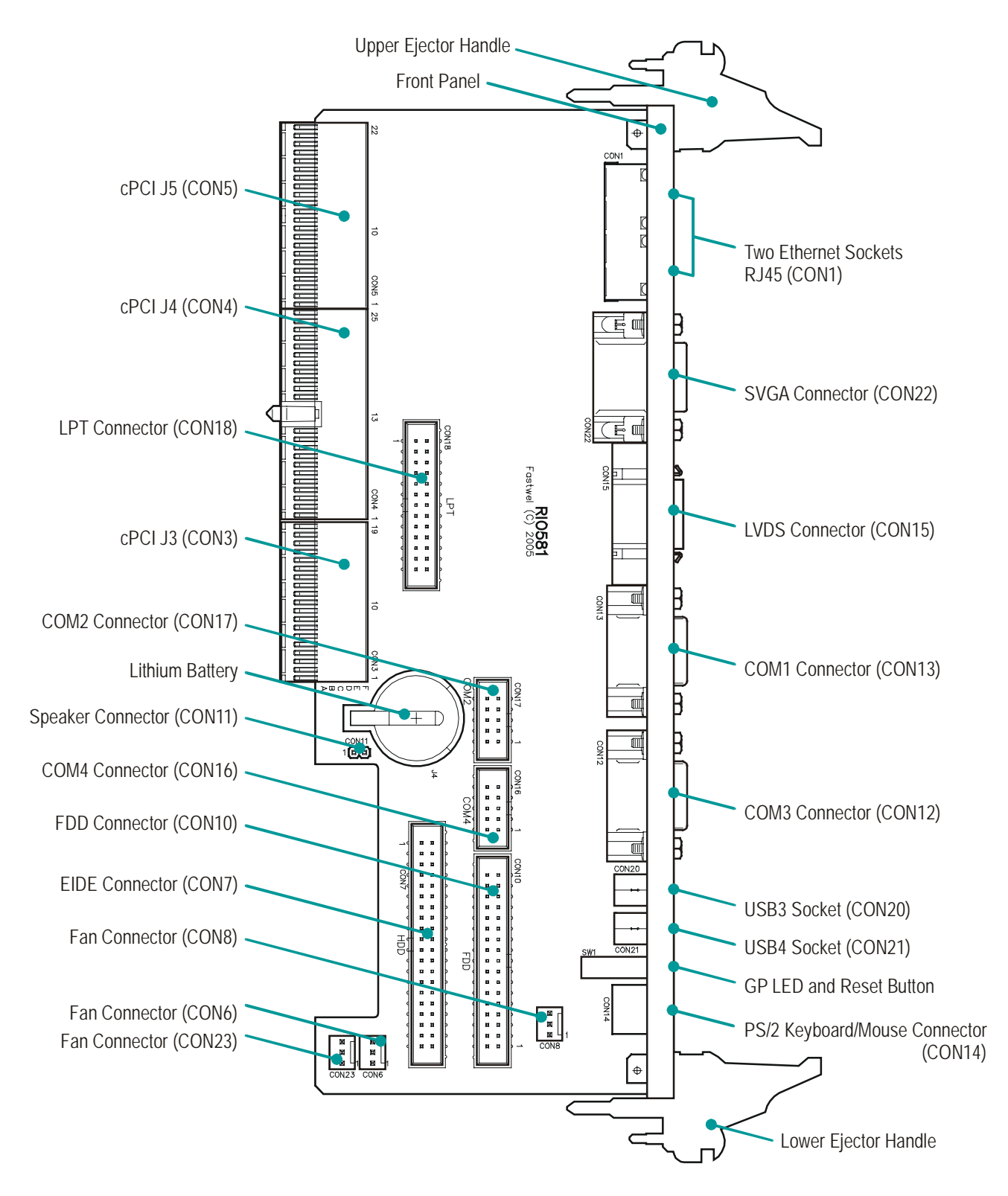

*The components and connectors layout may slightly differ for various versions of the module.*

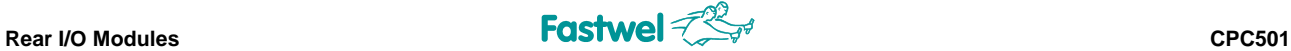

#### **Figure A-4: RIO585 Module Layout (Top)**

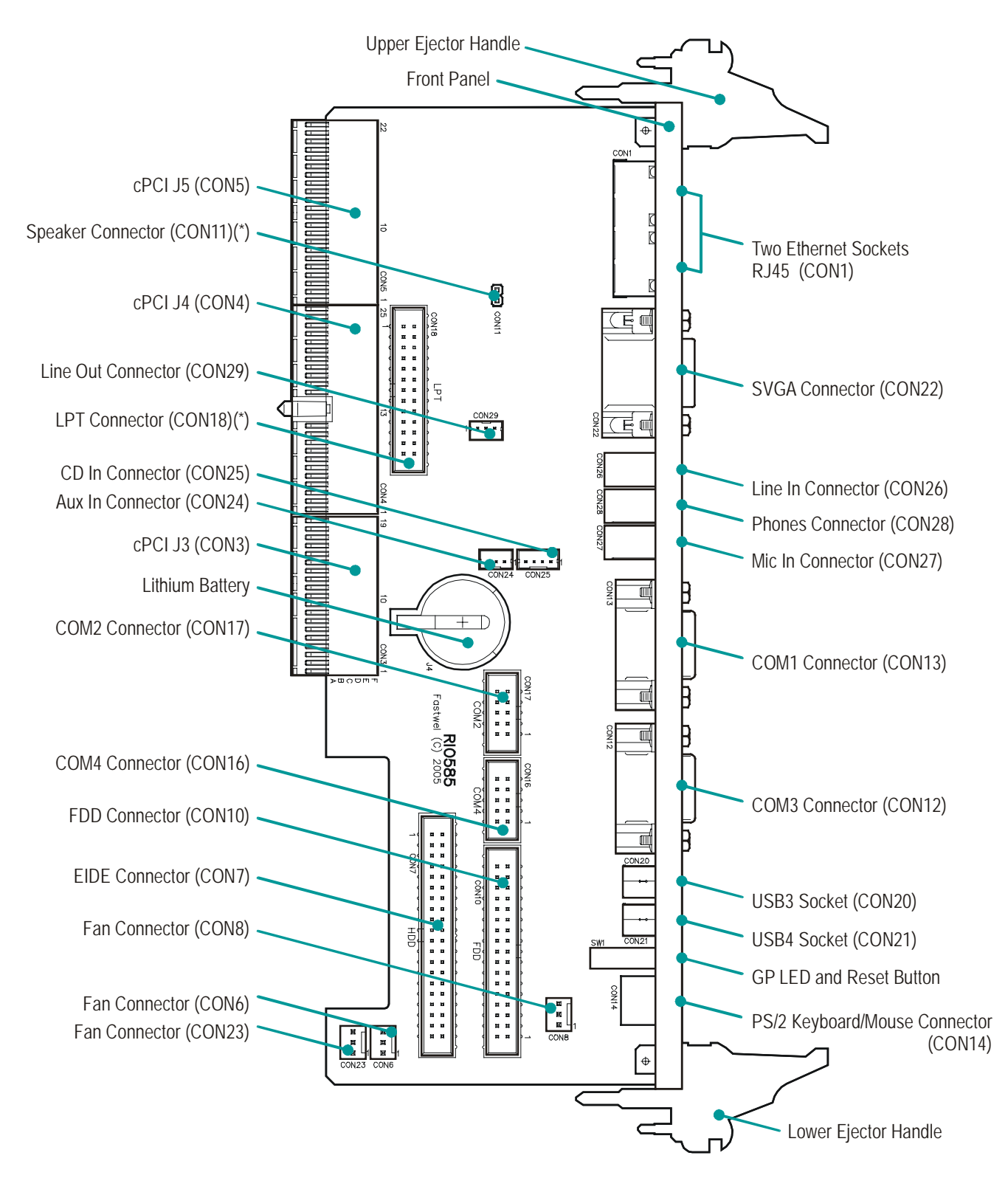

*(\*) - Approximate position* 

*The components and connectors layout may slightly differ for various versions of the module.* 

## **A.4 RIO58x Delivery Checklist**

The RIO58x supplied set includes:

- 1. RIO58x Rear I/O module
- 2. HDD ribbon cable, 80-threads
- 3. FDD ribbon cable, 34-threads
- 4. PS/2 Y-cable
- 5. Antistatic bag
- 6. Consumer package

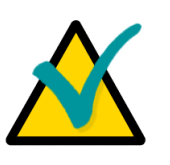

#### **Note:**

Keep the antistatic bag and the original package at least until warranty shipments. the warranty period is over. It can be used for future storage or

## **ces A.5 Rear I/O Modules Interfa**

The following sections present information on Rear I/O modules interfaces. The notation RIO58x means that the description applies to both RIO581 and RIO585 modules, unless noted otherwise.

### **A.5.1 Overview of Modules Interfaces**

#### **Front Panel Interfaces A.5.1.1**

Interfaces available via the front panel:

- Two Gigabit Ethernet(\*) channels, each with 8-pin RJ45 modular jack
- VGA-CRT interface, 15-contact female high-density D-Sub connector  $\blacksquare$
- VGA-LVDS port for connection of a FlatPanel, 20-pin socket; RIO581 only (Molex 52515-2011)
- Audio connectors: MicIN, Phones, LineIN, (3.5 mm standard sockets); RIO585 only
- COM1 interface (RS485), 9-pin D-Sub connector
- COM3 interface (RS232), 9-pin D-Sub connector
- $\blacksquare$  Two USB 2.0 ports, type A 4-contact sockets
- **Neset button**
- GP programmable LED (see instructions on programming in CPC501 User Manual, [subsection 2.3.13.1](#page-55-0))
- PS/2 connector for mouse and/or keyboard, 6-pin MiniDIN

*(\*) Two Fast Ethernet sockets for pr evious versions of the module.* 

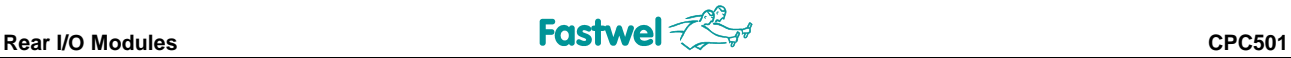

#### **A.5.1.2 Onboard Interfaces and Connectors**

Interfaces, accessible via RIO58x onboard connectors:

- CompactPCI specification 6U rear I/O on J3, J4 and J5
- $\blacksquare$  Floppy disk interface via the 34-pin 2.54 mm IDC connector
- EIDE interface via the 40-pin 2.54 mm IDC connector
- Serial interface COM2 (RS485) via the 10-pin 2.54 mm IDC connector
- Serial interface COM4 (RS232) via the 10-pin 2.54 mm IDC connector
- **EXECUTE:** LPT-Interface via the 26-pin 2.54 mm IDC connector
- Audio interface (AuxIn, LineOut 3-pin connectors; CD In 4-pin connector), RIO585 only
- **PC** speaker connector (2-pin connector)
- **Fan power connectors (3-pin)**
- **Li-battery holder for CPC501 RTC**

#### **terfaces A.5.2 Detailed Description of Modules In**

#### **Keyboard/Mouse Interface A.5.2.1**

#### **Figure A-5: Keyboard/Mouse Connector CON14**

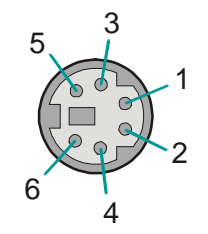

The PC/AT standard keyboard/mouse connector CON14 is a PS/2-type 6-pin shielded mini-DIN connector. Both devices with the module. can be connected simultaneously using the Y-cable supplied

#### **Table A-2: Keyboard/Mouse Connector CON14 Pinout**

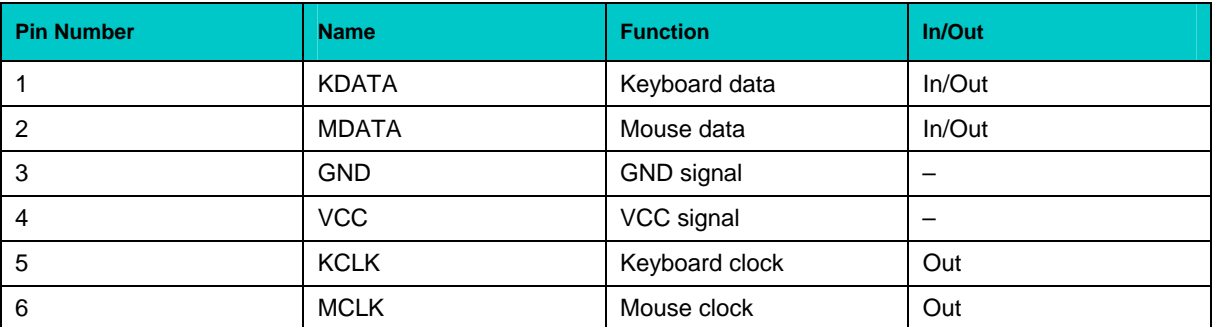

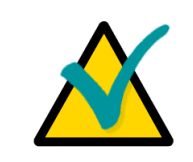

#### **Note:**

The keyboard/mouse power supply unit is protected by a 500 mA fuse. All signal lines are EMI-filtered.

#### **A.5.2.2 USB Interfaces**

#### **Figure A-6: USB Connectors CON20 and CON21**

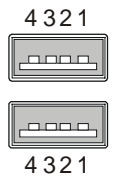

There are two identical USB 2.0 interfaces on the RIO58x module, each with a maximum transfer rate of 480 Mbps, provided for connecting USB peripheral devices. One USB device may be connected to each port. To connect more than two USB devices to the module an external hub is required.

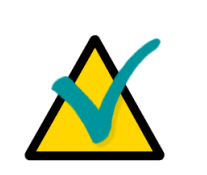

#### **Note:**

Some USB devices may operate via the Rear I/O connectors in USB 1. 1 mode.

#### **i** Table A-3: USB Connectors CON20 and CON21 Pinouts

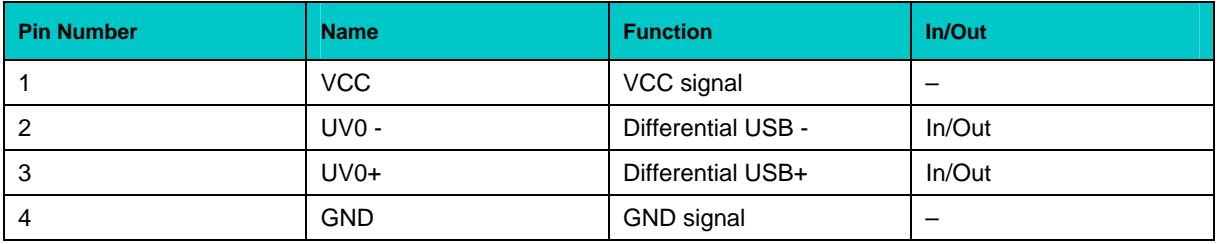

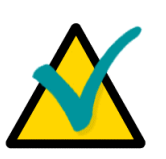

#### **Note:**

The maximum current for each USB port is limited to the amount of 0.5 A by the module's circuitry. All signal lines are EMI-filtered.

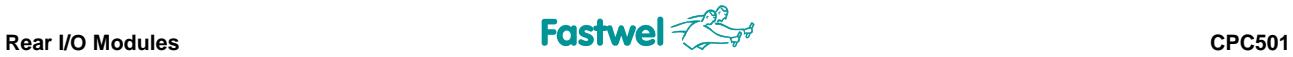

#### **A.5.2.3 VGA-CRT Interface**

#### **Figure A-7: D-Sub VGA-CRT Connector CON22**

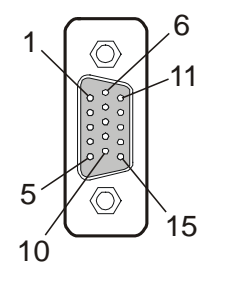

The 15-contact female connector CON22 is used to connect a VGA analog monitor to the RIO58x Rear I/O module.

#### **Table A-4: VGA Connector CON22 Pinout**

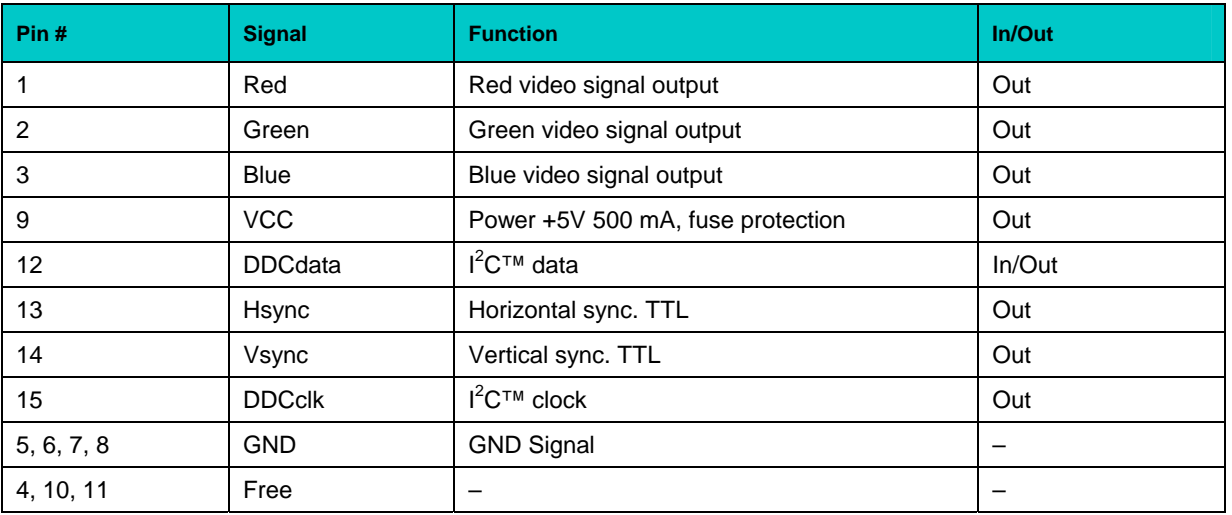

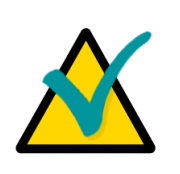

#### **Note:**

The VGA signals are available on both rear I/O and front I/O. In this configuration both interfaces are active.

Both VGA ports are not electrically separated. Plug-n-Play capability is supported at the CPC501 and is not supported at the RIO58x.

Do not connect devices to both connectors (front I/O and rear I/O) at the same time.

The VCC power line is protected by a 500 mA fuse.

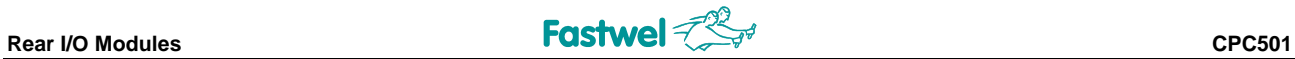

#### **A.5.2.4 LVDS Interface (RIO581 only)**

#### **Figure A-8: LVDS Connector CON15**

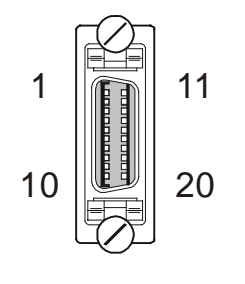

For connecting LVDS TFT displays, RIO581 module is equipped with a standard 20-contact LVDS connector (Molex 52515-2011) on the front panel. The pixel clock can be from 20 to 65 MHz.

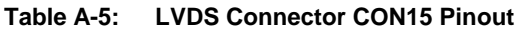

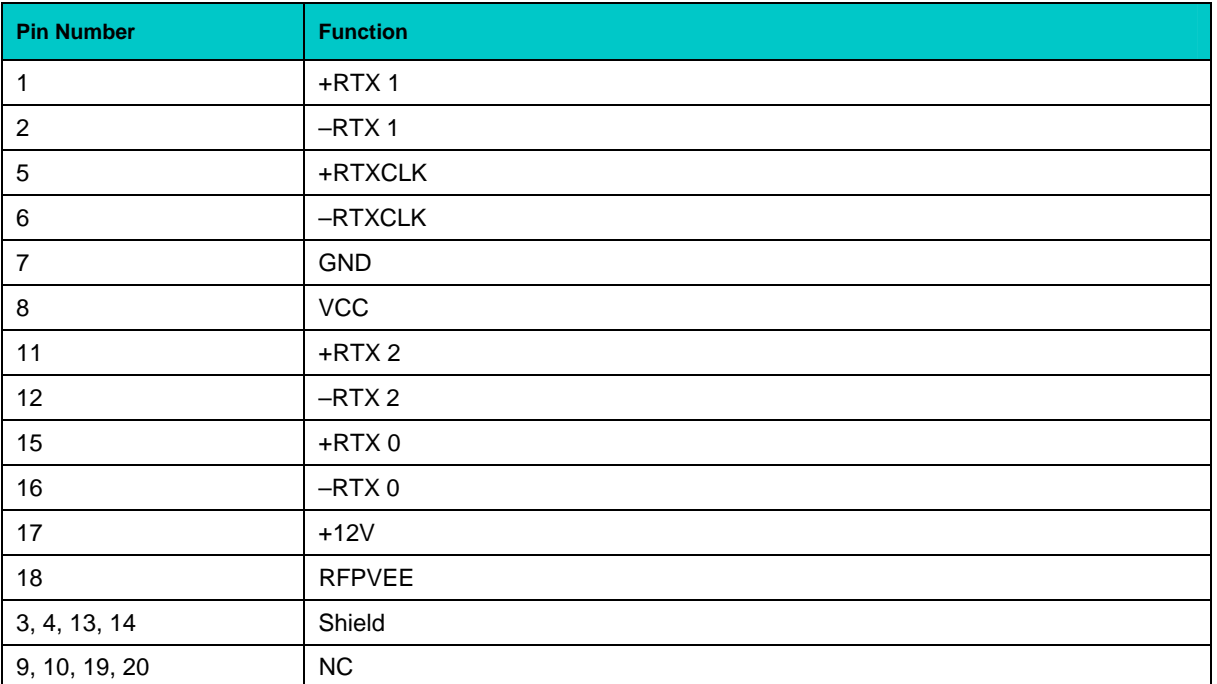

#### **A.5.2.5 Serial Port Interfaces**

The serial port interfaces COM1 (CON13) and COM3 (CON12) are located on the front panel of RIO58x as 9-pin D-sub connectors, while COM2 (CON17) and COM4 (CON16) are onboard as 10contact IDC connectors.

no need for a +12 V and -12 V supply. These two COM ports are fully compatible with the 16550 controller, include a complete set of handshaking and modem control signals, maskable interrupt generation and data transfer rate of up to 230.4 Kbps. COM3 and COM4 are PC-compatible RS-232 serial ports with 5 V charge-pump technology with

COM1 and COM2 have the half-duplex RS-485 interface with the data transfer rate of 460.8 Kbps.

The functions of each serial port interface are shown in the following table:

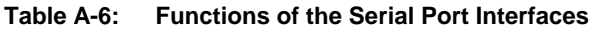

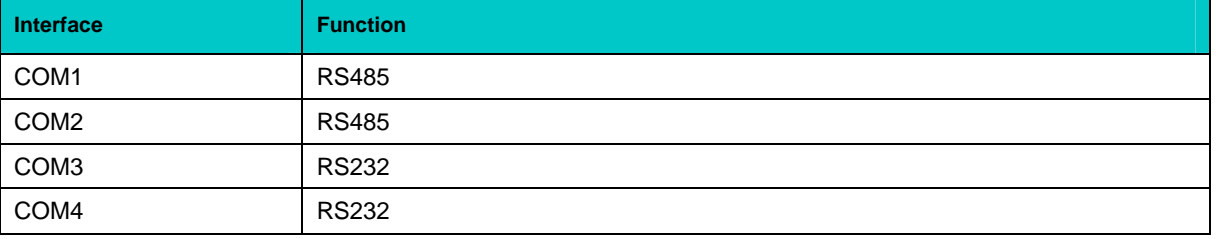

#### **Figure A-9: D-Sub Serial Connectors CON13 and CON12**

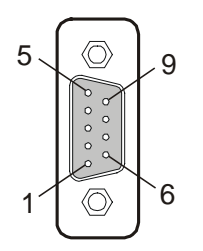

The COM1 and COM3 interfaces use the 9-pin D-sub connectors on the front panel. Serial connectors' pinouts are presented in the tables below.

*The Serial Port connectors' pinouts appear on the following page* 

The following table gives the pinout of the onboard flat cable IDC connectors COM2 and COM4.

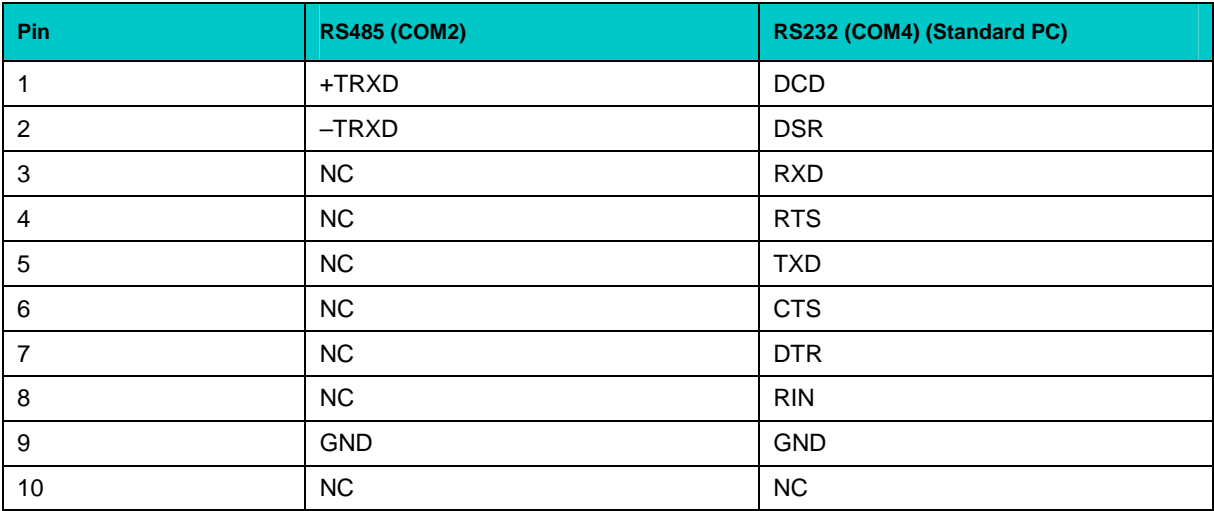

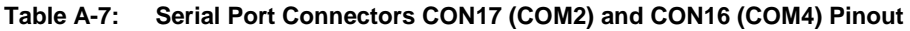

The following table gives the pinout of the 9-pin D-sub connectors COM1 and COM3.

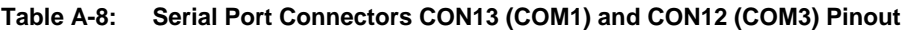

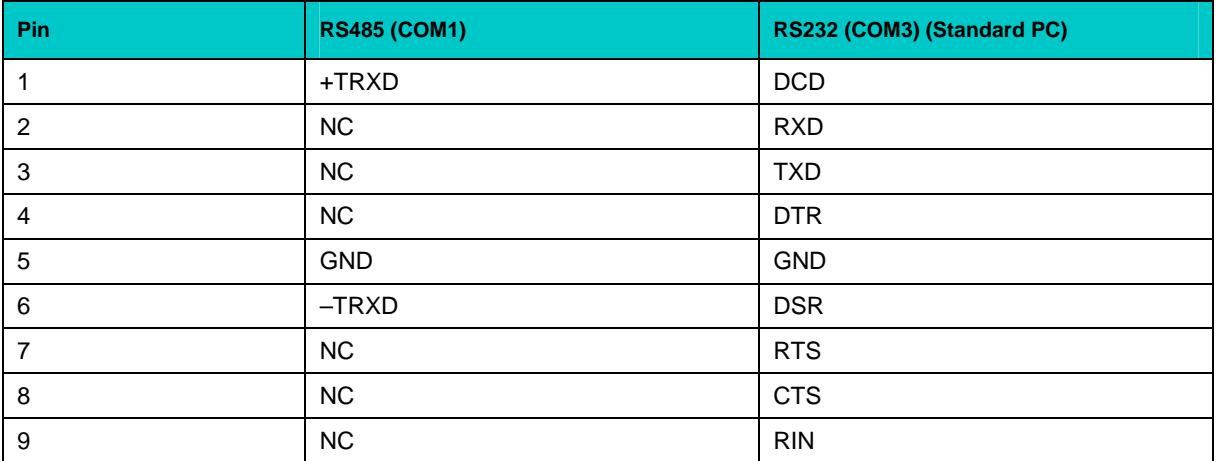

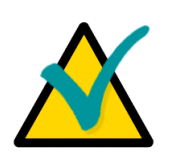

#### Note:

To ensure the proper functioning of the rear COM1 I/O serial interface, the driver for COM1 port on the CPC501 must be disabled using the BIOS Setup program.

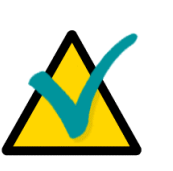

#### Note:

The RS485 interfaces (COM1 and COM2) provide for support of up to 256 network segments. In case the module is supposed to serve as a terminal network device, it is necessary to mention this fact when ordering the module. The required SMT connection elements (J18 for COM1 and J17 for COM2) will be installed at the factory to enable 120 ohm terminal resistors.

#### **A.5.2.6 Gigabit Ethernet Interfaces**

#### **Figure A-10: RIO58x Gigabit Ethernet Connectors**

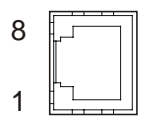

Each of the two RIO58x front panel Ethernet connectors is realized as an RJ45 connector for twisted-pair cabling. The interface provides automatic detection and switching between 10Base-T and 100Base-TX data transmission modes.

Each of the two Ethernet channels may be independently configured for the backplane (PICMG 2.16),for front I/O or for rear I/O module via the BIOS Setup (see Chapter 5 for details) or user software utility.

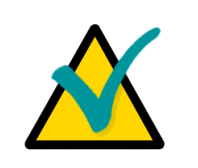

#### **Note...**

If the Gigabit Ethernet channel is configured for PICMG 2.16, both corresponding front panel (CPC501 and RIO58x) Gigabit connectors will have no functionality.

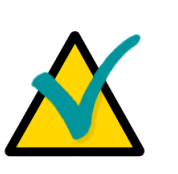

#### **Note...**

For some previous versions of RIO585 Rear I/O module these two connectors have Fast Ethernet functionality as a function of the two Gigabit Ethernet controllers of CPC501. They are replicates of the two Gigabit Ethernet connectors at the CPC501 front panel, but can be used as 100 Mb/s ports only. These connectors are active only if the output of the Gigabit Ethernet controller is switched to the front panel.

For these versions of the Rear I/O module:

If the Gigabit Ethernet channel 1 or 2 is configured for front panel, the cable can be connected either to the CPC501 front panel Gigabit connector, or to the corresponding Rear I/O module Fast Ethernet connector. Both connectors can not be populated at the same time.

#### **RJ45 Connectors CON1A and CON1B Pinout**

The CON1A and CON1B connectors supply the 10Base-T, 100Base-TX and 1000Base-T interfaces to the front panel of RIO58x.

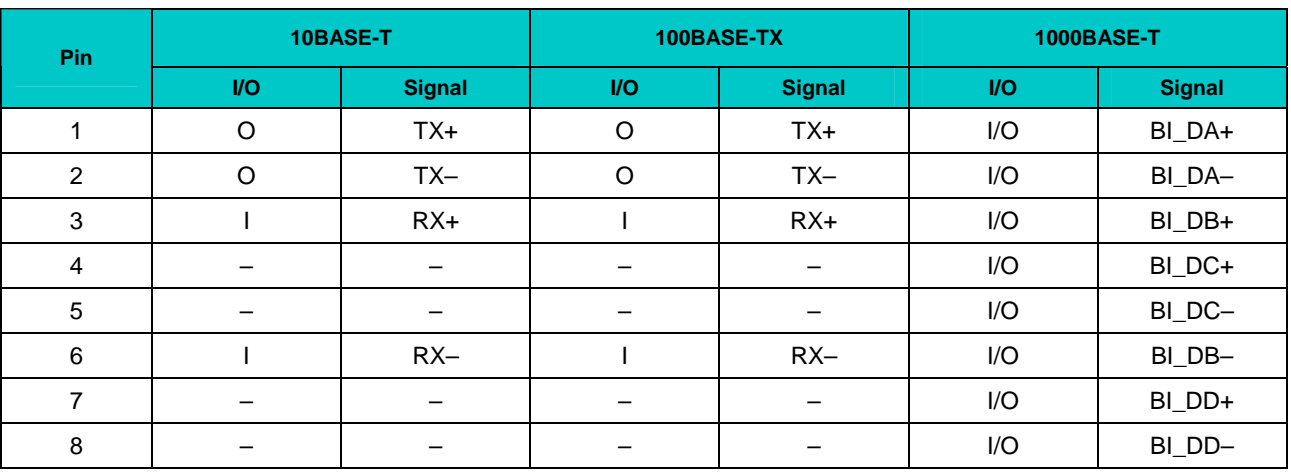

#### **Table A-9:** Pinouts of Gigabit Ethernet Connectors CON1A and CON1B

#### **A.5.2.7 EIDE Port**

Both master and slave secondary interfaces are available at the RIO58x CON7 header. The maximum length of the cable that may be used for connection of IDE devices is 50 cm. The following table sets out the signal names and functions of the CON7 connector pins.

**Table A-10: Pinout of AT Standard Secondary EIDE Connector** 

| $ $ Pin                 | <b>Signal</b>    | <b>Function</b>          | In/Out                   |
|-------------------------|------------------|--------------------------|--------------------------|
| $\mathbf{1}$            | <b>IDERESET</b>  | Reset HD                 | Out                      |
| $\overline{2}$          | <b>GND</b>       | Ground signal            |                          |
| 3                       | HD7              | HD data 7                | In/Out                   |
| $\overline{\mathbf{4}}$ | HD <sub>8</sub>  | HD data 8                | In/Out                   |
| 5                       | HD <sub>6</sub>  | HD data 6                | In/Out                   |
| $\,6$                   | HD <sub>9</sub>  | HD data 9                | In/Out                   |
| $\overline{\mathbf{7}}$ | HD <sub>5</sub>  | HD data 5                | In/Out                   |
| 8                       | HD10             | HD data 10               | In/Out                   |
| 9                       | HD4              | HD data 4                | In/Out                   |
| 10                      | <b>HD11</b>      | HD data 11               | In/Out                   |
| 11                      | HD <sub>3</sub>  | HD data 3                | In/Out                   |
| 12                      | HD12             | HD data 12               | In/Out                   |
| 13                      | HD <sub>2</sub>  | HD data 2                | In/Out                   |
| 14                      | HD <sub>13</sub> | HD data 13               | In/Out                   |
| 15                      | HD1              | HD data 1                | In/Out                   |
| $16\,$                  | <b>HD14</b>      | HD data 14               | In/Out                   |
| 17                      | HD <sub>0</sub>  | HD data 0                | In/Out                   |
| 18                      | <b>HD15</b>      | HD data 15               | In/Out                   |
| 19                      | GND              | Ground signal            | $\qquad \qquad -$        |
| 20                      | <b>NC</b>        |                          | $\overline{\phantom{0}}$ |
| 21                      | <b>IDEDRQ</b>    | DMA request              | In                       |
| 22                      | <b>GND</b>       | Ground signal            | $\equiv$                 |
| 23                      | <b>IOW</b>       | I/O write                | Out                      |
| 24                      | <b>GND</b>       | Ground signal            | $\qquad \qquad -$        |
| 25                      | <b>IOR</b>       | I/O read                 | Out                      |
| 26                      | <b>GND</b>       | Ground signal            | $\qquad \qquad -$        |
| 27                      | <b>IOCHRDY</b>   | I/O channel ready        | In                       |
| 28                      | GND              | Ground signal            | $\qquad \qquad -$        |
| 29                      | <b>IDEDACK</b>   | <b>DMA Ack</b>           | Out                      |
| 30                      | GND              | Ground signal            | $\overline{\phantom{0}}$ |
| 31                      | <b>IDEIRQ</b>    | Interrupt request        | In                       |
| 32                      | ${\sf NC}$       | $\qquad \qquad -$        |                          |
| 33                      | A1               | Address 1                | Out                      |
| 34                      | NC               | $\overline{\phantom{m}}$ | $\equiv$                 |
| 35                      | A <sub>0</sub>   | Address 0                | Out                      |
| 36                      | A2               | Address 2                | Out                      |
| 37                      | HCS0             | HD select 0              | Out                      |
| 38                      | HCS1             | HD select 1              | Out                      |
| 39                      | <b>NC</b>        | $\overline{\phantom{0}}$ | $\qquad \qquad -$        |
| 40                      | GND              | Ground signal            | $\qquad \qquad -$        |

#### **A.5.2.8 Floppy Drive Interface**

The RIO58x is provided with a standard FDD 2-row 34-pin male on-board connector, CON10, which accepts connection of up to two floppy drives.

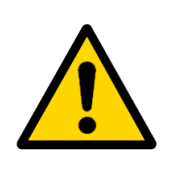

#### **Warning!**

Pay attention to the correct connection of the floppy drive cable. Please, note that cable inversion will lead to continuous operation of the floppy drive, that may damage the diskette in it.

#### **Table A-11: Floppy Drive Connector CON10 Pinout**

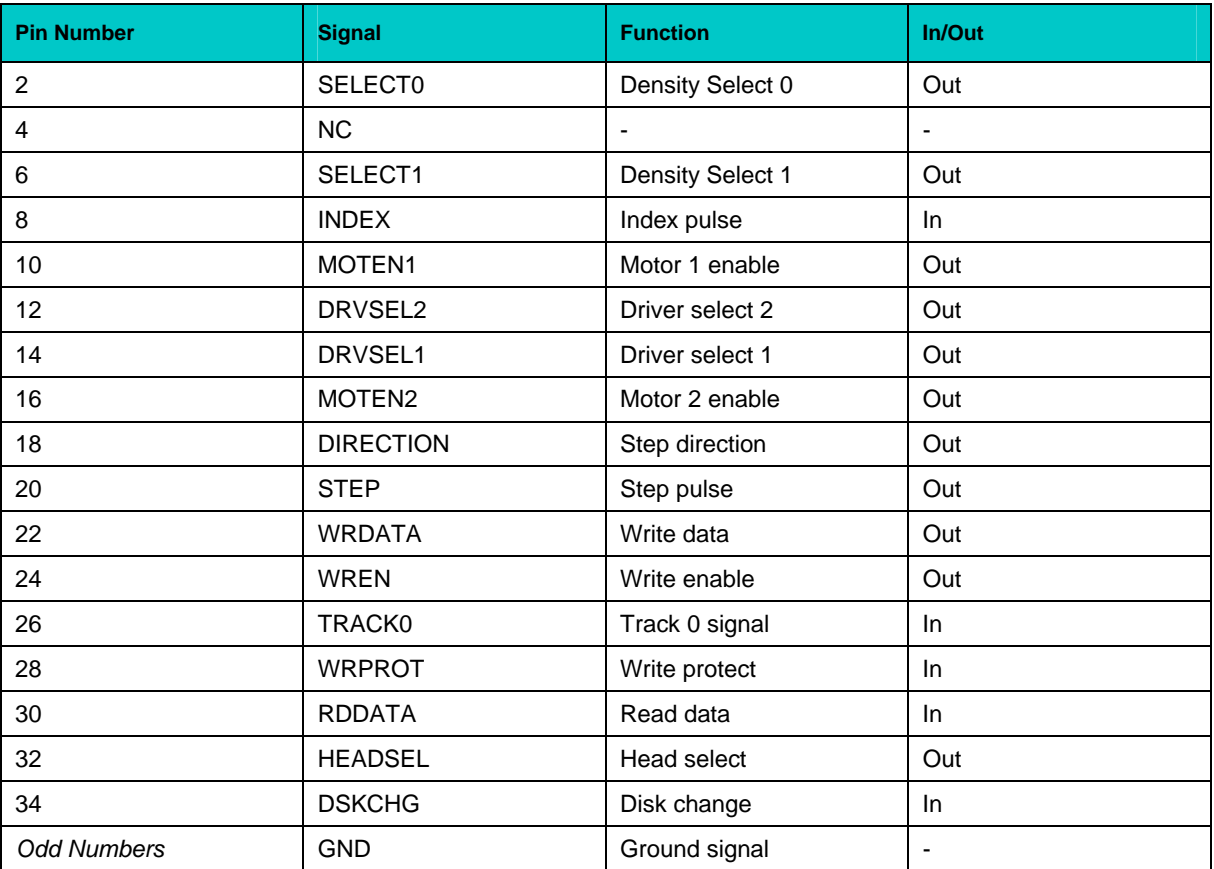

#### **A.5.2.9 LPT Interface**

The LPT interface is routed through the CON18 26-pin on-board connector. To use a standard parallel port device a special adapter is necessary.

| Pin            | <b>Signal</b>               | In/Out | <b>Pin</b> | <b>Signal</b>   | In/Out                       |
|----------------|-----------------------------|--------|------------|-----------------|------------------------------|
| 1              | <b>STROBE</b>               | Out    | 14         | <b>GND</b>      | $\qquad \qquad \blacksquare$ |
| 2              | <b>AUTOFD</b>               | Out    | 15         | PD <sub>6</sub> | In/Out                       |
| 3              | P <sub>D</sub> <sub>0</sub> | In/Out | 16         | <b>GND</b>      | —                            |
| 4              | <b>ERROR</b>                | In     | 17         | PD7             | In/Out                       |
| 5              | PD <sub>1</sub>             | In/Out | 18         | <b>GND</b>      |                              |
| 6              | <b>INIT</b>                 | Out    | 19         | <b>ACK</b>      | In                           |
| $\overline{7}$ | PD <sub>2</sub>             | In/Out | 20         | <b>GND</b>      | -                            |
| 8              | <b>SLCTIN</b>               | Out    | 21         | <b>BUSY</b>     | <b>In</b>                    |
| 9              | PD <sub>3</sub>             | In/Out | 22         | <b>GND</b>      | -                            |
| 10             | <b>GND</b>                  | -      | 23         | <b>PE</b>       | <b>In</b>                    |
| 11             | PD <sub>4</sub>             | In/Out | 24         | <b>GND</b>      |                              |
| 12             | <b>GND</b>                  | -      | 25         | <b>SLCT</b>     | In                           |
| 13             | PD <sub>5</sub>             | In/Out | 26         | <b>GND</b>      | $\overline{\phantom{m}}$     |

**i CON18 Pin CON18 Pinaller CON18 Pinout** 

#### **A.5.2.10 Audio Interface and PC Speaker Connector**

On the RIO585 module audio interface is available via three on-board pinrow connectors (CON24, CON25 and CON29), and three front panel connectors (CON26, CON27 and CON28), which are standard 3.5 mm audio jacks. Information on these connectors is collected in the table below.

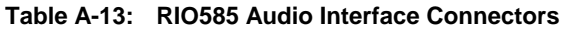

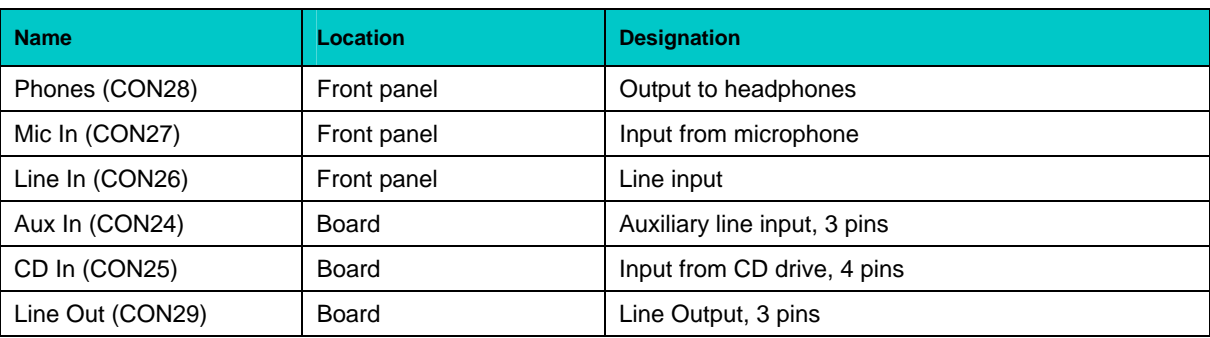

Both RIO581 and RIO585 modules have an on-board 2-pin PC-speaker connector (CON11). If the polarity of the speaker matters, please, connect "–" of the speaker to the contact #1 of the CON11.
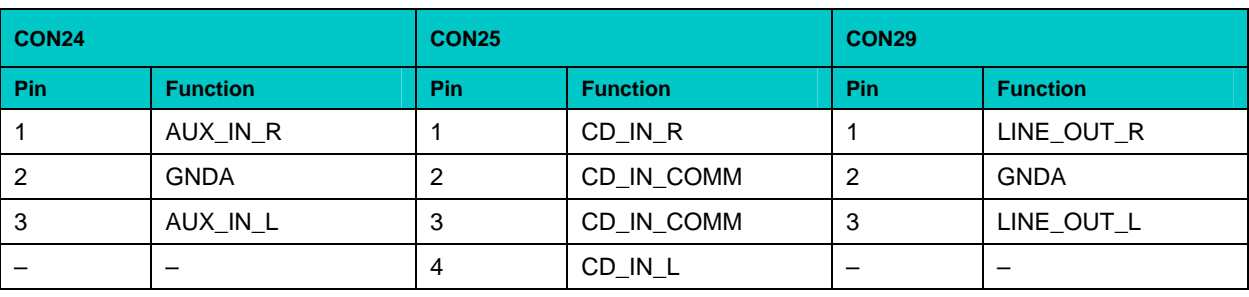

### **Table A-14: Audio Connectors CON24, CON25 and CON29 Pinouts**

#### **Fan Control Interface A.5.2.11**

The fan control connectors (CON6 and CON8) and the connector for an external cooling fan (CON23) are located on board of RIO58x modules. They have the following pinouts:

 **Table A-15: Fan Connectors CON6, CON8 and CON23 Pinouts** 

| CON <sub>6</sub> |                    | CON <sub>8</sub> |                 | CON <sub>23</sub> |                           |  |
|------------------|--------------------|------------------|-----------------|-------------------|---------------------------|--|
| <b>Pin</b>       | <b>Function</b>    |                  | <b>Function</b> | Pin               | <b>Function</b>           |  |
|                  | Ground             |                  | Ground          |                   | Ground                    |  |
|                  | Fan Supply Voltage |                  | Fan PWM1        |                   | <b>External Fan Power</b> |  |
| ≏<br>د           | Fansense 2         | J                | Fansense 1      | ٠J                | <b>NC</b>                 |  |

# **A.5.2.12 CompactPCI Interface**

RIO58x modules are equipped with CON3, CON4 and CON5 CompactPCI connectors.

## **CompactPCI Connectors J3-J5 (CON3-CON5) Pinouts**

reference regarding similar connectors of the CPC501, please refer to Chapter 2, "Detailed The RIO58x modules are provided with three female rear I/O connectors J3, J4 and J5. For Description" of this Manual.

| Pin# | z          | $\mathbf{A}$        | B            | c           | D           | Е           | F.         |
|------|------------|---------------------|--------------|-------------|-------------|-------------|------------|
| 19   | <b>GND</b> | <b>RSVD</b>         | <b>RSVD</b>  | <b>RSVD</b> | <b>RSVD</b> | <b>RSVD</b> | <b>GND</b> |
| 18   | <b>GND</b> | <b>RSVD</b>         | <b>RSVD</b>  | <b>RSVD</b> | <b>RSVD</b> | <b>RSVD</b> | <b>GND</b> |
| 17   | <b>GND</b> | <b>RSVD</b>         | <b>RSVD</b>  | <b>RSVD</b> | <b>RSVD</b> | <b>RSVD</b> | <b>GND</b> |
| 16   | <b>GND</b> | <b>RSVD</b>         | <b>RSVD</b>  | <b>RSVD</b> | <b>RSVD</b> | <b>RSVD</b> | <b>GND</b> |
| 15   | <b>GND</b> | <b>RSVD</b>         | <b>RSVD</b>  | <b>RSVD</b> | <b>RSVD</b> | <b>RSVD</b> | <b>GND</b> |
| 14   | <b>GND</b> | <b>RSVD</b>         | <b>RSVD</b>  | <b>RSVD</b> | <b>RSVD</b> | <b>RSVD</b> | <b>GND</b> |
| 13   | <b>GND</b> | <b>RSVD</b>         | <b>RSVD</b>  | <b>RSVD</b> | <b>RSVD</b> | <b>RSVD</b> | <b>GND</b> |
| 12   | <b>GND</b> | FD_DS0              | FD DENSEL1   | FD_MTR0     | FD INDEX    | FD_WDATA    | <b>GND</b> |
| 11   | <b>GND</b> | FD DS1              | FD DSKCHG    | FD MTR1     | FD DENSEL0  | FD RDATA    | <b>GND</b> |
| 10   | <b>GND</b> | FD WP#              | FD HDSEL     | FD DIR      | FD TRK0     | FD STEP     | <b>GND</b> |
| 9    | <b>GND</b> | FD WGATE#           | SIDE D15     | SIDE_D14    | SIDE D13    | $USB0+$     | <b>GND</b> |
| 8    | <b>GND</b> | SIDE D12            | SIDE IOW     | <b>VCC</b>  | SIDE IOR    | USB0-       | <b>GND</b> |
| 7    | <b>GND</b> | SIDE A2             | SIDE A1      | SIDE_A0     | SIDE DO     | SIDE D1     | <b>GND</b> |
| 6    | <b>GND</b> | SIDE D <sub>2</sub> | SIDE D3      | SIDE D4     | SIDE D5     | SIDE D6     | <b>GND</b> |
| 5    | <b>GND</b> | <b>RSVD</b>         | <b>PMDAT</b> | <b>SPKR</b> | <b>KDAT</b> | <b>RSVD</b> | <b>GND</b> |
| 4    | GND        | <b>PRST</b>         | <b>PMCLK</b> | <b>VCC</b>  | <b>KCLK</b> | COM3 RXD    | <b>GND</b> |
| 3    | <b>GND</b> | COM3_CTS            | COM3_RTS     | COM3_DSR    | COM3_DCD    | COM3_TXD    | <b>GND</b> |
| 2    | <b>GND</b> | SIDE D7             | SIDE D8      | COM3_RI     | COM3_DTR    | COM4_RXD    | <b>GND</b> |
| 1    | <b>GND</b> | SIDE D9             | SIDE D10     | SIDE D11    | <b>BATT</b> | COM4 TXD    | <b>GND</b> |

**i** Table A-16: Backplane J3 (CON3) Pin Definitions

| Pin#             | z          | A                                                                          | в                 | c             | D           | Е           | F.         |
|------------------|------------|----------------------------------------------------------------------------|-------------------|---------------|-------------|-------------|------------|
| 25               | <b>GND</b> | <b>VCC</b>                                                                 | <b>RSVD</b>       | <b>RSVD</b>   | $+3.3V$     | <b>VCC</b>  | GND        |
| 24               | <b>GND</b> | <b>RSVD</b>                                                                | PD <sub>0</sub>   | <b>INIT</b>   | <b>RSVD</b> | SIDE IRQ    | <b>GND</b> |
| 23               | <b>GND</b> | $+3.3V$                                                                    | <b>RSVD</b>       | <b>RSVD</b>   | <b>VCC</b>  | SIDE_RST    | <b>GND</b> |
| 22               | GND        | <b>RSVD</b>                                                                | PD <sub>1</sub>   | <b>RSVD</b>   | SIDE_CHRDY  | <b>RSVD</b> | <b>GND</b> |
| 21               | GND        | $+3.3V$                                                                    | <b>RSVD</b>       | <b>AUTOFD</b> | SIDE_CS1    | <b>RSVD</b> | <b>GND</b> |
| 20               | GND        | <b>RSVD</b>                                                                | PD <sub>2</sub>   | <b>SLCTIN</b> | <b>RSVD</b> | <b>RSVD</b> | <b>GND</b> |
| 19               | GND        | $+3.3V$                                                                    | PD <sub>3</sub>   | <b>STROBE</b> | SIDE CS0    | <b>GND</b>  | <b>GND</b> |
| 18               | <b>GND</b> | <b>RSVD</b>                                                                | PD4               | <b>RSVD</b>   | <b>RSVD</b> | LAN2_MDI2+  | <b>GND</b> |
| 17               | GND        | $+3.3V$                                                                    | PD <sub>5</sub>   | <b>BUSY</b>   | SIDE_DACK   | LAN2_MDI2-  | GND        |
| 16               | <b>GND</b> | <b>RSVD</b>                                                                | PD <sub>6</sub>   | <b>RSVD</b>   | <b>RSVD</b> | LAN2 MDI3+  | <b>GND</b> |
| 15               | <b>GND</b> | $+3.3V$                                                                    | PD7               | <b>ACK</b>    | SIDE_DRQ    | LAN2_MDI3-  | <b>GND</b> |
| 14               | <b>GND</b> | Key area<br>AC_SDOUT<br><b>PE</b><br><b>RSVD</b><br>DDC_DATA<br>LAN1_MDI3- |                   |               |             |             |            |
| 13               | <b>GND</b> |                                                                            |                   |               |             |             |            |
| 12               | <b>GND</b> |                                                                            |                   |               |             |             |            |
| 11               | <b>GND</b> |                                                                            |                   |               |             |             |            |
| 10               | <b>GND</b> | <b>RSVD</b>                                                                | <b>RSVD</b>       | <b>RSVD</b>   | <b>RSVD</b> | LAN1_MDI3+  | <b>GND</b> |
| $\boldsymbol{9}$ | GND        | <b>RSVD</b>                                                                | <b>RSVD</b>       | <b>SLCT</b>   | DDC_CLOCK   | LAN1_MDI2-  | GND        |
| 8                | GND        | <b>AC_SDIN</b>                                                             | <b>GND</b>        | <b>RSVD</b>   | <b>RSVD</b> | LAN1_MDI2+  | GND        |
| $\overline{7}$   | <b>GND</b> | <b>GND</b>                                                                 | LVDS/TXP2         | <b>ERROR</b>  | <b>RSVD</b> | <b>GND</b>  | <b>GND</b> |
| 6                | <b>GND</b> | <b>AC BITCLK</b>                                                           | LVDS_TXN2         | <b>RSVD</b>   | <b>RSVD</b> | USB_OC#     | <b>GND</b> |
| 5                | GND        | GND                                                                        | <b>GND</b>        | LVDS_TXP1     | <b>RSVD</b> | <b>RSVD</b> | GND        |
| $\overline{4}$   | <b>GND</b> | <b>AC_SYNC</b>                                                             | <b>GND</b>        | LVDS/TXN1     | <b>GND</b>  | <b>GND</b>  | <b>GND</b> |
| 3                | <b>GND</b> | <b>RSVD</b>                                                                | <b>LVDS FPVEE</b> | <b>GND</b>    | LVDS TXPO   | LVDS TXCLKP | <b>GND</b> |
| $\boldsymbol{2}$ | GND        | AC_RST#                                                                    | <b>RSVD</b>       | <b>GND</b>    | LVDS_TXN0   | LVDS_TXCLKN | <b>GND</b> |
| $\mathbf{1}$     | <b>GND</b> | <b>VCC</b>                                                                 | <b>RSVD</b>       | <b>GND</b>    | $+12V$      | <b>VCC</b>  | <b>GND</b> |

**Table A-17: Backplane J4 (CON4) Pin Definitions**

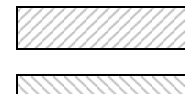

= RSVD for RIO585

= RSVD for RIO581

| Pin#            | z          | A                | B                | c           | D                | Е                | F.         |
|-----------------|------------|------------------|------------------|-------------|------------------|------------------|------------|
| 22              | <b>GND</b> | <b>RSVD</b>      | <b>RSVD</b>      | <b>RSVD</b> | <b>RSVD</b>      | <b>RSVD</b>      | <b>GND</b> |
| 21              | <b>GND</b> | <b>RSVD</b>      | <b>RSVD</b>      | <b>RSVD</b> | <b>RSVD</b>      | <b>RSVD</b>      | <b>GND</b> |
| 20              | <b>GND</b> | <b>RSVD</b>      | <b>RSVD</b>      | <b>RSVD</b> | <b>RSVD</b>      | <b>RSVD</b>      | <b>GND</b> |
| 19              | <b>GND</b> | <b>RSVD</b>      | <b>RSVD</b>      | <b>RSVD</b> | <b>RSVD</b>      | <b>RSVD</b>      | <b>GND</b> |
| 18              | <b>GND</b> | <b>RSVD</b>      | <b>RSVD</b>      | <b>RSVD</b> | <b>RSVD</b>      | <b>RSVD</b>      | <b>GND</b> |
| 17              | <b>GND</b> | <b>RSVD</b>      | <b>RSVD</b>      | <b>RSVD</b> | <b>RSVD</b>      | <b>RSVD</b>      | <b>GND</b> |
| 16              | <b>GND</b> | <b>RSVD</b>      | <b>RSVD</b>      | <b>RSVD</b> | <b>RSVD</b>      | <b>RSVD</b>      | <b>GND</b> |
| 15              | <b>GND</b> | <b>RSVD</b>      | <b>RSVD</b>      | <b>RSVD</b> | <b>RSVD</b>      | <b>RSVD</b>      | <b>GND</b> |
| 14              | <b>GND</b> | <b>RSVD</b>      | <b>RSVD</b>      | <b>RSVD</b> | <b>RSVD</b>      | <b>RSVD</b>      | <b>GND</b> |
| 13              | <b>GND</b> | <b>RSVD</b>      | <b>RSVD</b>      | <b>RSVD</b> | <b>RSVD</b>      | <b>RSVD</b>      | <b>GND</b> |
| 12              | <b>GND</b> | <b>RSVD</b>      | <b>RSVD</b>      | <b>RSVD</b> | <b>RSVD</b>      | <b>RSVD</b>      | <b>GND</b> |
| 11              | <b>GND</b> | <b>RSVD</b>      | <b>RSVD</b>      | <b>RSVD</b> | <b>RSVD</b>      | <b>RSVD</b>      | <b>GND</b> |
| 10              | <b>GND</b> | $+3.3V$          | <b>RSVD</b>      | <b>RSVD</b> | <b>RSVD</b>      | <b>RSVD</b>      | <b>GND</b> |
| 9               | <b>GND</b> | TDN <sub>2</sub> | RDN <sub>2</sub> | COM1_RXD    | TDN <sub>1</sub> | RDN <sub>1</sub> | <b>GND</b> |
| 8               | <b>GND</b> | TDP <sub>2</sub> | RDP <sub>2</sub> | COM1_TXD    | TDP1             | RDP <sub>1</sub> | <b>GND</b> |
| $\overline{7}$  | <b>GND</b> | COM2_ENABLE      | COM1_ENABLE      | COM1_RTS    | $USB1+$          | <b>RSVD</b>      | <b>GND</b> |
| 6               | <b>GND</b> | <b>RSVD</b>      | <b>RSVD</b>      | <b>RSVD</b> | <b>RSVD</b>      | <b>RSVD</b>      | <b>GND</b> |
| $5\phantom{.0}$ | <b>GND</b> | COM2_RXD         | COM2_TXD         | COM2_RTS    | <b>RSVD</b>      | RED_OUT          | <b>GND</b> |
| 4               | <b>GND</b> | <b>RSVD</b>      | <b>RSVD</b>      | <b>RSVD</b> | <b>RSVD</b>      | <b>HSYNC</b>     | <b>GND</b> |
| 3               | <b>GND</b> | COM4_DTR         | COM4_CTS         | COM4_DSR    | GP_LED           | BLUE_OUT         | <b>GND</b> |
| $\overline{2}$  | <b>GND</b> | COM4_RTS         | COM4_RI          | FAN_SENSE2  | <b>RSVD</b>      | <b>VSYNC</b>     | <b>GND</b> |
| $\mathbf{1}$    | <b>GND</b> | COM4_DCD         | <b>GND</b>       | FAN_SENSE1  | USB1-            | GREEN_OUT        | <b>GND</b> |

**Table A-18: Backplane J5 (CON5) Pin Definitions**

♦ ♦ ♦

# **Appendix B**

# **B Supplementary Information**

# **B.1 Related Standards and Specifications**

The Fastwel's CompactPCI modules comply with the requirements of the following standards:

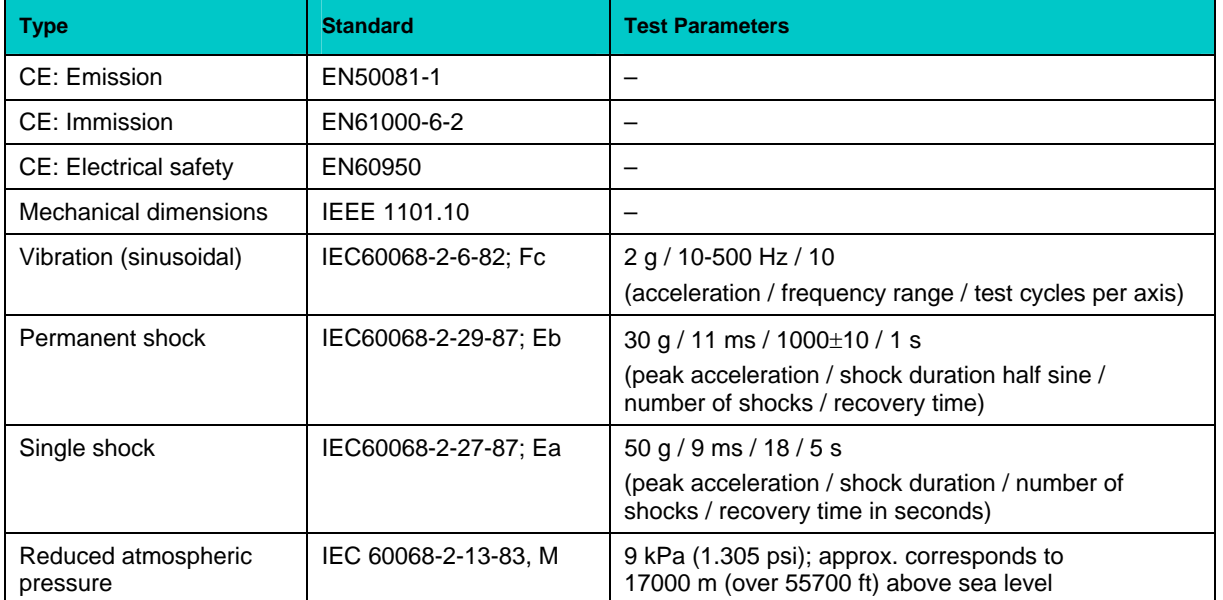

### **Table B-1: Related Standards**

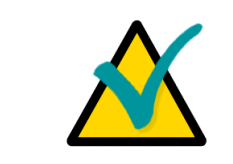

## **Important...**

Some versions of the module may have the test results differing from the ones presented in the above table. For more information please contact Fastwel's official representatives.

Information related to this product and its components can be found in the following specifications:

### **Table B-2: Related Speci fications**

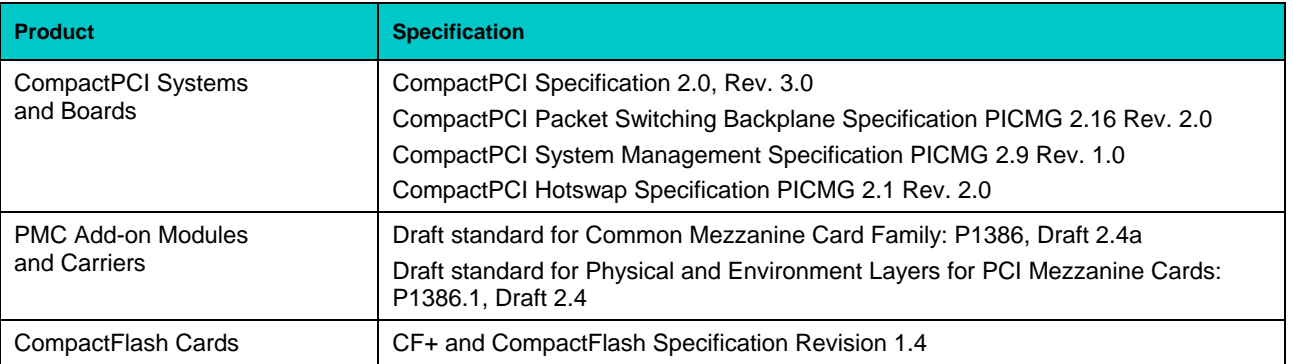

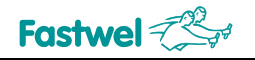

# **Appendix C**

# **C Useful Abbreviations, Acronyms and Short-cuts**

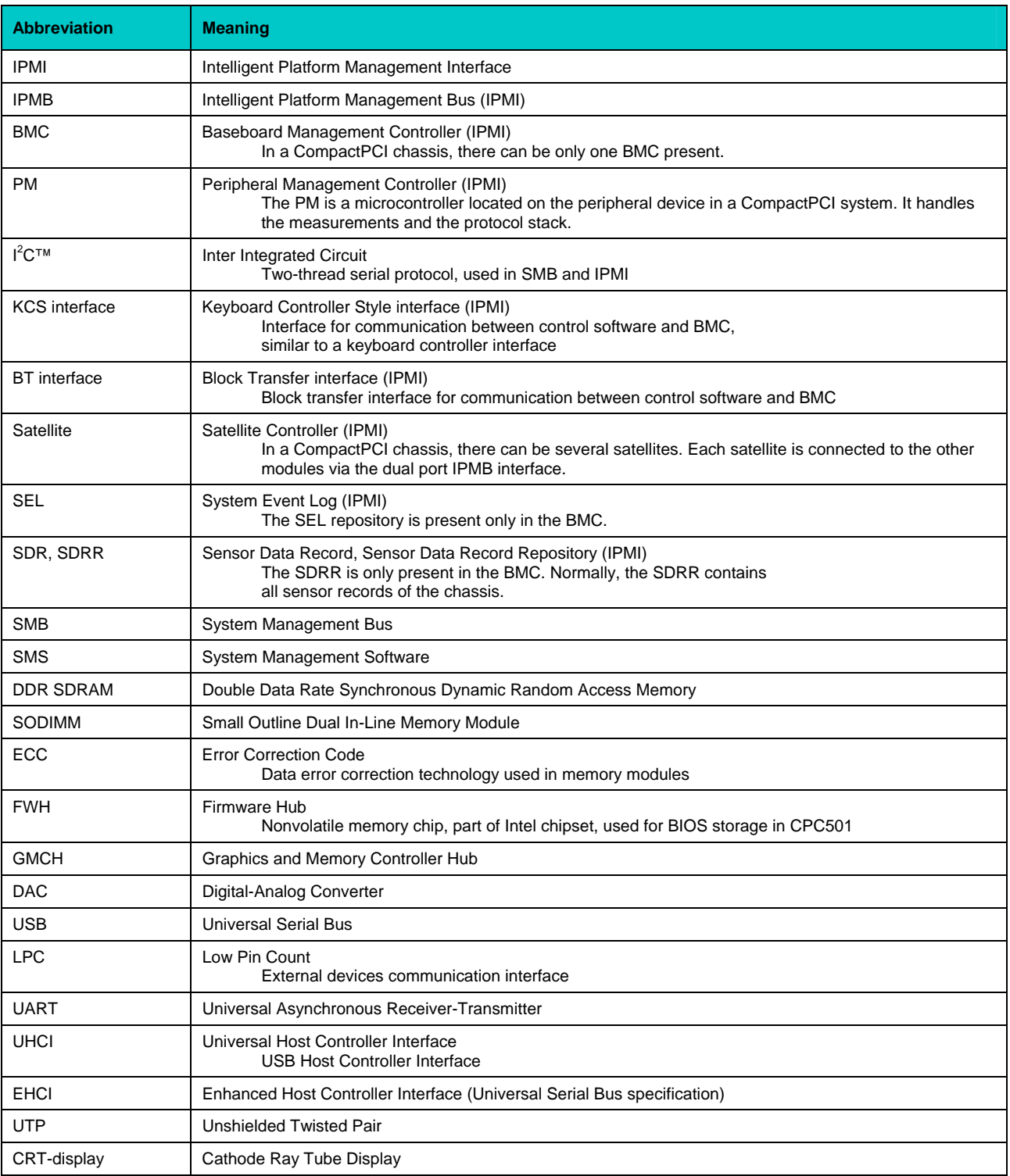

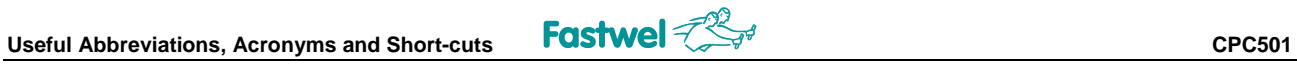

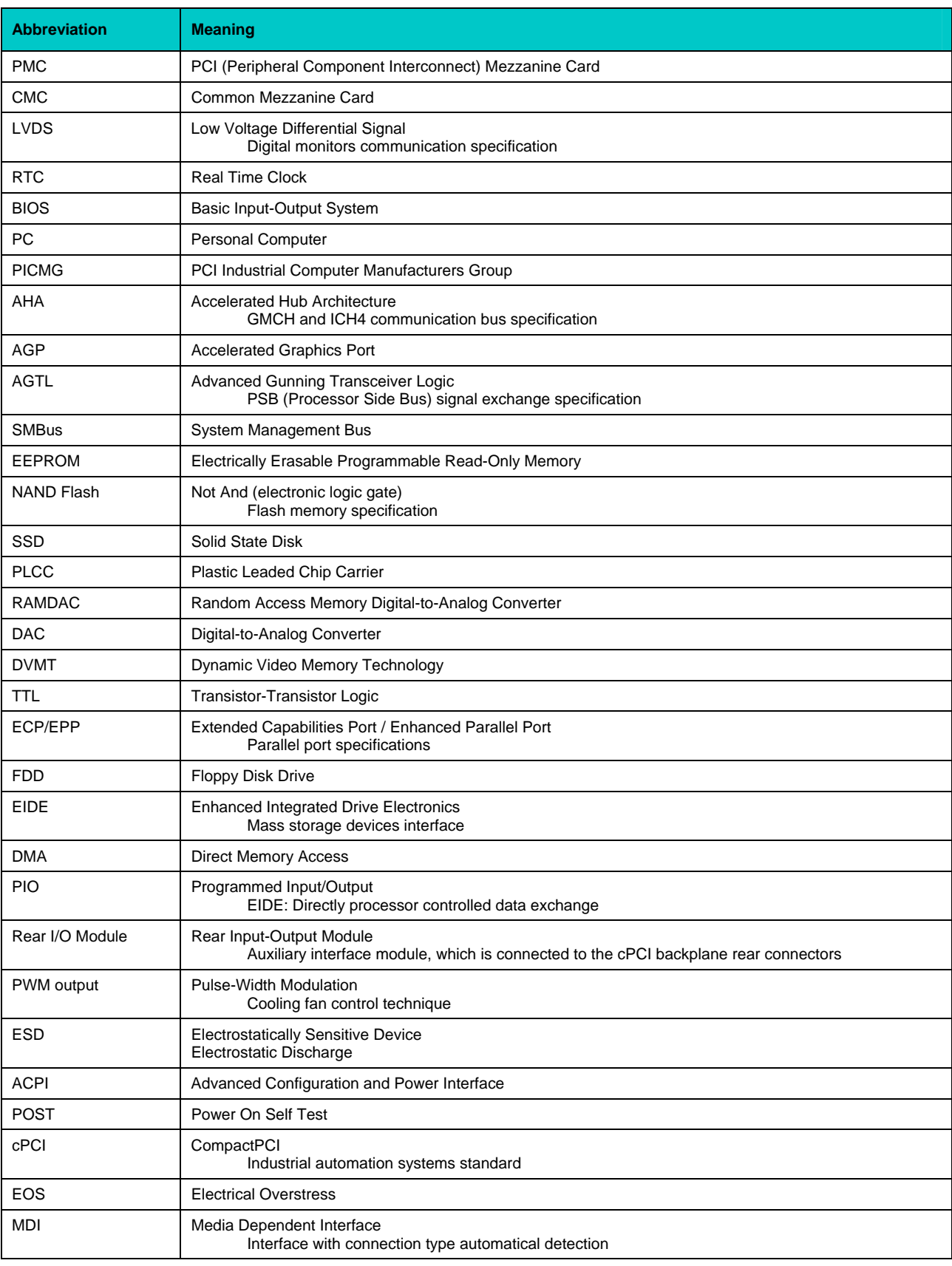